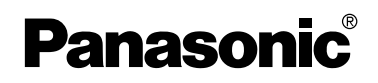

## Manuel d'utilisation Appareil photo numérique

# Modèle DMC-FZ20PP

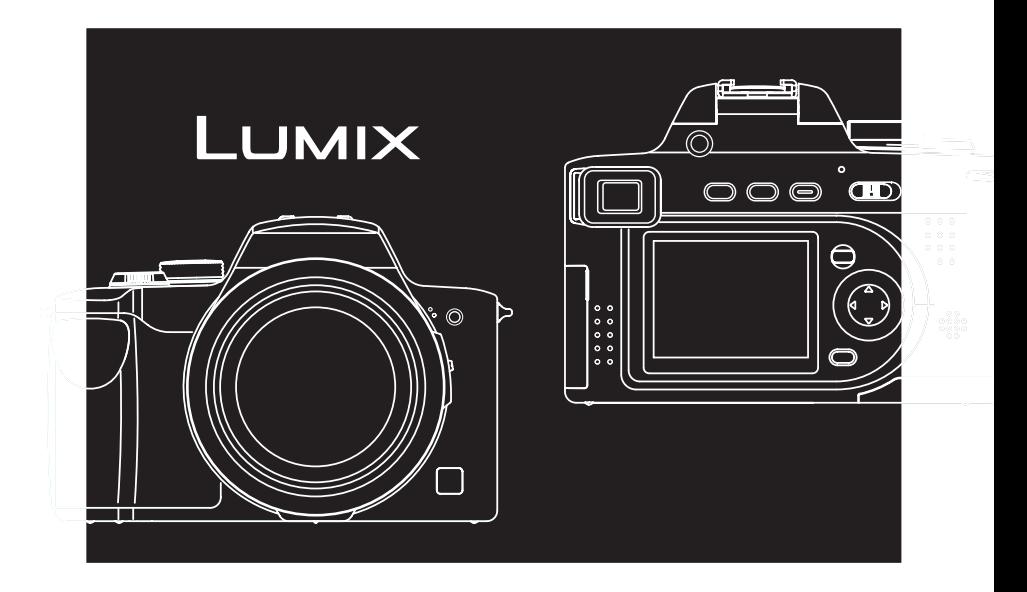

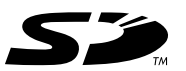

Il est recommandé de lire attentivement le présent manuel avant d'utiliser l'appareil.

**LEICA DC VARIO-ELMARIT** 

Pour de I'aide, composez le 1-800-561-5505 ou visitez notre site Internet à www.panasonic.ca

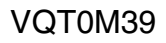

#### $\grave{\textbf{A}}$  notre clientèle,

Nous tenons à vous remercier d'avoir choisi cet appareil photo numérique Panasonic. Veuillez lire attentivement le présent manuel et le conserver pour référence ultérieure.

## **Précautions à prendre**

#### **AVERTISSEMENT**

**AFIN DE RÉDUIRE LES RISQUES D'INCENDIE, DE CHOCS ÉLECTRIQUES ET D'INTERFÉRENCE, N'UTILISER QUE LES ACCESSOIRES RECOMMANDÉS ET ÉVITER D'EXPOSER L'APPAREIL À LA PLUIE OU À L'HUMIDITÉ. NE PAS RETIRER LE COUVERCLE (OU LE PANNEAU ARRIÈRE) ; AUCUNE PIÈCE INTERNE NE PEUT ÊTRE RÉPARÉE PAR L'UTILISATEUR. CONFIER TOUTE RÉPARATION À UN TECHNICIEN QUALIFIÉ.**

#### **Avis :**

Cet appareil comporte des composants qui contiennent une faible quantité de mercure. Certains de ces composants contiennent aussi du plomb. L'élimination de ces matériaux peut faire l'objet de réglementation dans votre localité. Aussi, pour plus de détails sur les modes d'élimination ou de recyclage, est-il recommandé de communiquer avec les autorités locales.

**Il importe de respecter les droits d'auteur.**

**L'enregistrement de bandes ou de disques préenregistrés ou de tout matériel publié ou diffusé pour un usage autre que strictement personnel peut enfreindre les lois sur les droits d'auteur. L'enregistrement de certain matériel, même à des fins personnelles, peut aussi être interdit.**

- Remarquer que notamment les commandes, les composants et les menus de votre appareil photo peuvent différer quelque peu de ceux illustrés dans le présent manuel.
- Le logo SD est une marque de commerce.
- Les autres noms, raisons sociales et appellations de produits cités dans ce manuel sont des marques de commerce ou des marques déposées de leurs détenteurs respectifs.

LA PRISE DE COURANT DOIT SE TROUVER À PROXIMITÉ DE L'APPAREIL ET ÊTRE FACILEMENT ACCESSIBLE.

#### **MISE EN GARDE**

Une batterie de remplacement inappropriée peut exploser. Ne remplacez qu'avec une batterie identique ou d'un type recommandé par le fabricant. L'élimination des batteries usées doit être faite conformément aux instructions du manufacturier.

Cet appareil numérique de la classe B est conforme à la norme NMB-003 du Canada.

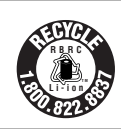

L'appareil que vous vous êtes procuré est alimenté par une batterie au lithium-ion/polymère recyclable. Pour des renseignements sur le recyclage de la batterie, veuillez composer le 1-800-8-BATTERY.

- ∫ **Précautions à prendre avec l'appareil photo**
- **Prenez soin de ne pas secouer ni heurter l'appareil.**

Cela pourrait en affecter le fonctionnement normal, empêcher toute prise de vue ou endommager l'objectif.

- **La saleté ou la poussière peut causer des problèmes de fonctionnement. Si vous utilisez l'appareil sur la plage, etc., veillez à ce qu'aucune saleté ni poussière ne s'infiltre dans l'appareil.**
- Si vous utilisez l'appareil photo par temps pluvieux ou neigeux ou encore à la plage, veillez à protéger l'appareil contre toute infiltration d'eau.
- **Advenant le cas où de l'eau de mer serait éclaboussée sur l'appareil, humectez d'eau douce un chiffon, essorez-le bien, et essuyez le boîtier de l'appareil. Ensuite, essuyez-le à fond avec un linge sec.**
- ∫ **Précautions à prendre avec le viseur/ écran à cristaux liquides**
- **N'appliquez pas de pression trop forte sur l'écran ; cela pourrait entraîner des distorsions chromatiques ou un mauvais fonctionnement.**
- Si l'appareil est rangé ou utilisé dans un endroit où surviennent de brusques changements de température, il pourrait se former de la condensation sur l'écran à cristaux liquides. Dans une telle éventualité, essuyez-le avec un linge sec et doux.
- Si l'appareil est extrêmement froid lorsqu'il est mis en marche, l'image affichée sur le viseur/écran à cristaux liquides sera, au début, plus sombre que d'ordinaire. Toutefois, à mesure que l'appareil se réchauffe, l'image redevient normale.

Une technologie d'une très grande précision est utilisée pour la production du viseur/écran à cristaux liquides. Il en résulte que le taux de pixels efficients atteint 99,99% avec seulement 0,01% de pixels inactifs ou toujours éclairés. Toutefois, cela n'a aucun effet sur l'image enregistrée sur la carte mémoire.

#### ∫ **Précautions à prendre avec l'objectif**

- N'orientez pas l'objectif directement vers le soleil ou une source lumineuse intense. Non seulement cela pourra-t-il causer des problèmes de fonctionnement mais aussi entraîner des dommages irréversibles aux yeux.
- N'appuyez pas avec force sur l'objectif.
- Évitez de laisser l'objectif orienté vers le soleil ; cela pourrait entraîner des problèmes de fonctionnement. Aussi convient-il de prendre des précautions si l'appareil est laissé à l'extérieur ou sur le seuil d'une fenêtre.

#### ∫ **Condensation**

Il y a formation de condensation lorsque la température ou le taux d'humidité ambiant change comme suit :

Prenez garde à la condensation car elle pourrait causer des taches sur l'objectif ou un mauvais fonctionnement (page 107).

- Lorsque l'appareil est déplacé d'un endroit froid à un autre plus chaud.
- Lorsque l'appareil est amené de l'extérieur dans un véhicule climatisé.
- Lorsque l'air frais d'un climatiseur ou dispositif similaire arrive directement sur l'appareil.
- Dans les endroits humides.

#### ∫ **Si vous prévoyez ne pas utiliser l'appareil pendant un certain temps**

- Rangez la batterie dans un endroit frais et sec, où la température est relativement stable. (Température recommandée :  $15^{\circ}$ C à 25 $^{\circ}$ C (59 $^{\circ}$ F à 77 $^{\circ}$ F); taux d'humidité recommandé : 40% à 60%.)
- Retirez la carte mémoire et la batterie de l'appareil.
- Si la batterie est laissée dans l'appareil pendant une longue période, elle se décharge même si l'appareil est hors marche. Lorsque la batterie est laissée dans l'appareil pendant une période prolongée, sa décharge sera excessive et elle ne sera plus utilisable même après avoir été rechargée.
- Pour conserver une batterie non utilisée pendant une longue période, il est recommandé de la recharger une fois par année et de la ranger après en avoir épuisé la charge.
- Si l'appareil est rangé dans une garde-robe ou une commode, il est recommandé de le ranger accompagné du gel dessicatif.

## **À propos du présent manuel**

Veuillez noter que les descriptions présentées sur cette page ne sont qu'un échantillon et que toutes les pages du manuel ne sont pas décrites de la sorte.

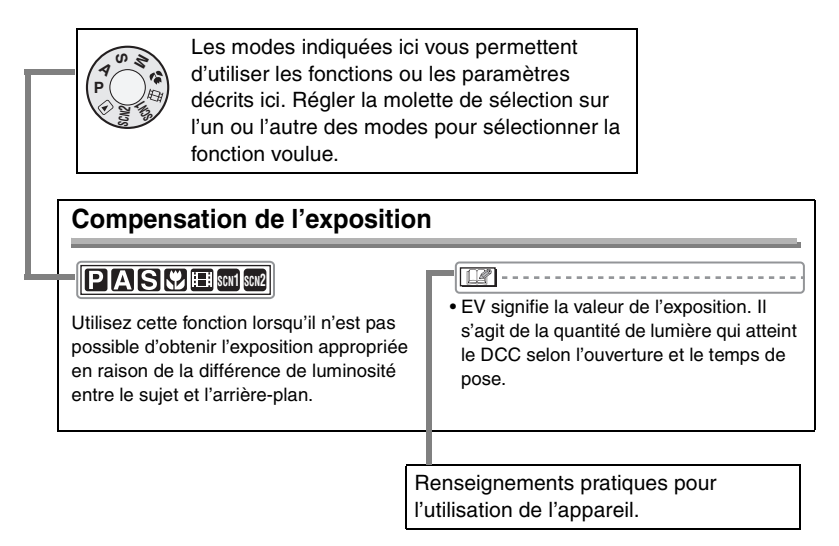

#### ∫ **À propos des illustrations dans le présent manuel**

Il est à noter que l'illustration de l'appareil et des menus à l'écran est quelque peu différente de leur apparence réelle.

#### ∫ **À propos des illustrations de la touche de déplacement du curseur**

Dans les pages qui suivent, l'opération de la touche de déplacement du curseur est illustrée de la manière montrée ci-dessous.

Exemple : lorsque vous appuyez sur la touche

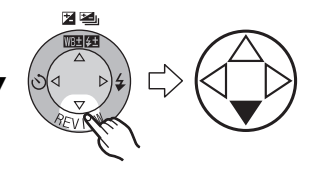

### **Table des matières**

#### **Avant utilisation**

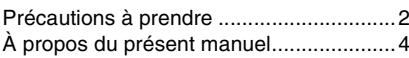

#### **Préparatifs**

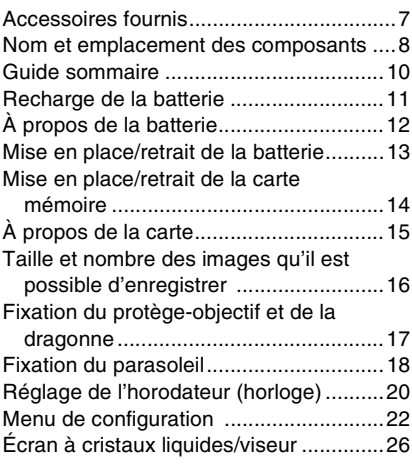

#### **Enregistrement d'images (fonctions de base)**

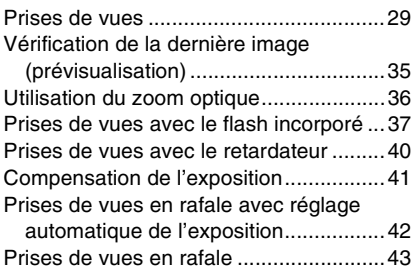

### **Visualisation (fonctions de base)**

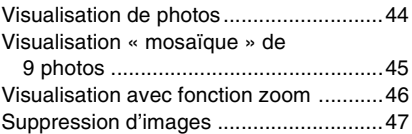

#### **Enregistrement d'images (fonctions avancées)**

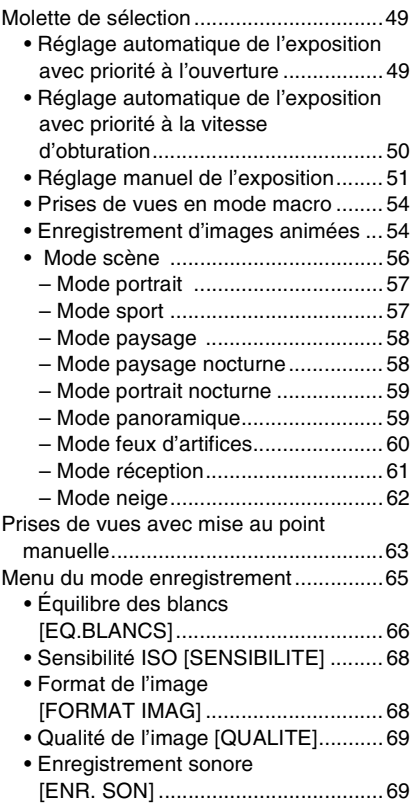

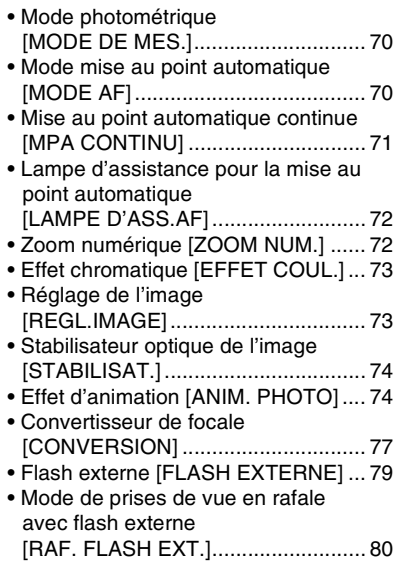

### **Visualisation (avancée)**

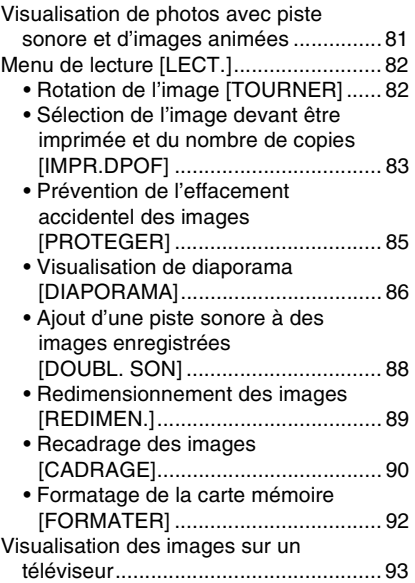

#### **Raccordement à un ordinateur ou à une imprimante**

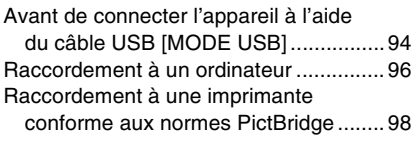

#### **Autres**

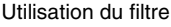

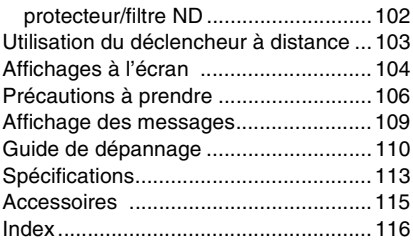

## **Accessoires fournis**

Avant d'utiliser l'appareil, vérifiez qu'il ne manque aucun accessoire.

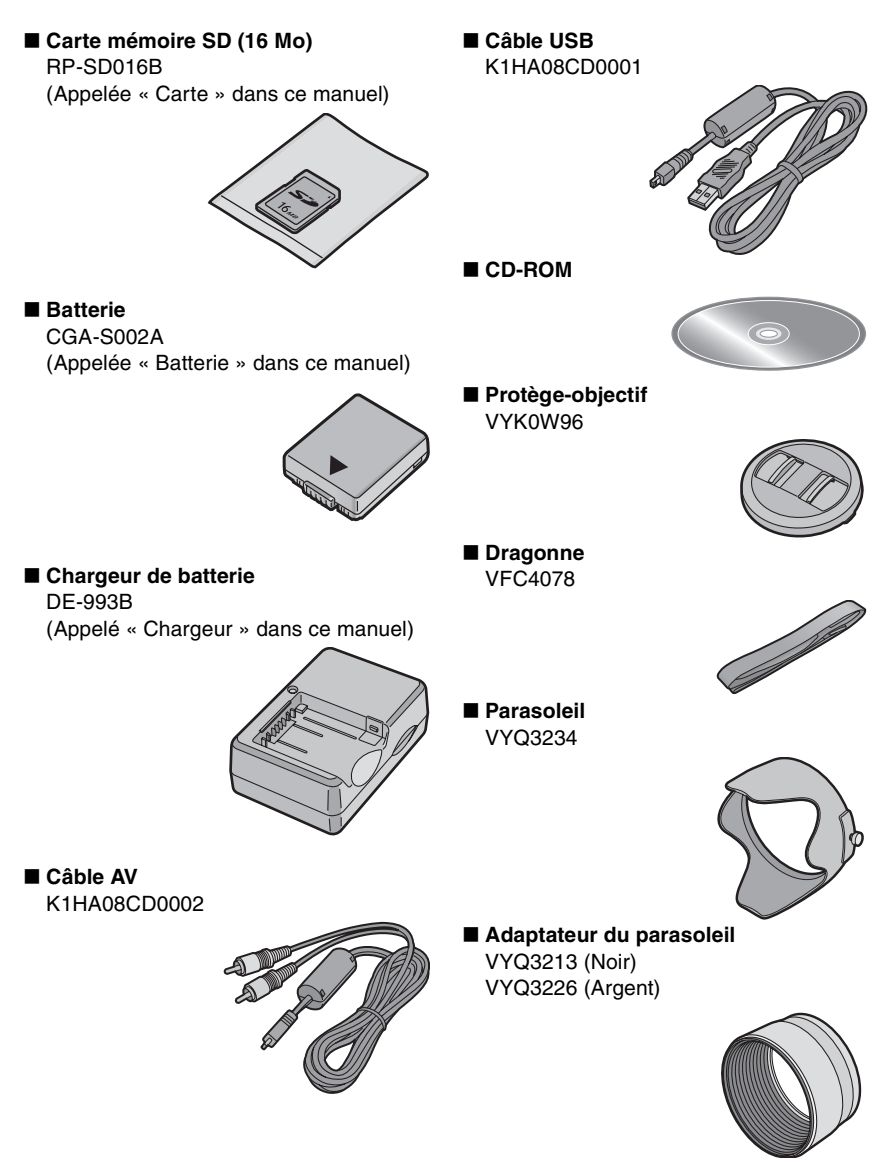

#### Préparatifs

## **Nom et emplacement des composants**

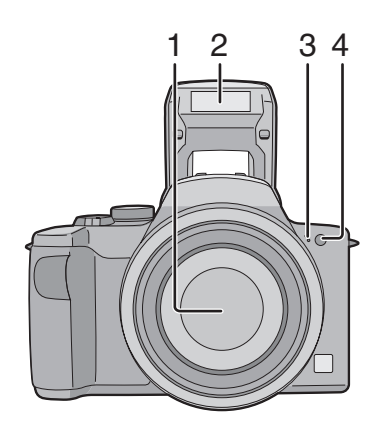

8 13 14 15 16 5 6 7 8 9 10 11 12 17

- 1 Objectif
- 2 Flash (page 37)
- 3 Microphone (pages 55, 69)
- 4 Voyant du retardateur (page 40) Lampe d'assistance pour la mise au point automatique (page 72)

- 5 Molette de réglage dioptrique (page 27)
- 6 Viseur (pages 26, 104)
- 7 Touche de viseur/écran à cristaux liquides [EVF/LCD] (page 26)
- 8 Touche d'ouverture du flash (page 37)
- 9 Touche de l'affichage [DISPLAY] (page 26)
- 10 Touche de l'exposition [EXPOSURE] (page 33, 49, 50, 51)
- 11 Voyant de marche (page 30)
- 12 Interrupteur (page 10)
- 13 Écran à cristaux liquides (pages 26, 104)
- 14 Touche [MENU] (page 22)
- 15 Touche de suppression (page 47)
- 16 Touches de curseur
	- 2/Touche du retardateur (page 40)
	- 4/Touche de prévisualisation

[REVIEW] (page 35)

1/Sélecteur de mode du flash (page 37)

▲/Touche de réglage de l'illumination du flash (page 39)/compensation de l'exposition (page 41)/réglage automatique de l'exposition (page 42)/ réglage fin de l'équilibre des blancs (page 67)

17 Haut-parleur (page 81)

#### Préparatifs

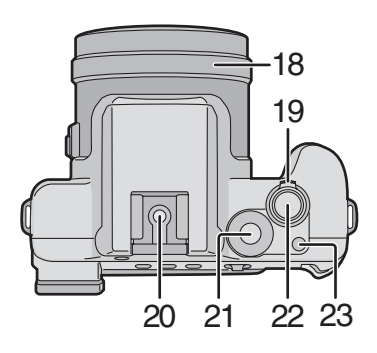

- 18 Bague de mise au point manuelle (page 63)
- 19 Levier du zoom (pages 36, 72)
- 20 Sabot contact (page 79)
- 21 Molette de sélection du mode (page 29)
- 22 Déclencheur (page 30)
- 23 Touche du mode de prise de vue simple/en rafale (pages 43, 80)

27 26 28 29 25 24

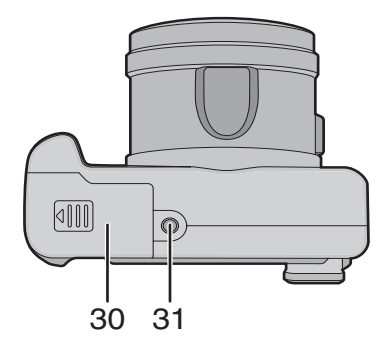

- 24 Interrupteur de mise au point (pages 60, 63)
- 25 Oeillet de la dragonne (page 17)
- 26 Prise [REMOTE] (page 103)
- 27 Prise de sortie AV/numérique [AV OUT/DIGITAL] (pages 93, 96, 98)
- 28 Prise d'alimentation c.c. [DC IN] (pages 96, 98)
	- Assurez-vous d'utiliser un adaptateur secteur de marque Panasonic (modèle DMW-CAC1, vendu séparément).
- 29 Couvercle de la prise d'alimentation c.c.
- 30 Logement de la carte mémoire/batterie (pages 13, 14)
- 31 Prise de fixation de trépied

## **Guide sommaire**

Vous trouverez ci-dessous un aperçu de la marche à suivre pour prendre des photos. Pour des instructions détaillées relatives à chacune des opérations décrites,

reportez-vous aux pages correspondantes indiquées.

**1 Chargez la batterie (page 11). • Lors de l'expédition de l'appareil, la batterie n'est pas chargée. Aussi est-il nécessaire de la charger avant de pouvoir utiliser l'appareil photo.** 

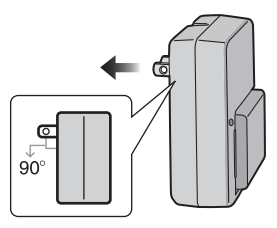

**2 Introduisez la batterie et la carte mémoire dans l'appareil (pages 13, 14).** 

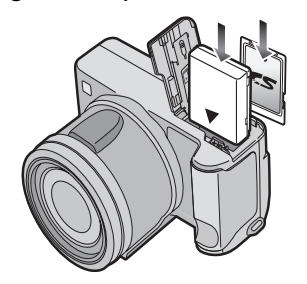

#### **3 Mettez l'appareil en marche pour prendre des photos.**

• Réglez l'horodateur (page 20).

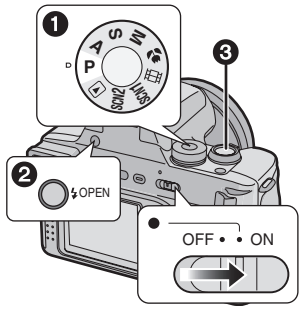

- $\bigodot$  Réglez la molette de sélection sur  $[ P ]$ .
- **2** Ouvrez le flash. (Pour une prise de vue avec flash, page 37)
- <sup>3</sup> Appuyez sur le déclencheur pour prendre une photo (page 30).

#### **4 Visionnez les photos.**

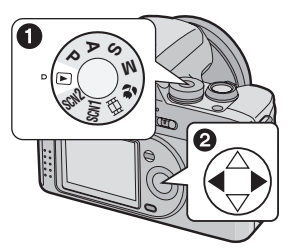

- $\bigodot$  Réglez la molette de sélection sur  $\sqrt{\phantom{a}}$
- <sup>2</sup> Sélectionnez la photo que vous voulez voir (page 44).

## **Recharge de la batterie**

Lors de l'expédition de l'appareil, la batterie n'est pas chargée. Aussi est-il nécessaire de la charger avant de pouvoir utiliser l'appareil photo.

**1 Installez la batterie dans le chargeur.** 

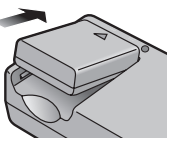

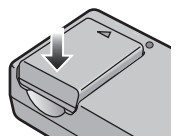

**2 Branchez le cordon d'alimentation du chargeur.** 

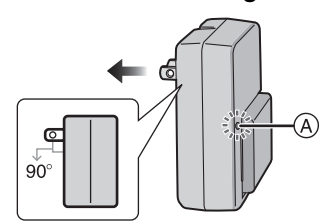

- La recharge s'amorce lorsque le voyant [CHARGE] (A) s'illumine en vert.
- Le voyant [CHARGE] (A) s'éteint pour indiquer que la recharge est terminée (environ 120 minutes).
- **3 Retirez la batterie.**

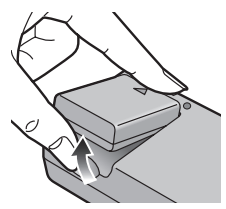

- Après usage, débranchez le cordon d'alimentation.
- La batterie dégage de la chaleur après l'utilisation, la charge ou encore pendant la recharge. L'appareil photo dégage également de la chaleur. Cela est tout à fait normal.
- **N'utilisez que la batterie et l'adaptateur secteur livrés avec l'appareil.**
- **Effectuez la recharge de la batterie à l'intérieur.**
- **Évitez d'ouvrir ou de modifier le chargeur.**

## **À propos de la batterie**

#### ∫ **Indicateur de l'état de la batterie**

La charge résiduelle de la batterie s'affiche sur l'écran. [Elle ne s'affiche pas lorsque l'appareil est raccordé à l'adaptateur secteur (DMW-CAC1, en option).]

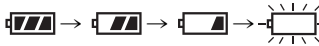

L'indicateur tourne au rouge et clignote : Rechargez ou remplacez la batterie.

#### ∫ **Autonomie de la batterie Le nombre de photos enregistrables selon les normes de la CIPA**

• CIPA est l'acronyme de Camera & Imaging Products Association.

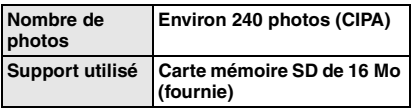

(Conditions des prises de vues établies par la CIPA)

- Température ambiante :  $23^{\circ}$ C (73,4 $^{\circ}$ F)/ Humidité : 50%, avec écran à cristaux liquides en fonction.
- Avec la batterie fournie.
- Amorce de l'enregistrement 30 secondes après la mise en marche de l'appareil.
- Prise de vue aux 30 secondes, déclenchement du flash une fois sur deux.
- Rotation du levier du zoom de la position téléphoto à grand-angle et inversement pour chaque prise de vue.
- Mise hors marche de l'appareil après chaque groupe de 10 prises de vues.

#### **Nombre de photos enregistrables avec le viseur en fonction**

(Le viseur est utilisé pour l'enregistrement. Les autres conditions d'enregistrement sont conformes aux normes de la CIPA.)

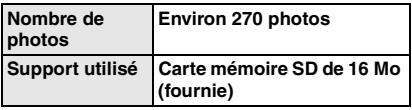

#### **Durée de la visualisation avec l'écran à cristaux liquides**

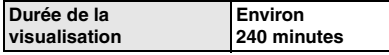

Le nombre de photos enregistrables et la durée maximum de visualisation varient selon les conditions d'utilisation et les conditions de rangement de la batterie.

#### ∫ **Recharge**

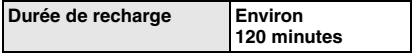

La durée de recharge et le nombre de photos enregistrables avec la batterie en option (CGA-S002A) sont identiques à celles indiquées ci-dessus.

• Le voyant [CHARGE] s'allume pour indiquer que la recharge est en cours.

#### ∫ **Erreur de charge**

- Si une erreur de charge se produit, le voyant [CHARGE] clignote à des intervalles de 1 seconde environ. Dans une telle éventualité, débranchez le chargeur de la prise de courant, retirez la batterie et vérifiez si la température ambiante et celle de la batterie sont trop hautes ou trop basses, puis recommencez la charge. Si le problème persiste, communiquez avec votre détaillant ou un centre de service.
- Si le temps d'utilisation de l'appareil devient anormalement court même après une recharge complète de la batterie, il se pourrait que la durée de vie de la batterie soit échue. Remplacez la batterie.

#### ∫ **Conditions ambiantes**

- Chargez la batterie dans un endroit où la température se situe entre  $10^{\circ}$ C et  $35^{\circ}$ C (entre  $50^{\circ}$ F et  $95^{\circ}$ F). (La batterie devrait être à la même température.)
- Le rendement de la batterie peut être temporairement affecté et l'autonomie offerte réduite si l'appareil est exposé à des basses températures (par exemple, l'hiver sur des pentes de ski).

#### Préparatifs **Mise en place/retrait de la batterie**

- Assurez-vous que l'appareil est à [OFF] et que l'objectif est rangé.
- Fermez le flash.
- **1 Faites glisser le levier pour ouvrir le logement de la carte mémoire/ batterie.**

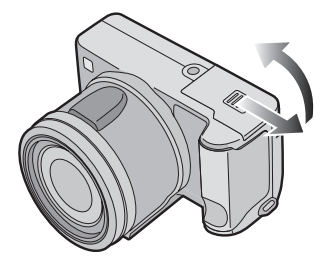

• Assurez-vous d'utiliser une batterie de marque Panasonic (CGA-S002A).

#### **2 Mise en place :**

**Insérez la batterie rechargée jusqu'à ce qu'elle s'enclenche.**

#### **Retrait :**

**Faites glisser le verrou (1) pour retirer la batterie.** 

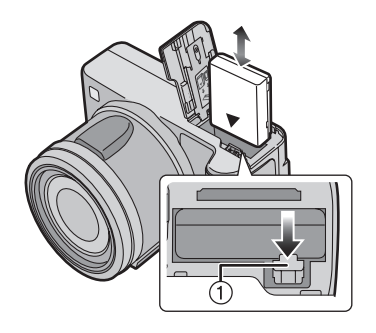

- **3** 1 **Fermez le couvercle du logement de la carte mémoire/ batterie.**
	- 2 **Faites glisser le couvercle du logement de la carte mémoire/ batterie jusqu'au bout puis fermez-le bien.**

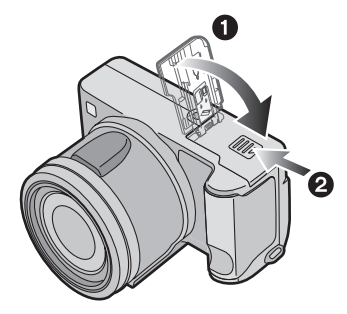

#### $\Box$

- Si l'appareil photo ne doit pas être utilisé pendant une période prolongée, retirez la batterie.
- Lorsque la batterie rechargée a séjourné dans l'appareil plus de 24 heures, le réglage de l'horodateur est conservé en mémoire pour au moins 3 mois, même après le retrait de la batterie. (Ce laps de temps pourra être plus court si la batterie n'est pas complètement chargée.) Toutefois, si le temps écoulé dépasse 3 mois, le réglage de l'horloge sera annulé. Si c'est le cas, refaites le réglage de l'horodateur (page 20).
- **Ne retirez pas la carte ni la batterie pendant la visualisation ou l'enregistrement sur la carte ; cela pourrait endommager les données sur la carte.**
- **La batterie fournie est conçue exclusivement pour cet appareil. Ne l'utilisez pas avec un autre appareil.**

#### Préparatifs

## **Mise en place/retrait de la carte mémoire**

- Assurez-vous que l'appareil est à [OFF] et que l'objectif est rangé.
- Fermez le flash.
- **1 Faites glisser le levier pour ouvrir le logement de la carte mémoire/ batterie.**

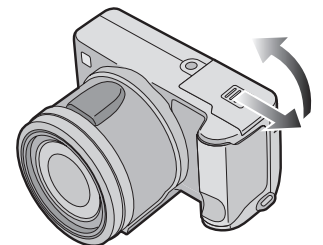

- **Le fait d'introduire ou de retirer la carte pendant que l'appareil est en marche peut endommager la carte et les données qui y sont enregistrées.**
- Il est recommandé d'utiliser la carte mémoire SD de marque Panasonic. (N'utilisez qu'une carte SD d'origine avec le logo SD.)
- **2 Mise en place : Introduisez la carte en plaçant l'étiquette vers l'avant de l'appareil, jusqu'à ce qu'elle s'enclenche.**

#### **Retrait :**

**Poussez la carte jusqu'à l'émission d'un déclic, puis tirez dessus.** 

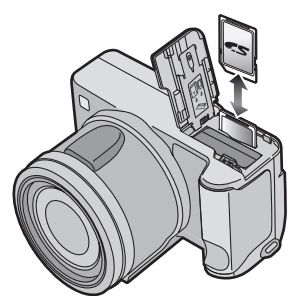

- Vérifiez l'orientation de la carte.
- Ne touchez pas les bornes de raccordement sur l'endos de la carte.
- Assurez-vous que la carte est insérée à fond ; autrement, elle pourrait être endommagée.
- **3** 1 **Fermez le couvercle du logement de la carte mémoire/ batterie.**
	- 2 **Faites glisser le couvercle du logement de la carte mémoire/ batterie jusqu'au bout puis fermez-le bien.**

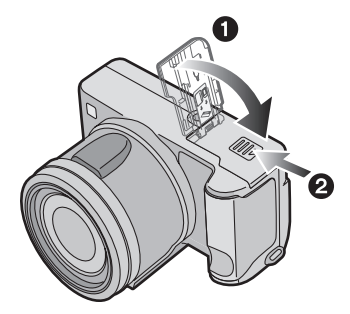

• Si le couvercle du logement de la carte mémoire/batterie ne peut être complètement refermé, retirez la carte, puis remettez-la en place.

# **À propos de la carte**

#### ∫ **Accès à la carte**

Pendant l'accès (reconnaissance/prise de vue/visualisation/effacement) à la carte, l'indicateur d'accès  $(1)$  s'allume.

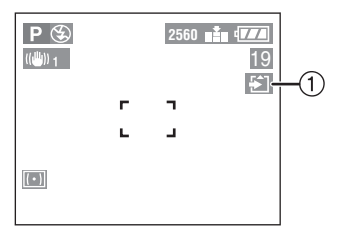

Lorsque l'indicateur d'accès à la carte (1) est allumé, ne pas :

- mettre l'appareil hors marche.
- retirer la batterie ou la carte.
- secouer ou heurter l'appareil.

La carte et son contenu pourraient être endommagés et l'appareil photo pourrait ne pas fonctionner normalement.

#### ∫ **Manipulation de la carte**

Il est recommandé de transférer toutes les données importantes sur le disque dur de votre ordinateur (page 96).

En effet, le contenu de la carte pourrait être endommagé ou perdu en raison d'ondes électromagnétiques, d'électricité statique, d'une défaillance de l'appareil ou d'une défectuosité de la carte.

#### ■ Carte mémoire SD (fournie) et carte **MultiMediaCard (vendue séparément)**

La carte mémoire SD et la carte MultiMediaCard sont des cartes externes amovibles, légères et petites. La vitesse de lecture/écriture sur les cartes mémoires SD est rapide. La carte mémoire SD comporte un mécanisme de protection  $(A)$  qui interdit l'écriture et le formatage. (Lorsque ce mécanisme est à la position verrouillée [LOCK], il est impossible d'enregistrer ou de supprimer des données sur la carte ainsi que de formater la carte. Il suffit de désengager le mécanisme pour pouvoir effectuer ces opérations.)

#### **Carte mémoire SD**

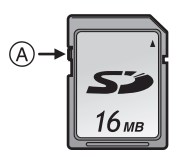

#### **Carte MultiMediaCard**

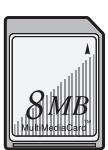

- La vitesse de lecture/écriture des cartes MultiMediaCard est plus lente que celle des cartes mémoire SD. Lors de l'utilisation de cartes MultiMediaCard, certaines fonctions pourraient s'avérer légèrement plus lentes qu'à la normale.
- Après l'enregistrement d'images animées sur la carte MultiMediaCard, l'indicateur d'accès à la carte peut rester allumé pendant un certain temps; toutefois, cela n'est le signe d'aucune anomalie.
- Gardez la carte mémoire hors de la portée des enfants pour les empêcher de l'avaler.

#### Préparatifs

## **Taille et nombre des images qu'il est possible d'enregistrer**

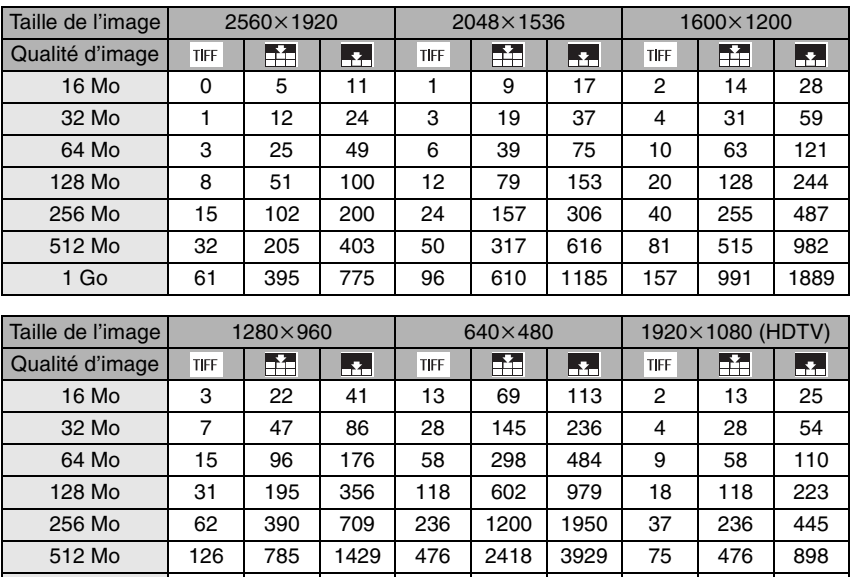

 $\Box$ 

• Les quantités indiquées sont approximatives. (Si la carte mémoire contient à la fois des images au format TIFF et de définitions Standard et Fine, leur nombre maximum peut varier considérablement.)

1 Go 243 1511 2748 916 4650 7557 145 916 1727

• Le nombre maximum d'images enregistrables peut varier en fonction des sujets.

• Le nombre résiduel de photos pouvant être prises qui s'affiche à l'écran peut différer du nombre réel.

#### Préparatifs

## **Fixation du protège-objectif et de la dragonne**

#### ∫ **Protège-objectif**

**1 Mettez le protège-objectif en place.** 

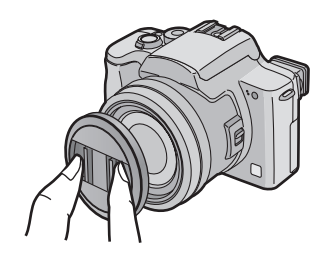

- ∫ **Dragonne**
- **1 Passez la dragonne dans l'œillet de l'appareil.**

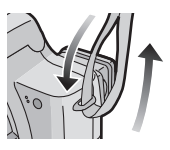

**2 Passez la dragonne dans la boucle, puis fixez-la.** 

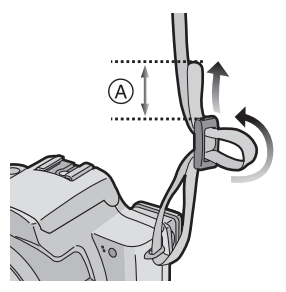

- A: Tirez la dragonne sur une longueur de 2 cm ou plus.
- Fixez l'autre extrémité de la dragonne à l'autre côté de l'appareil sans la torsader.
- Assurez-vous que la dragonne est solidement fixée à l'appareil.
- Assurez-vous de pouvoir lire le nom « LUMIX ».

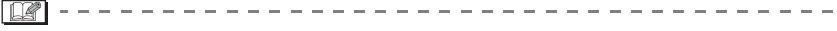

- Lors de la mise hors marche, du transport de l'appareil ou pour visualiser les images, mettez le protège-objectif en place pour protéger l'objectif.
- En mode enregistrement, retirez le protège-objectif avant la mise en marche de l'appareil.
- Prenez garde à ne pas égarer le protège-objectif.

## **Fixation du parasoleil**

En plein soleil ou en contre-jour, le parasoleil réduit la lumière parasite et prévient les images fantômes. Le parasoleil réduit l'illumination excessive et améliore la qualité de l'image.

- Assurez-vous que l'appareil est à [OFF] et que l'objectif est rangé.
- Fermez le flash.
- **1** 1 **Retirez la bague de l'objectif.** 2 **Fixez l'adaptateur du parasoleil.**

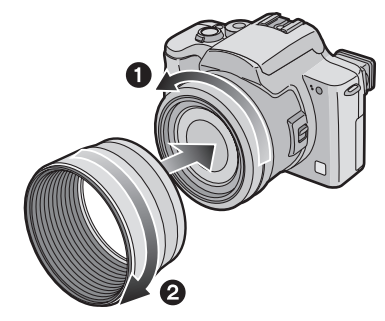

- **2 Fixez le parasoleil.** 
	- 1 **Renversez l'appareil photo.**
	- 2 **Accrochez le crochet situé sur l'adaptateur du parasoleil.**
	- 3 **Poussez le parasoleil.**
	- 4 **Alignez les indications comme le montre l'illustration.**
	- 5 **Serrez la vis.**

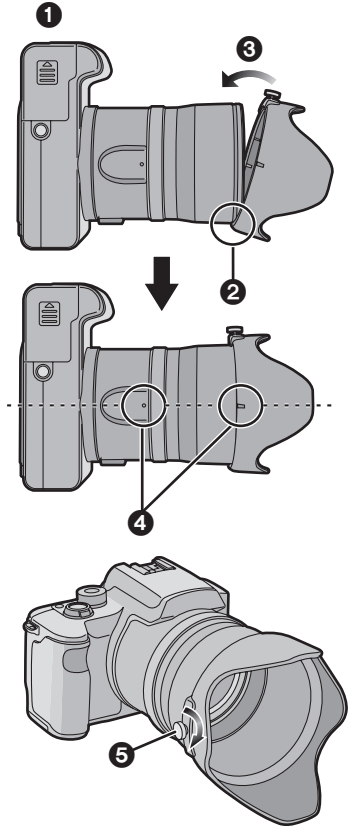

- Vérifiez que la vis n'est pas serrée avant de fixer le parasoleil.
- Ne serrez pas trop la vis.
- ∫ **Rangement temporaire du parasoleil**
- **1 Retirez le parasoleil, renversez-le, puis remettez-le en place.**
	- 1 **Renversez l'appareil photo.**
	- 2 **Accrochez le crochet situé sur l'adaptateur du parasoleil.**
	- 3 **Poussez le parasoleil.**
	- 4 **Alignez les indications comme le montre l'illustration.**
	- 5 **Serrez la vis.**

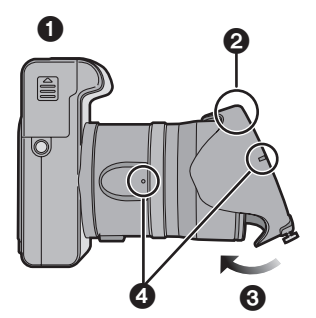

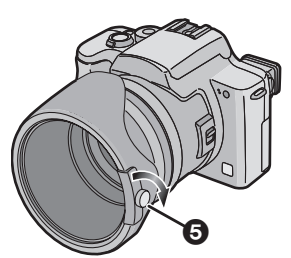

- Vérifiez que la vis n'est pas serrée avant de fixer le parasoleil.
- Ne serrez pas trop la vis.

**2 Mettez le protège-objectif en place.** 

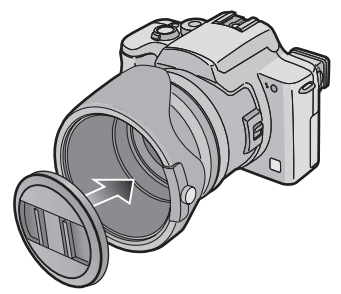

- Ne prenez aucune photo lorsque le parasoleil est en position de rangement.
- Assurez-vous que le protège-objectif est solidement en place.
- 
- Lorsque le flash est utilisé, le rayonnement de l'éclair est bloqué en partie par le parasoleil; le bas de l'image devient alors sombre (vignetage). Dans une telle situation, il est recommandé de retirer le parasoleil.
- Si la lampe d'assistance pour la mise au point automatique est utilisée, retirez le parasoleil.
- Pour des renseignements sur le raccordement du filtre protecteur ou du filtre ND, consultez la page 102.
- Si vous deviez égarer un accessoire, communiquez avec le département des pièces de Panasonic au 1-800-561-5505.

### Préparatifs **Réglage de l'horodateur (horloge)**

#### ∫ **Réglage initial**

L'horloge n'est pas réglée à la sortie d'usine de l'appareil. À la mise en marche de l'appareil, l'écran illustré ci-dessous s'affiche.

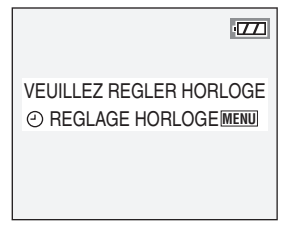

- En appuyant sur la touche [MENU], l'écran illustré à l'étape 2 s'affiche.
- L'écran demeure affiché pendant environ 5 secondes. Commencez à l'étape 1.

#### **1 Choisissez [REGL.HORL.] au menu [CONFIG.] (page 22).**

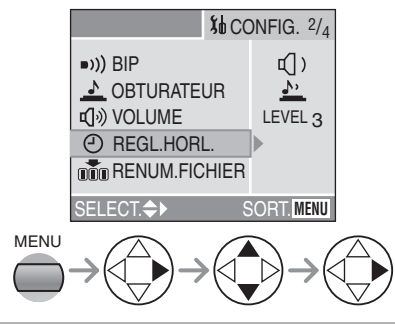

#### **2 Réglez la date et l'heure.**

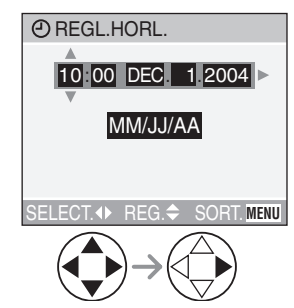

- $\blacktriangleleft$ / $\blacktriangleright$ : Choisissez la valeur désirée.
- $\triangle$ / $\nabla$ : Réglez la date et l'heure.

#### **3 Sélectionnez [MM/JJ/AA], [JJ/MM/AA] ou [AA/MM/JJ].**

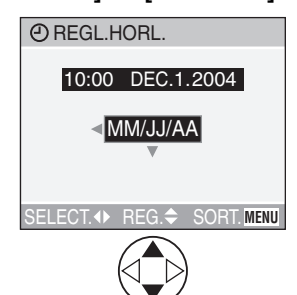

- Pour quitter le menu, appuyez à deux reprises sur la touche [MENU].
- Pour vérifier les réglages, mettez l'appareil hors marche puis remettez-le en marche.
- $\Box$  $\label{eq:2.1} \begin{array}{l} \mathcal{L}_{\mathcal{A}}(\mathcal{A})=\mathcal{L}_{\mathcal{A}}(\mathcal{A})=\mathcal{L}_{\mathcal{A}}(\mathcal{A})=\mathcal{L}_{\mathcal{A}}(\mathcal{A}) \end{array}$ • Lorsque la batterie rechargée a séjourné dans l'appareil plus de 24 heures, le réglage de l'horloge est conservé en mémoire pour au moins 3 mois, même après le retrait de la batterie. (Ce laps de temps pourra être plus court si la batterie n'est pas complètement chargée.) Toutefois, si le temps écoulé dépasse 3 mois, le réglage de l'horloge sera annulé. Si c'est le cas, refaites le réglage de l'horloge.
- Le calendrier de l'horodateur s'étend de 2000 à 2099. Le système horaire de 24 heures est utilisé.
- Si l'horodateur n'est pas réglé, la date ne pourra apparaître sur les photos imprimées.
- Pour les instructions relatives à l'impression de la date, reportez-vous à la page 84.

## **Menu de configuration**

#### **1 Mettez l'appareil photo en marche [ON].**

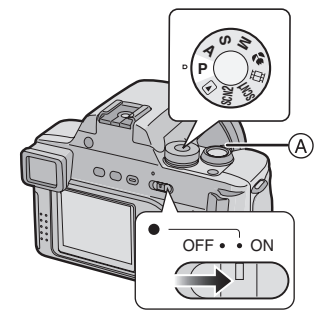

#### **2 Appuyez sur la touche [MENU].**

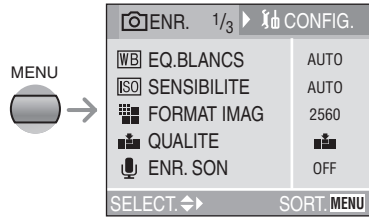

#### **3 Choisissez le menu [CONFIG.].**

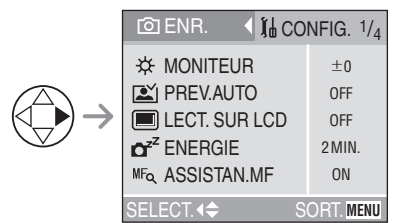

• Lorsque le levier du zoom (A) est déplacé vers la position T, cela a pour effet d'afficher la page suivante du menu (et vice versa).

#### **4 Choisissez la rubrique désirée.**

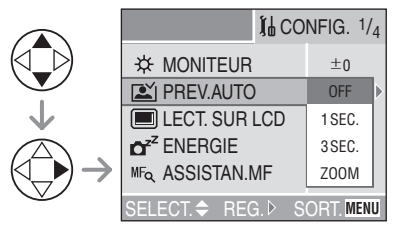

#### **5 Choisissez la valeur désirée.**

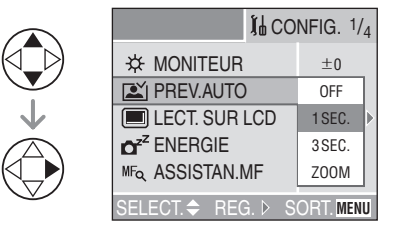

**Assurez-vous d'appuyer sur** 1 **après avoir terminé pour confirmer les sélections.**

• Fermez le menu en appuyant sur le déclencheur ou la touche [MENU] après avoir effectué les réglages.

#### Préparatifs

Vous pouvez contrôler les fonctions suivantes à partir du menu [CONFIG.].

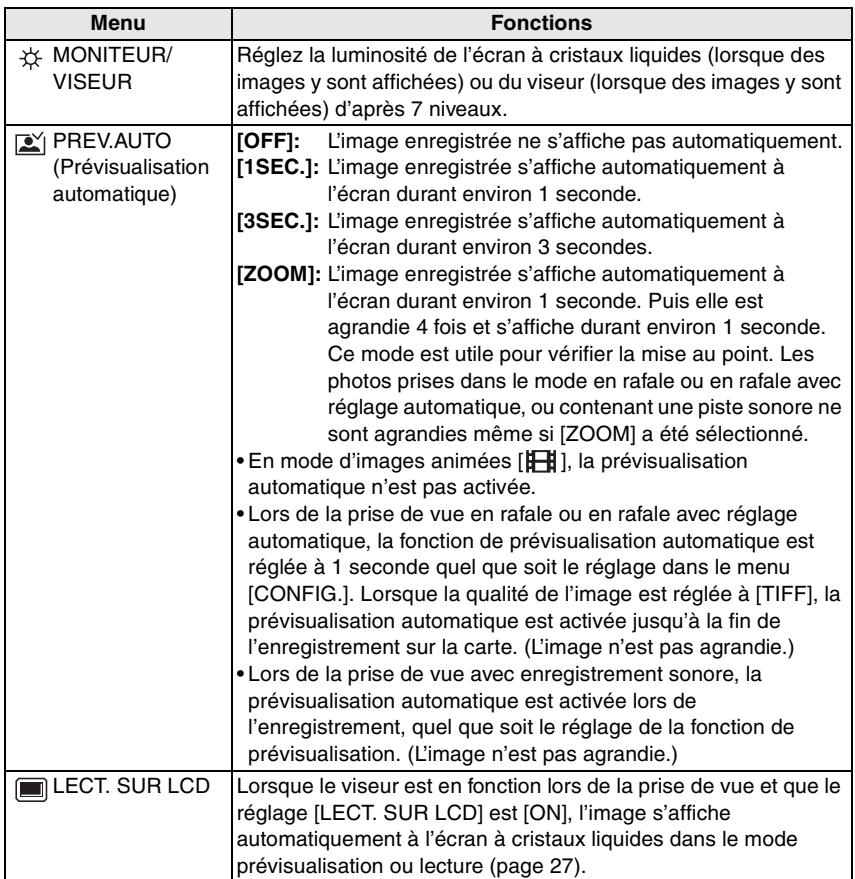

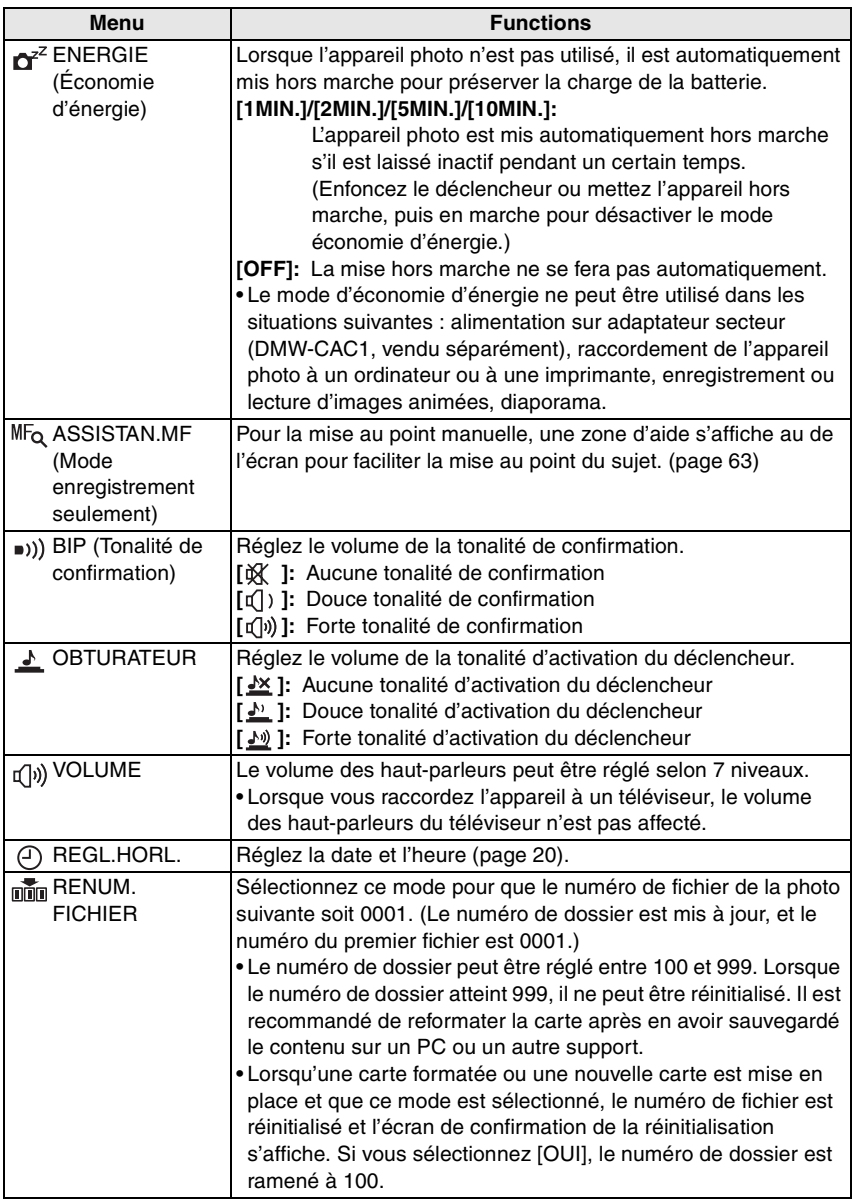

**Contract** 

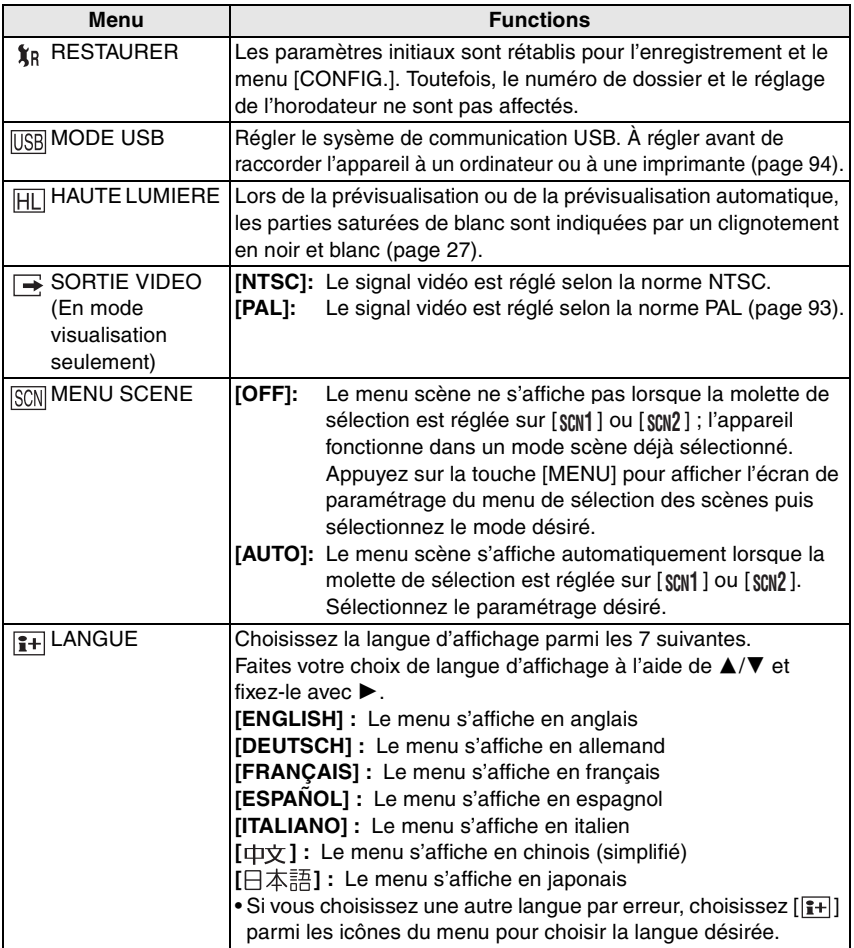

the control of the control of the

### Préparatifs **Écran à cristaux liquides/viseur**

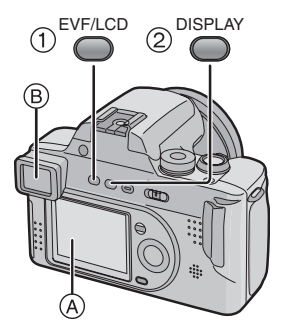

#### 1**Commutation de l'affichage**

Appuyez sur la touche [EVF/LCD] (viseur/ écran) pour choisir le mode d'affichage.

- A Écran à cristaux liquides (LCD)
- $(B)$  Viseur (EVF)
- Lorsque l'écran est en fonction, le viseur est désactivé (et vice versa).

#### 2**Choix de l'écran**

Appuyez sur la touche [DISPLAY] pour choisir le mode d'affichage.

• Lorsque l'écran du menu s'affiche, la touche [DISPLAY] n'est pas activée. Pendant la visualisation « mosaïque » (page 45) ou en visualisation avec la fonction zoom (page 46), les affichages à l'écran peuvent être activés ou non.

#### **En mode enregistrement (page 30)**

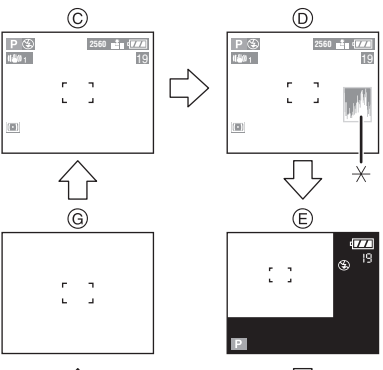

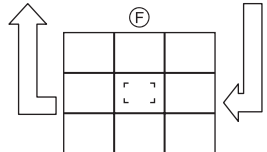

- C Données
- D Données avec histogramme
- E Données hors cadre
- F Sans données (grille de référence)
- G Sans données
- $*$ Histogramme

#### **En mode visualisation (page 44)**

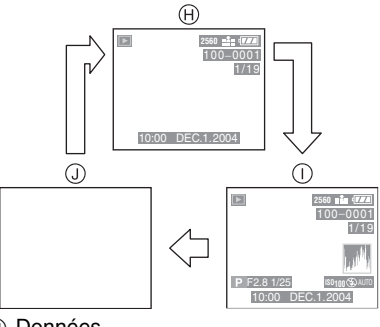

- (H) Données
- $\cap$  Données avec indications
	- d'enregistrement et histogramme
- (J) Sans données

#### ∫ **Données hors cadre**

Les informations sur l'enregistrement sont affichées hors de l'écran d'enregistrement. Les enregistrements peuvent donc être fait sans interruptions avec des icônes ou autres indications sur l'écran d'enregistrement.

#### ∫ **Réglage dioptrique**

Cette fonction s'avère particulièrement utile à l'utilisateur qui porte des verres correcteurs et qui préfèrent utiliser le viseur.

• Appuyez sur la touche [EVF/LCD] (viseur/ écran) pour choisir le mode viseur.

#### **Tournez la molette de réglage dioptrique pour effectuer le réglage.**

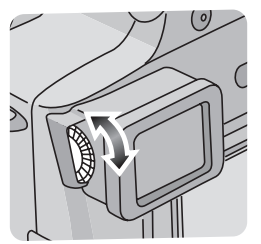

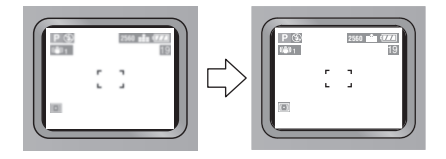

#### ∫ **Priorité d'écran**

Lorsque vous réglez [LECT. SUR LCD] à la position [ON] au menu [CONFIG.] (page 22), l'écran à cristaux liquides s'active dans les cas suivants.

Ce dispositif vous évite de changer l'affichage de l'écran lorsque vous utilisez le viseur pour la prise de vue.

- Lorsque le mode enregistrement est changé pour le mode visualisation.
- Pour prévisualiser les images (page 35).
- Lorsque l'appareil est mis en marche en mode visualisation.

#### ∫ **Grille de référence**

Lorsque le sujet est aligné sur les lignes horizontales et verticales de la grille de référence, ou sur l'intersection de celles-ci, la taille, l'angle et l'équilibre du sujet sont mis en évidence. Cette fonction facilite une bonne composition de l'image.

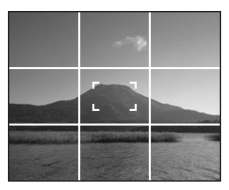

∫ **Affichage avec mise en évidence** Lorsque la fonction [HAUTE LUMIERE] a été activée dans le menu [CONFIG.] (page 22) au moment de la visualisation ou de la prévisualisation automatique, les parties saturées de lumière clignotent en noir et blanc.

• Il sera toutefois possible de prendre une autre photo, réussie cette fois-ci, en réduisant l'exposition en fonction des indications de l'histogramme.

#### **Aucune mise en évidence**

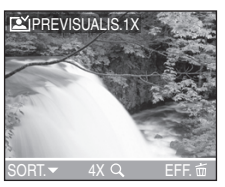

#### **Avec mise en évidence**

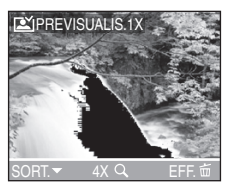

#### ∫ **Histogramme**

- Un histogramme est un graphique qui affiche la luminosité sur l'axe horizontal (de noir à blanc) et le nombre de pixels de chaque niveau de luminosité sur l'axe vertical.
- Il permet à l'utilisateur de vérifier facilement l'exposition de ses photos.
- C'est très utile lorsqu'il est possible de régler manuellement l'ouverture du diaphragme et la vitesse d'obturation, surtout dans les situations où l'exposition automatique est difficile en raison d'un éclairage inégal. L'utilisation de l'histogramme vous permettra d'obtenir le meilleur rendement de l'appareil.
- Lorsque la plupart des valeurs se concentrent à gauche comme en (A), la photo est sous-exposée.
- Lorsque les valeurs sont distribuées comme en ®, la photo est correctement exposée et la luminosité est bien équilibrée.
- Lorsque la plupart des valeurs se concentrent à droite comme en C, la photo est surexposée.

#### **Exemples d'histogrammes**

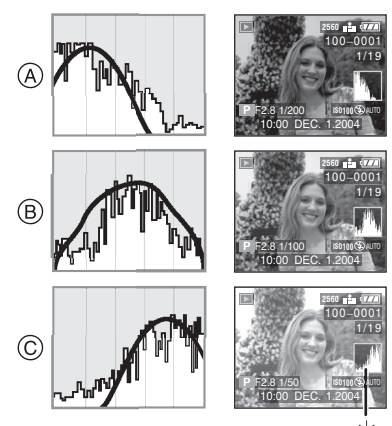

- (A) Sous-exposition
- B Exposition adéquate
- C Surexposition
- $*$ Histogramme

**• Lorsque la luminosité de l'image contredit l'histogramme dans les cas suivants, ce dernier se colore en orange.**

- Lorsque le flash est en fonction
- Lorsque le flash est fermé
	- 1 Réglage automatique de l'exposition – priorité à la valeur de l'ouverture ou à la vitesse d'obturation :

Lorsque la luminosité de l'écran est incorrecte ou que l'exposition n'est pas bien réglée dans des endroits sombres.

- 2 Exposition manuelle : Lorsque la vitesse d'obturation est plus lente que 1/13 de seconde.
- 3 Dans des modes différents de ceux qui précèdent : Lorsque la luminosité de l'écran est

incorrecte dans les zones sombres.

- L'histogramme ne s'affiche pas en mode d'images animées [  $\Box$ ]. en visualisation « mosaïque » ou en visualisation avec la fonction zoom.
- L'histogramme en mode enregistrement est approximatif.
- Les histogrammes d'enregistrement et de lecture peuvent différer.
- L'histogramme de l'appareil peut différer de ceux des logiciels de traitement d'image des ordinateurs, etc.
- Vérifiez les parties saturées de blanc avec la fonction de mise en évidence au moyen de la fonction de prévisualisation ou de prévisualisation automatique (page 27).

## Prises de vues

#### ∫ **Molette de sélection**

La molette permet de sélectionner le mode de prise de vue désiré en fonction du type de scène.

Sélectionnez le mode désiré pour profitez de toute la souplesse voulue pour des prises de vues réussies.

Tournez la molette lentement et de manière continue.

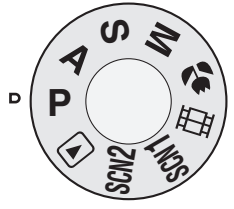

#### **: Réglage automatique de l'exposition (page 30)**

La valeur de l'ouverture est automatiquement ajustée.

#### **: Réglage automatique de l'exposition avec priorité à l'ouverture (page 49)**

La vitesse d'obturation est réglée automatiquement en fonction de la valeur de l'ouverture fixée par l'utilisateur.

#### **: Réglage automatique de l'exposition avec priorité à la vitesse d'obturation (page 50)**

La valeur de l'ouverture est réglée automatiquement en fonction de la vitesse d'obturation fixée par l'utilisateur.

#### **: Exposition manuelle (page 51)**

La valeur d'ouverture et la vitesse d'obturation sont réglées manuellement.

#### **: Mode macro (page 54)**

Pour une prise de vue avec mise au point rapprochée du sujet.

#### **: Mode images animées (page 54)**

Dans ce mode, vous pouvez enregistrer des images animées accompagnées d'une piste sonore.

#### **: Mode scène 1 SCN1 : Mode scène 2 (page 56) SCN2**

Dans ce mode, vous pouvez prendre des photos en fonction des scènes.

Ce mode permet également de désactiver le [MENU SCENE] (page 25) dans le menu [CONFIG.] et de régler au moyen de la molette de sélection l'un des modes scène les plus fréquemment utilisés sur [SCN1] ou [ SCN2 ].

Cela s'avère particulièrement pratique parce que vous pouvez effectuer cette sélection rapidement et réduire le nombre d'étapes pour le faire.

#### **B**: Mode visualisation (page 44)

Ce mode permet la visualisation des images enregistrées.

#### ∫ **Réglage automatique de l'exposition**

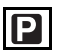

La vitesse d'obturation et la valeur de l'ouverture sont automatiquement ajustées selon la luminosité du sujet.

- Introduisez la batterie chargée (page 13).
- Introduisez la carte mémoire (page 14).
- Retirez le protège-objectif.
- **1** 1 **Réglez l'interrupteur sur [ON].** 2 **Réglez la molette de sélection sur** [P].
	- 3 **Faites glisser l'interrupteur de mise au point à [AF].**

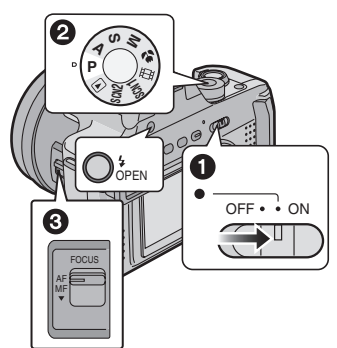

• Le voyant d'alimentation (vert) s'allume. S'il clignote, c'est que la batterie est faible. Introduisez une batterie pleinement chargée.

**2 Orientez la zone de mise au point automatique** 1 **à l'endroit desiré pour la mise au point, puis enfoncez le déclencheur à mi-course.** 

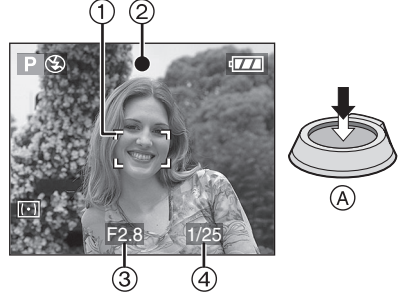

- A: Enfoncez le déclencheur à mi-course.
- $\bullet$  L'indication de la mise au point  $(2)$ s'allume, puis la valeur de l'ouverture 3 et la vitesse d'obturation (4) sont affichées.

#### **3 Prenez une photo.**

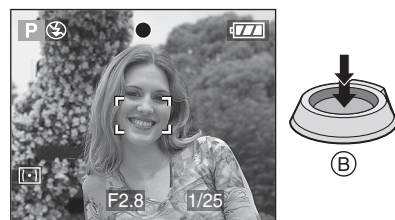

• B: Enfoncez le déclencheur à fond pour prendre la photo.

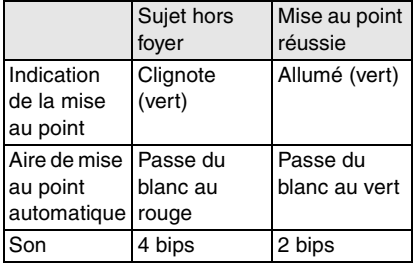

#### ∫ **Verrouillage de la mise au point automatique/exposition automatique**

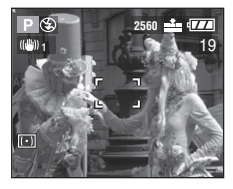

Lors de l'enregistrement de prises de vues d'images comme celle ci-dessus, il n'est pas possible de s'orienter sur le sujet car il est hors de la zone de mise au point automatique.

Dans un tel cas,

- **1** Orientez la zone de mise au point automatique vers le sujet.
- **2** Enfoncez le déclencheur à mi-course pour régler la mise au point et l'exposition.
- **3** Une fois le sujet mis au point, l'indication de mise au point s'allume.
- **4** Tout en conservant la mise au point et l'exposition fixes, déplacez l'appareil tout en composant la photo.
- **5** Enfoncez le déclencheur à fond.
- Il est possible d'essayer à plusieurs reprises ce verrouillage avant d'appuyer sur le déclencheur.

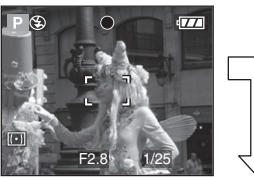

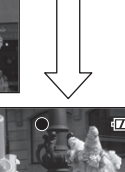

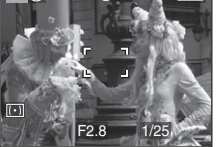

#### ∫ **Une bonne posture pour de bonnes photos**

Pour prendre des images nettes :

- Tenez l'appareil souplement à deux mains, en appuyant les coudes au corps, pieds écartés.
- Assurez-vous de ne pas faire bouger l'appareil en enfonçant le déclencheur à mi-course.
- Après avoir déclenché la prise de vue, tenez l'appareil immobile jusqu'à ce que l'image s'affiche à l'écran.
- Dans les cas suivants, gardez l'appareil immobile plus longtemps.
- Synchro lente/Réduction yeux rouges  $[4 \text{ s} \odot]$  (page 37)
- Lorsque la vitesse d'obturation est lente (pages 50, 51)
- [PAYSAGE NOCT.], [PORTRAIT NOCT.], [FEU D'ARTIFICE] et [FETE] en mode scène (page 56)

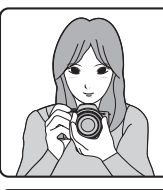

#### **Avec écran à cristaux liquides activé**

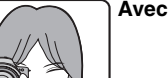

#### **Avec viseur activé**

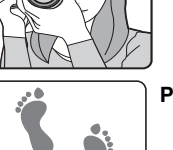

#### **Position des pieds**

- Tenez l'appareil fermement de la main droite.
- Ne couvrez pas le microphone ni la lampe d'assistance pour la mise au point automatique du doigt ni autrement.
- Ne touchez pas l'objectif.

#### ■ Mise au point

- La plage de mise au point est de 30 cm (0,98 pied) à  $\infty$  (grand-angle), ou de 200 cm (6,56 pieds) à  $\infty$  (téléobiectif).
- Si vous appuyez brusquement à fond sur le déclencheur sans faire de mise au point, les photos peuvent être floues ou manquer de netteté.
- Si l'indication de mise au point clignote, c'est que le sujet est hors foyer. Enfoncez le déclencheur à mi-course pour refaire la mise au point.
- Si vous n'arrivez pas à faire la mise au point après plusieurs essais, mettez l'appareil hors marche et remettez-le en marche.
- Dans les cas suivants, l'appareil n'arrive pas à faire convenablement la mise au point.
	- Lorsque la scène comporte des sujets lointains et rapprochés
	- Lorsqu'il y a une vitre sale entre l'appareil et le sujet
	- Lorsque le sujet est accompagné d'objets brillants ou réfléchissants
- Lorsque la photo est prise dans un lieu sombre
- Lorsque le sujet se déplace rapidement
- Lorsque la scène manque de contraste
- Lorsque l'appareil est agité
- Lorsque le sujet est violemment éclairé Il est recommandé de faire les prises de vues avec la mise au point manuelle (page 63), la mise au point préalable (page 64) ou le verrouillage de la mise au point automatique/exposition automatique (page 31). Dans un lieu sombre, la lampe d'assistance pour la mise au point automatique (page 72) peut s'activer pour faire la mise au point du sujet.
- Même si l'indication de mise au point est affichée alors que le sujet est au point, elle est annulée lorsque vous relâchez le déclencheur. Enfoncez de nouveau le déclencheur à mi-course.

#### ∫ **Instabilité**

- Prenez garde de faire bouger l'appareil en appuyant sur le déclencheur.
- Lorsque l'instabilité de l'appareil risque de gâcher l'image, l'indicateur d'instabilité (1) s'affiche.

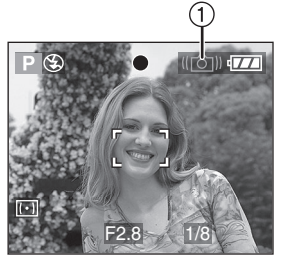

• Lorsque l'indicateur d'instabilité s'affiche, il est recommandé de monter l'appareil sur un trépied. Si l'utilisation d'un trépied est impossible, assurez-vous de tenir l'appareil immobile (page 31).

#### ∫ **Exposition**

- Si l'exposition est incorrecte lorsque le déclencheur est enfoncé à mi-course, la valeur d'ouverture et la vitesse d'obturation s'affichent en rouge à l'écran. (Toutefois, la valeur d'ouverture et la vitesse d'obturation ne s'affichent pas en rouge lorsque le flash est activé.)
- La luminosité de l'écran peut différer de celle des photos enregistrées. C'est souvent le cas avec des images captées sous un faible éclairage avec un long temps de pose ; l'écran/viseur semble sombre, mais les images sont claires.
- Quand la plupart des sujets à l'écran sont clairs (comme le ciel par un jour ensoleillé, un champ enneigé, etc.), les images enregistrées peuvent s'assombrir. Le cas échéant, corrigez l'exposition (page 41).
- 
- Lorsque le déclencheur est enfoncé, l'écran peut devenir clair pendant quelques instants. Cela facilite la mise au point ; la photo n'est pas affectée.
- Il est recommandé de régler à nouveau l'horodateur avant de prendre d'autres photos (page 20).
- Si vous avez réglé le mode économie d'énergie (page 22), l'appareil se met automatiquement hors marche quand il n'a pas été utilisé durant le laps de temps choisi. Pour vous servir à nouveau de l'appareil en mode d'économie d'énergie, appuyez sur le déclencheur ou mettez l'appareil hors marche, puis en marche.
- Dans certains cas, si la distance entre l'appareil et le sujet est hors de la plage enregistrable, la mise au point pourrait ne pas être bonne même si l'indicateur de mise au point est allumé.

#### ∫ **Réglage décalé**

Lors du réglage automatique de l'exposition, vous pouvez modifier la valeur de l'ouverture et la vitesse d'obturation pour une même exposition. C'est ce qu'on appelle le réglage décalé. Cette fonction permet de rendre l'arrière-plan plus flou (en augmentant l'ouverture) ou de rendre plus net un sujet en mouvement (en augmentant la vitesse d'obturation) lors du réglage automatique de l'exposition.

• Enfoncez le déclencheur à mi-course, puis appuyez sur la touche [EXPOSURE] (exposition) alors que la valeur de l'ouverture et la vitesse d'obturation s'affichent (pendant 10 secondes). Appuyez alors sur  $\blacktriangleleft/\blacktriangleright$  pour actionner le réglage décalé.

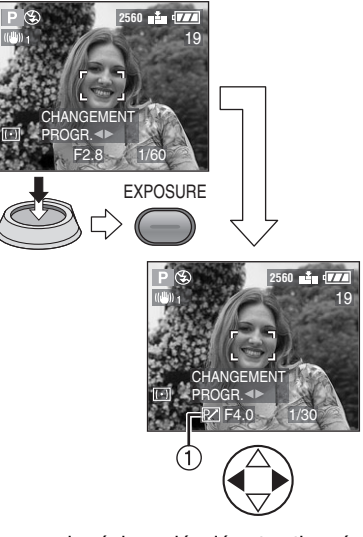

• Lorsque le réglage décalé est actionné, l'indicateur de réglage décalé (1) s'affiche à l'écran.

#### ∫ **Exemple d'réglage décalé**

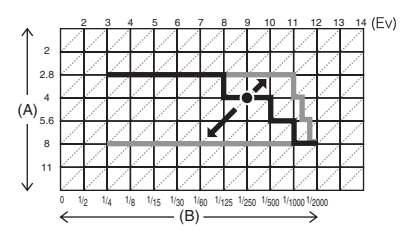

- (A): Valeur de l'ouverture
- (B): Vitesse d'obturation

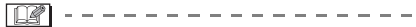

- Le réglage décalé peut servir en mode macro [  $\blacksquare$  ] également.
- Si l'exposition n'est pas adéquate lorsque vous enfoncez le déclencheur à mi-course, la vitesse d'obturation s'affiche en rouge.
- Lorsque le réglage décalé peut être actionné, il est impossible de changer le mode d'utilisation du flash ni le retardateur. Annuler ce réglage en appuyant sur la touche [EXPOSURE] (exposition).
- Lorsque 10 secondes ou plus se sont écoulées depuis que le réglage décalé a été actionné, le statut de réglage décalé est annulé et l'appareil se remet en mode de réglage automatique de l'exposition. Les valeurs du réglage décalé sont toutefois conservées en mémoire.
- Le réglage décalé s'annule lorsque l'appareil est mis hors marche.
- Le réglage décalé peut refuser de s'actionner en raison de la luminosité du sujet.

## **Vérification de la dernière image (prévisualisation)**

## **SCN1 SCN1** SCN2

#### **1** Appuyez sur ▼.

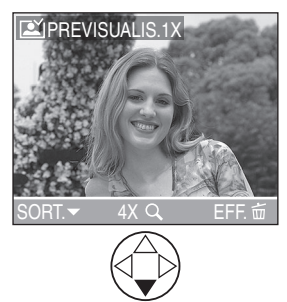

- La dernière image enregistrée s'affiche durant 10 secondes environ.
- Enfoncez le déclencheur à mi-course ou appuyez sur  $\blacktriangledown$  pour annuler la prévisualisation.
- Pour afficher la photo précédente ou suivante, appuyez sur  $\P/\blacktriangleright$ .
- Si les images enregistrées sont trop claires ou trop sombres, corrigez l'exposition (page 41).

#### **2 Agrandissement et décalage de l'image.**

- Lorsque le taux d'agrandissement ou la position de l'affichage de l'image est changée, l'indication de la position du zoom (A) s'affiche pendant environ 1 seconde pour vérifier la zone de l'agrandissement.
- ∫ **Suppression de l'image enregistrée (fonction de suppression rapide)**

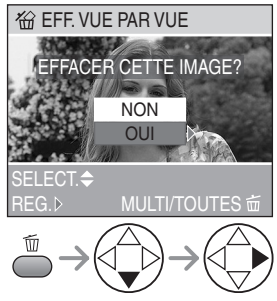

- Une image supprimée ne peut être récupérée.
- Il est possible de supprimer plusieurs images ou toutes les images.

Reportez-vous à la page 47 ou à la page 48 pour plus de détails.

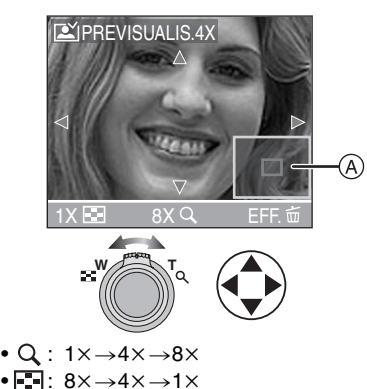

## **Utilisation du zoom optique**

## **PASM & FI** scn1

Le zoom optique peut faire sembler les sujets 12 fois plus rapprochés et les vastes paysages peuvent être couverts au grand angulaire.

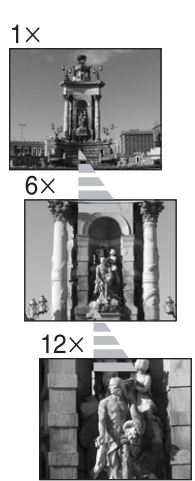

∫ **Pour que les sujets semblent éloignés (grand angulaire)** 

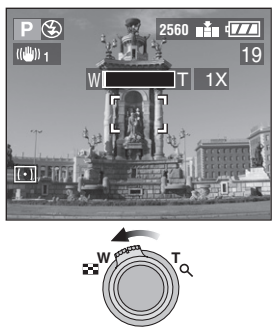

■ Pour que les sujets semblent **rapprochés (téléobjectif)** 

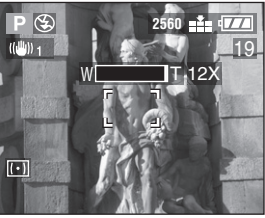

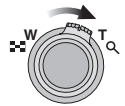

- $\Box$ • L'image pourrait subir une légère distorsion. (Par exemple des lignes verticales courbées.) Cette distorsion est présente avec tous les objectifs de photographie. Plus la variation de la distance focale sera grande, plus la distorsion sera prononcée.
- Lorsqu'un rapport de grossissement élevé est utilisé, il est possible de rehausser la netteté de l'image en montant l'appareil sur un trépied. À un rapport de grossissement élevé, le moindre mouvement peut réduire la netteté de l'image.
- Si le zoom est utilisé après avoir effectué la mise au point, il sera nécessaire de la refaire.
- Le rapport de grossissement indiqué n'est qu'approximatif.
# **Prises de vues avec le flash incorporé**

# **SCN1** SCN1 SCN2

Après avoir réglé le flash, vous pourrez prendre des photos avec flash selon les conditions de prise de vue.

#### ∫ **Pour ouvrir le flash**

Appuyez sur la touche  $[\frac{1}{2}$  OPEN] (ouvrir).

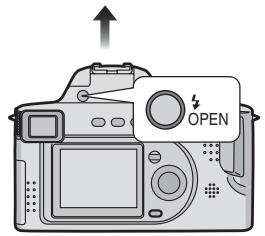

∫ **Pour fermer le flash**

Appuyez sur le flash jusqu'à ce qu'il s'enclenche en position fermée.

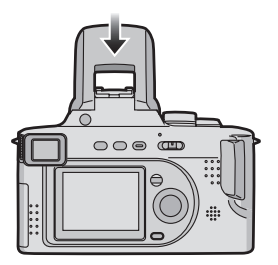

- Lorsqu'il ne sert pas, refermez le flash.
- Le flash est réglé à Toujours désactivé [ $\odot$ ] lors de sa fermeture.
- ∫ **Choix des réglages du flash**

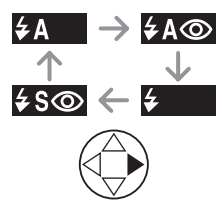

#### : AUTO

Le flash se déclenche automatiquement en fonction des conditions de prise de vue.

- : AUTO/Réduction yeux rouges Le flash se déclenche automatiquement en fonction des conditions de prise de vue. Il réduit le phénomène des yeux rouges (les yeux des sujets peuvent paraître rouges, éclairés par le flash) en déclenchant le flash 1 seconde avant la véritable prise de vue.
	- **Utilisez cette fonction lorsque la prise de vue se fait dans un endroit sombre.**
- : Toujours activé  $\mathbf{L}$

Le flash se déclenche obligatoirement, à chaque prise de vue.

- **Utilisez ce réglage lorsque la scène est éclairée à contre-jour ou avec de la lumière fluorescente.**
- : Toujours activé/Réduction yeux rouges
	- Lors de la sélection de [FETE] au mode scène (page 56), le flash est réglé à Toujours activé/Réduction yeux rouges.
- **≰ S**⊙: Synchro lente/Réduction yeux rouges

Lorsque le sujet est sur fond sombre, ce réglage ralentit la vitesse d'obturation alors que le flash se déclenche, afin d'éclaircir l'arrière-plan. Cela contribue également à réduire l'effet des yeux rouges.

- **Utilisez ce réglage pour photographier des sujets sur fond sombre.**
- : Toujours désactivé

Le flash ne se déclenche jamais.

**• Utilisez ce réglage pour prendre des photos là où l'usage du flash est interdit.**

#### ∫ **Modes d'utilisation du flash**

Les paramètres disponibles varient selon le mode de prise de vue.

 $(O: Disponible, -: Non disponible)$ 

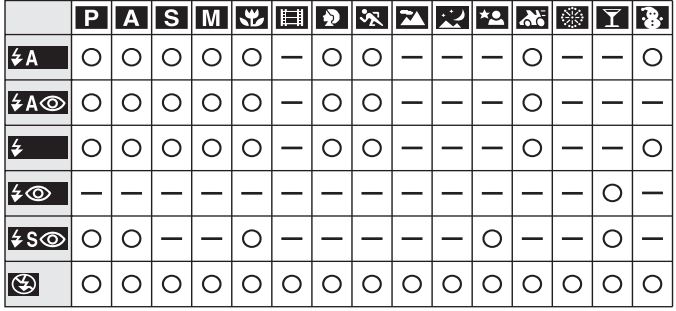

#### ∫ **Portées utiles du flash**

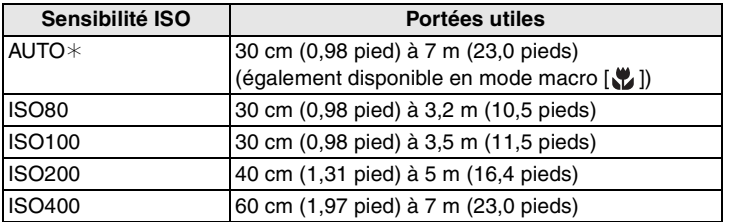

 $\ast$ Sauf quand le mode flash est réglé à Synchro lente/Réduction yeux rouges [ $\frac{1}{2}$ So]

• La portée utile du flash est approximative.

• Consultez la page 32 pour la plage de mise au point.

#### ■ Vitesses d'obturation pour chaque mode d'utilisation du flash

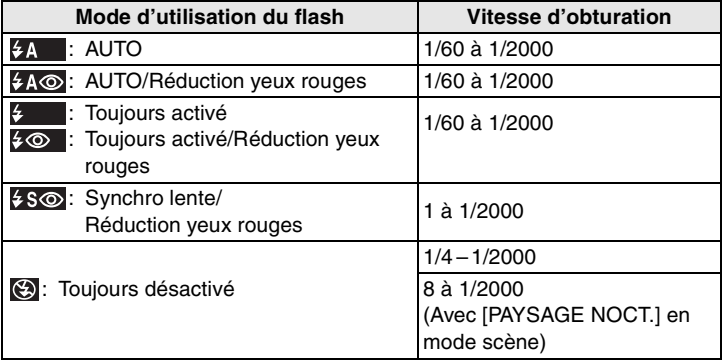

• Reportez-vous à la page 53 pour le mode MPA avec priorité à l'ouverture ou priorité à la vitesse d'obturation ou pour le mode de réglage manuel de l'exposition.

∫ **Réglage de l'illumination du flash** Ajustez l'illumination du flash lorsque le sujet est petit ou lorsqu'il est sombre ou très réfléchissant.

**1 Appuyez sur** 3 **jusqu'à ce que [ FLASH] s'affiche à l'écran pour indiquer l'illumination du flash.** 

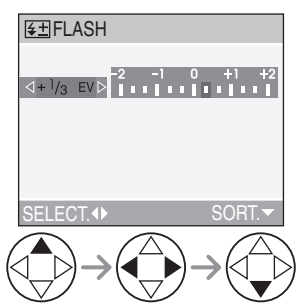

- Vous pouvez régler l'illumination de  $-2$  EV à  $+2$  EV par paliers de 1/3 de EV.
- L'illumination choisie du flash est conservée en mémoire même quand l'appareil est mis hors marche.
- Dans le mode images animées [ $\Box$ ], [PAYSAGE], [PAYSAGE NOCT.] ou [FEU D'ARTIFICE] en mode scène (page 56), il n'est pas possible de régler l'illumination du flash.
- $\Box 2$  - - -
- Si la sensibilité ISO est réglée à [AUTO] lors de l'utilisation du flash, elle passera automatiquement de [ISO100] à [ISO400] (sauf quand le mode flash est réglé à Synchro lente/Réduction yeux rouges [  $\frac{1}{2}$  S (o) ]). Pour éviter le bruit vidéo, réduisez la sensibilité ISO.
- Dans le mode [PORTRAIT NOCT.] en mode scène (page 56), le mode Synchro lente/Réduction yeux rouges est activé [ ].s.
- Dans le mode images animées [ $\Box$ ], [PAYSAGE], [PAYSAGE NOCT.] ou [FEU D'ARTIFICE] en mode scène (page 56), le flash est désactivé [  $\binom{3}{2}$ ] même si le flash est ouvert.
- **Évitez de regarder le flash de près lorsqu'il se déclenche.**
- **Si vous approchez trop le flash du sujet, ce dernier peut être déformé ou décoloré par la chaleur ou la lumière intense.**
- **Ne couvrez pas le flash avec vos doigts ni autrement.**
- Si le sujet n'est pas dans la plage du flash lorsque le flash est utilisé, l'image pourrait être surexposée ou sous-exposée.
- Lors d'une prise de vue répétée, l'enregistrement pourrait ne pas avoir été effectué même si le flash s'est déclenché. Prenez la photo après que le voyant d'accès à la carte se soit éteint.
- Lorsque l'indicateur d'instabilité s'affiche, il est recommandé d'utiliser le flash.
- Dans le mode prises de vues en rafale/ rafale avec réglage automatique de l'exposition, une seule photo est prise à chaque déclenchement du flash.
- L'icône du flash devient rouge lorsque le flash est activé et que vous enfoncez sur le déclencheur à mi-course.
- Lors du chargement du flash, l'indicateur du flash clignote en rouge ; aucune prise de vue n'est possible, et ce même si le déclencheur est enfoncé.
- **Pour prendre des photo au flash, il est recommandé d'enlever le parasoleil. En effet, dans certains cas, il pourrait nuire à l'éclairage adéquat de la scène.**
- Ne fermez pas le flash immédiatement après l'activation du flash avant une prise de vue automatique/réduction yeux rouges. Cela peut causer un mauvais fonctionnement.
- Lorsque vous prenez une photo avec flash, l'équilibre des blancs se règle automatiquement [sauf pour  $[\frac{1}{2}$ ] (Lumière du jour) et [[ ] (Flash)], mais l'équilibre des blancs pourra être déréglé si l'éclairage du flash est insuffisant.
- Lorsque la vitesse d'obturation est rapide, l'éclairage du flash peut être insuffisant.
- Pour éviter le bruit vidéo, il est recommandé de régler [REDUCT. DU BRUIT] dans [REGL.IMAGE] à [HIGH] ou encore de régler tous les paramètres sauf [REDUCT. DU BRUIT] à [LOW] pour prendre des photos (page 73).
- Consultez la page 68 pour la sensibilité ISO.

# **Prises de vues avec le retardateur**

# **PASM&** SCN1 SCN2

**1 Choisissez le réglage du retardateur.** 

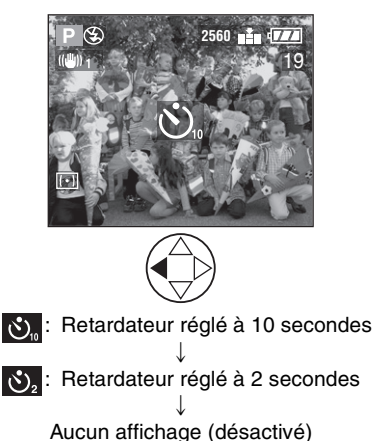

**2 Effectuez la mise au point pour prendre la photo.** 

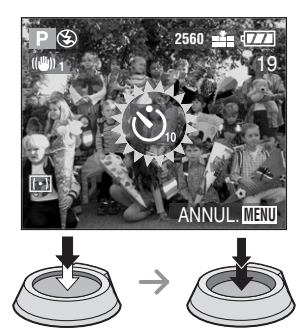

• Si la touche [MENU] est enfoncée alors que le retardateur est activé, le réglage du retardateur est annulé.

#### $\Box$

- Lorsque vous utilisez un trépied ou une autre méthode pour immobiliser l'appareil, un réglage du retardateur à 2 secondes est approprié pour annuler le mouvement causé par la pression sur le déclencheur.
- Le voyant du retardateur 1 clignote et l'obturateur se déclenche après un délai de 2 ou 10 secondes.

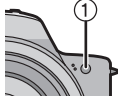

- Si on appuie sur le déclencheur à fond, la mise au point s'effectue juste avant la prise de vue. Dans un lieu sombre, le voyant du retardateur clignote et peut ensuite s'illuminer en tant que lampe d'assistance pour la mise au point automatique (page 72) afin de faciliter la mise au point du sujet.
- Lorsque le retardateur est activé en mode prises de vues en rafale, la première image est enregistrée entre 2 ou 10 secondes après une pression sur le déclencheur. Trois images sont enregistrées à la fois.
- Il est recommandé d'utiliser un trépied lorsque le retardateur est utilisé.

# **Compensation de l'exposition**

# **PASCIE:** SCN1 SCN2

Utilisez cette fonction lorsque vous ne pouvez réaliser l'exposition juste en raison de la différence de luminosité entre le sujet et l'arrière-plan.

> **Sous-exposition** Compensez l'exposition vers la valeur positive.

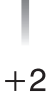

0

-2

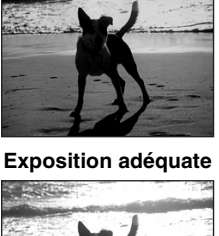

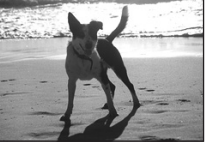

**Surexposition** Compensez l'exposition vers la valeur négative.

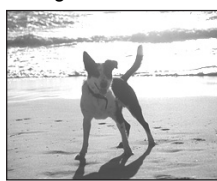

#### **1** Appuyez sur ▲ jusqu'à ce que **[ EXPOSITION] s'affiche à l'écran pour compenser l'exposition.**

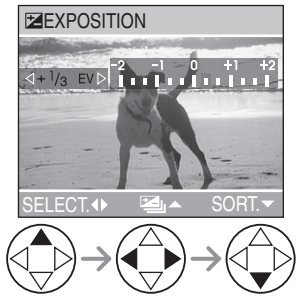

- Vous pouvez compenser de  $-2$  EV à  $+2$  EV par paliers de 1/3 de EV.
- 
- EV est l'abréviation de l'indice de lumination. Il s'agit de la quantité de lumière détectée par le capteur à couplage de charges (DCC) en fonction de l'ouverture du diaphragme et de la vitesse d'obturation.
- L'étendue de la compensation de l'exposition sera limitée en fonction de la luminosité du sujet.
- La valeur de la compensation de l'exposition s'affiche dans le coin inférieur gauche.
- L'indice de lumination est conservé en mémoire même quand l'appareil est mis hors marche.

# **Prises de vues en rafale avec réglage automatique de l'exposition**

# **PIAISIMI SCN1** SCN2

Dans ce mode, l'appareil prend automatiquement 3 photos sur une seule pression du déclencheur, en échelonnant les expositions selon la valeur de la compensation fixée.

Vous pouvez régler les expositions désirées parmi 3 plages de compensations.

**1 Appuyez sur** 3 **jusqu'à ce que [ PRISES VUES RAFALE] s'affiche à l'écran pour régler la plage de compensation de l'exposition.** 

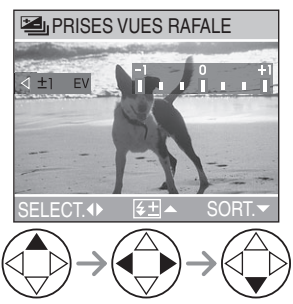

- Vous pouvez choisir l'exposition de  $-1$  EV à  $+1$  EV par palier de 1/3 de EV (indice de lumination).
- Lorsque vous ne désirez plus faire de prises de vues en rafale avec réglage automatique de l'exposition, sélectionnez [OFF].

#### $\Box$

- Lorsque vous réglez la prise de vue en rafale avec réglage automatique de l'exposition, l'icône correspondante s'affiche dans le coin inférieur gauche de l'écran.
- Lorsque vous prenez des photos à l'aide du mode de prises de vues en rafale avec réglage automatique de l'exposition, à la suite d'une compensation de l'exposition, la prise de vue se base sur l'exposition compensée.

Lorsque l'exposition est compensée, la valeur de cette compensation s'affiche dans le coin inférieur gauche.

- Si le flash est en fonction, une seule photo peut être enregistrée.
- Lors du réglage des prises de vues en rafale avec réglage automatique de l'exposition, il n'est pas possible d'enregistrer une image de qualité [TIFF] ni une image avec piste sonore.
- Lorsque le mode de prises de vues en rafale avec réglage automatique de l'exposition et celui de prises de vues en rafale sont activés simultanément, le premier a la priorité.
- L'exposition peut ne pas se compenser avec le réglage automatique de l'exposition, en raison de la luminosité du sujet.

# **Prises de vues en rafale**

# **TAISMI SCN1** SCN2

**1 Activez le mode de prises de vues en rafale.** 

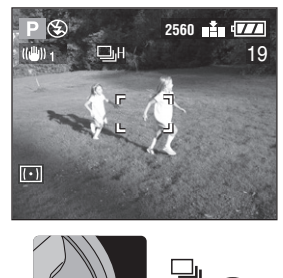

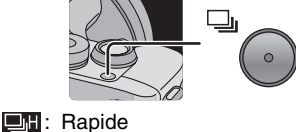

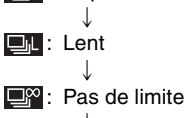

 $\downarrow$ Aucun affichage (désactivé)

#### ∫ **Nombre de photos dans le mode de prises de vues en rafale**

|       | Cadence<br>(prises de<br>vues/<br>seconde)* | Nombre de photos<br>enregistrables         |                                            |
|-------|---------------------------------------------|--------------------------------------------|--------------------------------------------|
|       |                                             |                                            |                                            |
|       | 3                                           |                                            | 4 (maximum) 7 (maximum)                    |
| تاراك | 2                                           |                                            | 4 (maximum) 7 (maximum)                    |
| ⊒∞    | 2 (environ)                                 | Varie selon<br>la capacité<br>de la carte. | Varie selon<br>la capacité<br>de la carte. |

<sup>¢</sup>Lorsque la vitesse d'obturation est supérieure à 1/60 et que le flash n'est pas activé.

n 21

- Maintenez le déclencheur enfoncé pour activer le mode de prises de vues en rafale.
- Si le flash est en fonction, une seule photo peut être enregistrée.
- Si le retardateur est utilisé, il n'est pas possible de prendre plus de 3 prises de vues en rafale.
- Dans le mode prises de vues en rafale, aucun enregistrement sonore n'est possible.
- Lorsque la qualité de l'image est réglée sur [TIFF], il n'est pas possible de prendre des photos dans le mode prises de vues en rafale.
- Lorsque le mode de prises de vues en rafale avec réglage automatique de l'exposition et celui de prises de vues en rafale sont activés simultanément, le premier a la priorité.
- Lorsque la cadence des prises de vues en rafale est dans le mode « Pas de limite », la cadence ralentit.
- Les prises de vues en rafale ne seront pas effectuées de la manière décrite si une carte MultiMediaCard est utilisée au lieu d'une carte mémoire SD. En effet, sa vitesse de lecture/écriture est moins élevée que celle de la carte mémoire SD.

# **Visualisation de photos**

#### **1 Choisissez la photo.**

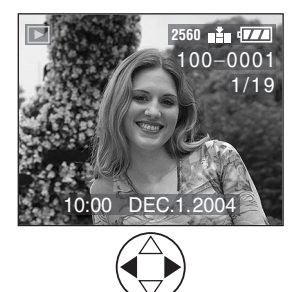

- $\blacktriangleleft$  : Pour afficher l'image précédente.
- $\blacktriangleright$  : Pour afficher l'image suivante.
- L'image qui vient à la suite de la dernière photo est la première.

#### ∫ **Avance rapide/marche arrière rapide**

Si vous maintenez  $\blacktriangleleft/\blacktriangleright$  enfoncée durant la visualisation, les numéros de fichier et de page défilent. Si vous relâchez </ lorsque le numéro de la photo recherchée apparaît, vous pouvez visualiser cette photo.

- $\blacktriangleright$  : Avance rapide
- 2 : Marche arrière rapide
- Le nombre de fichiers défilant dépend du temps où vous maintenez </a> </a> enfoncée. Cela dépend également du nombre de photos.
- Si vous relâchez </a>, pour ensuite appuyer dessus de nouveau, les fichiers défilent un à la fois.
- En prévisualisation, en mode enregistrement ou en mode « mosaïque », les photos ne peuvent défiler qu'une à la fois.

• Lors du défilement (avant/arrière) d'un grand nombre de photos, relâchez  $\blacktriangleleft/\blacktriangleright$ avant d'atteindre la photo désirée, puis appuyer de nouveau sur </a>
y>
pour défiler lentement.

 $\Box$ ---------

- L'appareil fonctionne conformément aux normes du système de fichiers DCF (Design rule for Camera File system) établies par la Japan Electronics and Information Technology Industries Association (JEITA).
- Si le nom du dossier ou du fichier est changé dans l'ordinateur personnel, il se peut que l'appareil ne reconnaisse plus les images et refuse de les afficher.
- L'appareil prend en charge les fichiers au format JPEG. (Il est à noter que certaines images au format JPEG pourraient ne pas pouvoir être prises en charge.)
- Lorsque vous visualisez des images prises avec d'autres appareils, il est possible que la qualité soit dégradée ou que l'appareil refuse de les afficher.
- Si le fichier d'image n'est pas conforme aux normes, le numéro de dossier/fichier est indiqué par [—] et l'écran peut devenir noir.
- Une frange d'interférence peut apparaître à l'écran, selon le sujet. C'est ce qu'on appelle une moire. Ce phénomène n'est le signe d'aucune anomalie.

#### Visualisation (fonctions de base)

# **Visualisation « mosaïque » de 9 photos**

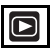

#### **1 Choisissez « mosaïque ». 2 Choisissez les photos.**

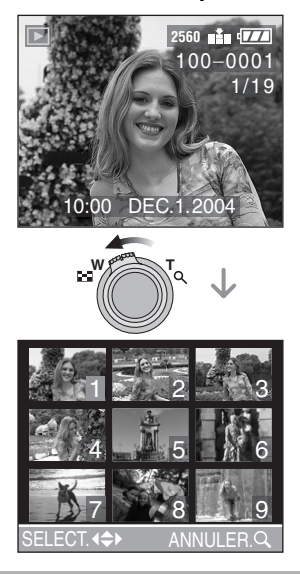

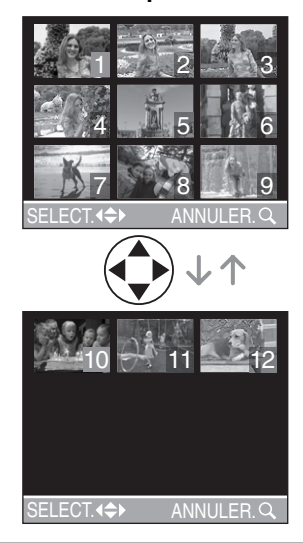

#### ∫ **Pour revenir à la visualisation normale**

Faites pivoter le levier du zoom vers  $[Q]$ ou appuyez sur la touche [MENU].

• La photo dont le numéro est coloré en orange s'affiche.

#### ∫ **Suppression d'une image pendant la visualisation « mosaïque »**

Appuyez sur la touche  $\lceil \frac{1}{11} \rceil$ . Lorsque la fenêtre de confirmation s'affiche, appuyez sur  $\Psi$  pour choisir [OUI], et appuyez sur  $\blacktriangleright$  (page 47).

 $\Box$ ---------

• Les photos ayant subi une rotation sont affichées conformément à leur orientation lors de la prise de vue (page 82).

# **Visualisation avec fonction zoom**

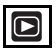

#### **1 Agrandissez la photo.**

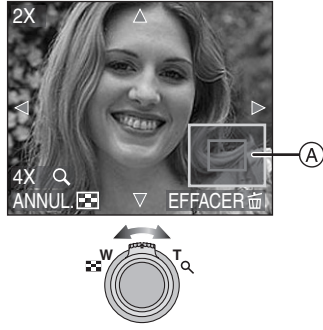

- Q:  $1x \rightarrow 2x \rightarrow 4x \rightarrow 8x \rightarrow 16x$
- • $\overline{F}$ : 16 $x \rightarrow 8x \rightarrow 4x \rightarrow 2x \rightarrow 1x$
- Lorsque le levier du zoom est tourné vers [W] après l'agrandissement de l'image, le taux de grossissement est réduit.
- Lorsque vous modifiez le taux de grossissement, l'indication de la position du zoom (A) s'affiche pendant environ 1 seconde pour vous permettre de vérifier l'endroit où l'image est agrandie.
- Lors d'une pression sur la touche [MENU], le taux de grossissement revient à  $1 \times$ .

#### **2 Décalez l'image.**

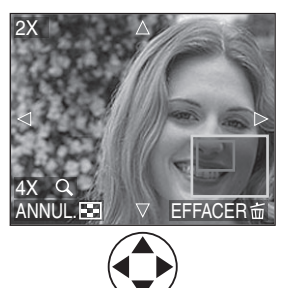

• Lorsque vous déplacez la section (position) devant être affichée, la position du zoom est affichée pendant environ 1 seconde.

#### ∫ **Suppression d'une image pendant la visualisation avec la fonction zoom**

Appuyez sur la touche  $\lceil \frac{1}{11} \rceil$ . Lorsque la fenêtre de confirmation s'affiche, appuyez sur  $\nabla$  pour choisir [OUI], et appuyez sur  $\blacktriangleright$  (page 47).

- Plus l'image est agrandie, plus sa qualité se détériore.
- La fonction zoom pourrait ne pas fonctionner avec des images enregistrées sur un autre appareil.
- Même si les indications à l'écran à cristaux liquides sont désactivées dans le mode de visualisation normale (page 26), le taux de grossissement et les fonctions activées s'affichent à l'écran lorsque la fonction de visualisation avec zoom est activée.

Vous pouvez choisir d'activer ou de désactiver ces indications en appuyant sur la touche [DISPLAY].

Lorsque le taux de grossissement est établi à  $1 \times$ . les indications affichées à l'écran sont celles qui s'affichent dans le mode de visualisation normale.

• Les photos ayant subi une rotation sont affichées conformément à leur orientation lors de la prise de vue (page 82).

# **Suppression d'images**

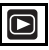

- ∫ **Pour supprimer une seule image**
- **1 Choisissez l'image à supprimer.**

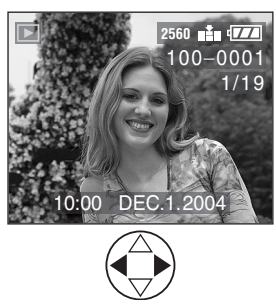

- $\blacktriangleleft$  : Pour afficher l'image précédente.
- $\blacktriangleright$  : Pour afficher l'image suivante.

#### **2 Supprimez l'image.**

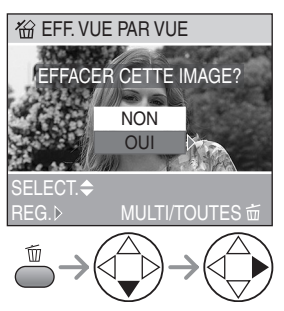

• Lors de la suppression d'une image, l'icône [ m ] s'affiche à l'écran.

- ∫ **Pour supprimer plusieurs images**
- **1 Choisissez [EFFACEM. MULTIPLE].**

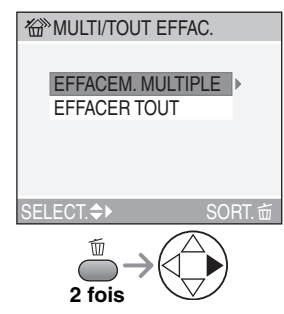

**2 Choisissez les images à supprimer.** 

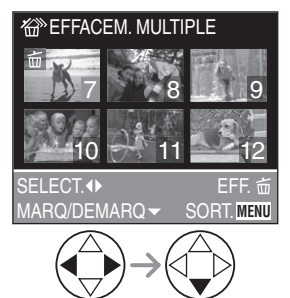

- Les images choisies sont marquées de  $\lceil \frac{2}{10} \rceil$ . En appuyant encore sur  $\blacktriangledown$ , le réglage de suppression s'annule.
- Une icône [  $\boxed{ }$  ] rouge clignotante indique que l'image ne peut pas être supprimée. Il est d'abord nécessaire de lever la protection (page 85).

#### **3 Supprimez les images.**

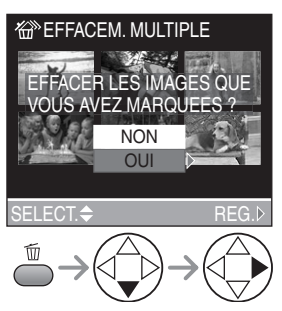

• Il est possible de supprimer jusqu'à 50 images à la fois.

#### ∫ **Pour supprimer toutes les images**

**1 Choisissez [EFFACER TOUT].** 

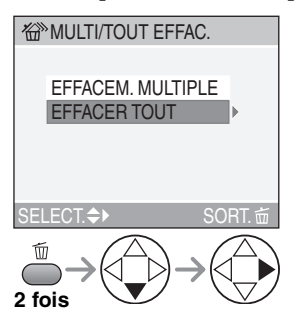

**2 Supprimez toutes les images.** 

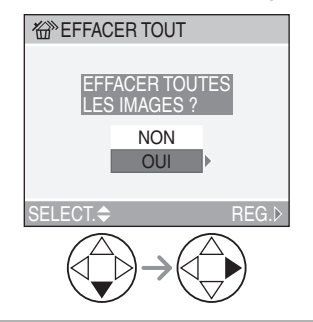

- $\Box$
- Les images supprimées ne peuvent être récupérées. Veuillez vérifier les images choisies avant de les supprimer.
- Ne mettez pas l'appareil hors marche en cours de suppression.
- Les images protégées (page 85) ou hors des normes DCF (page 44) ne sont pas supprimées.
- Lors de la suppression d'images, utilisez une batterie suffisamment chargée (page 12) ou un adaptateur secteur (DMW-CAC1, vendu séparément).

# **Molette de sélection**

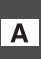

**Réglage automatique de l'exposition avec priorité à l'ouverture**

Si vous désirez un arrière-plan net, choisissez un chiffre plus élevé. Plus cette valeur est élevée, plus l'ouverture est petite. Si vous désirez un arrière-plan flou, choisissez une grande ouverture (chiffre plus petit).

#### **1 Réglez la valeur de l'ouverture et prenez la photo.**

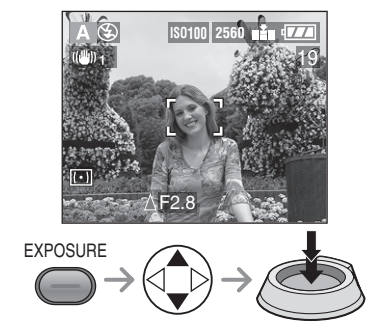

- Voyez à la page 53 les valeurs d'ouverture et les vitesses d'obturation disponibles.
- La plage de mise au point est de 5 cm (0,16 pied) à  $\infty$  (grand-angle) et de 200 cm (6.56 pieds) à  $\infty$  (téléobjectif).
- Si le sujet est trop éclairé, sélectionnez une plus petite ouverture (chiffre plus élevé) ; s'il est sombre, sélectionnez une plus grande ouverture (chiffre plus petit).
- La luminosité de l'écran peut différer de celle des photos enregistrées. Vérifiez l'image en faisant appel à la fonction de prévisualisation ou en activant le mode de visualisation.
- La sensibilité ISO ne peut pas être réglée à [AUTO] (page 68). (Lorsque le mode de prise de vue est réglé sur réglage automatique de l'exposition avec priorité à l'ouverture, la sensibilité ISO est automatiquement établie à [ISO100] même si elle avait été réglée à [AUTO]. Toutefois, la sensibilité ISO peut être réglée à [ISO80], [ISO200] ou [ISO400] au menu.)
- Lorsque l'exposition est incorrecte, la valeur d'ouverture et la vitesse d'obturation s'affichent en rouge à l'écran.

#### **Réglage automatique de l'exposition avec priorité à la vitesse d'obturation**

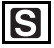

Si vous désirez geler l'action, choisissez une vitesse d'obturation rapide. Si vous désirez illustrer le mouvement, choisissez une vitesse d'obturation lente.

#### **1 Réglez la vitesse d'obturation et prenez la photo.**

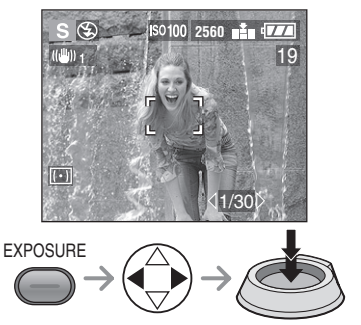

- 
- Voyez à la page 53 les valeurs d'ouverture et les vitesses d'obturation disponibles.
- La plage de mise au point est de 5 cm (0.16 pied) à  $\infty$  (grand-angle) et de 200 cm (6.56 pieds) à  $\infty$  (téléobjectif).
- La luminosité de l'écran peut différer de celle des photos enregistrées. Vérifiez l'image en faisant appel à la fonction de prévisualisation ou en activant le mode de visualisation.
- Vous ne pouvez pas régler les fonctions suivantes en mode de réglage automatique de l'exposition avec priorité à l'obturateur.
- Synchro lente/Réduction yeux rouges  $[4 \text{ s} \odot]$  (page 37)
- Réglage automatique [AUTO] de la sensibilité ISO (page 68). (Lorsque le mode de prise de vue est réglé sur réglage automatique de l'exposition avec priorité à l'ouverture, la sensibilité ISO est automatiquement établie à [ISO100] même si elle avait été réglée à [AUTO]. Quoique le mode ISO soit automatiquement réglé sur [ISO100], il est également possible de le régler à [ISO80], [ISO200] ou [ISO400] au menu.)
- Lorsque l'exposition est incorrecte, la valeur d'ouverture et la vitesse d'obturation s'affichent en rouge à l'écran.
- Lorsque la vitesse d'obturation est lente, il est recommandé de monter l'appareil sur un trépied.

#### **Réglage manuel de l'exposition** м

Décidez de l'exposition en réglant manuellement la valeur de l'ouverture et la vitesse d'obturation.

**1 Réglez la valeur de l'ouverture et la vitesse d'obturation.** 

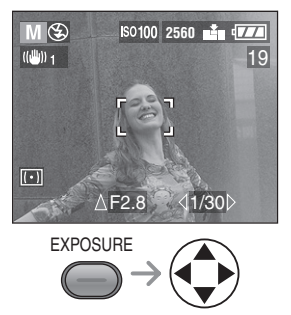

•  $\triangle$ / $\nabla$  : Valeur de l'ouverture •  $\blacktriangleleft$  /  $\blacktriangleright$  : Vitesse d'obturation

#### **2 Enfoncez le déclencheur à mi-course.**

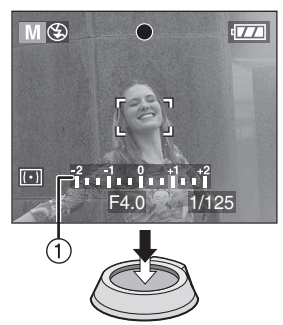

- $\bullet$  L'indicateur de condition d'exposition  $(1)$ (aide à l'exposition manuelle) s'affiche pendant environ 10 secondes.
- Si l'exposition est inadéquate, refaites les réglages d'ouverture et d'obturation.

#### **3 Prenez la photo.**

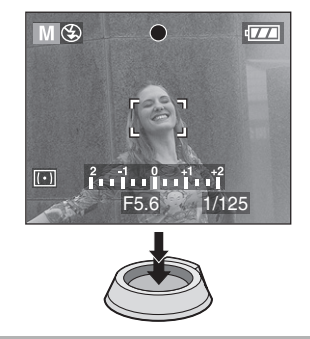

#### ∫ **Aide à l'exposition manuelle**

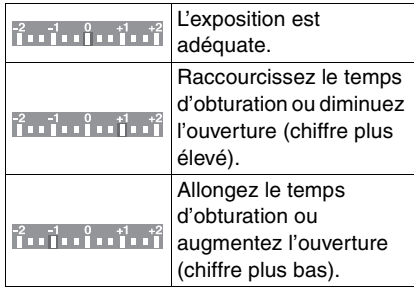

• L'aide à l'exposition manuelle est approximative. Nous vous recommandons de faire des essais et de les vérifier à l'aide de la fonction de prévisualisation.

- Voyez à la page 53 les valeurs d'ouverture et les vitesses d'obturation disponibles.
- La plage de mise au point est de 5 cm (0,16 pied) à  $\infty$  (grand-angle) et de 200 cm (6,56 pieds) à  $\infty$  (téléobjectif).
- Si l'exposition n'est pas adéquate, la valeur d'ouverture et la vitesse d'obturation s'affichent en rouge lorsque vous enfoncez le déclencheur à mi-course.
- Vous ne pouvez pas régler les fonctions suivantes en mode de réglage manuel de l'exposition.
- Synchro lente/Réduction yeux rouges  $\lceil$   $\frac{1}{2}$  S $\odot$  | (page 37)
- Réglage automatique [AUTO] de la sensibilité ISO (page 68). (Lorsque le mode de prise de vue est réglé sur réglage manuel de l'exposition, la sensibilité ISO est automatiquement établie à [ISO100] même si elle avait été réglée à [AUTO].)
- Compensation de l'exposition (page 41) • Veuillez activer la fonction [HAUTE LUMIERE] au menu [CONFIG.] (page 22).
- Les parties saturées de lumière clignotent en noir et blanc. Ajustez la valeur d'ouverture ou la vitesse d'obturation afin de compenser une meilleure exposition.

#### ∫ **Valeur d'ouverture et vitesse d'obturation**

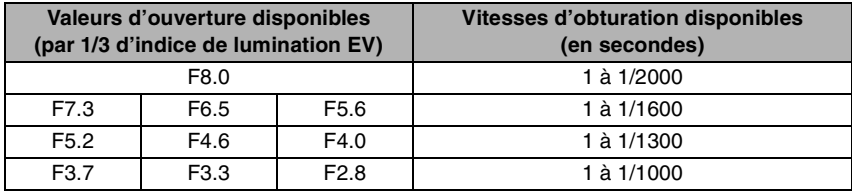

#### **Réglage automatique de l'exposition avec priorité à l'ouverture**

#### **Réglage automatique de l'exposition avec priorité à la vitesse d'obturation**

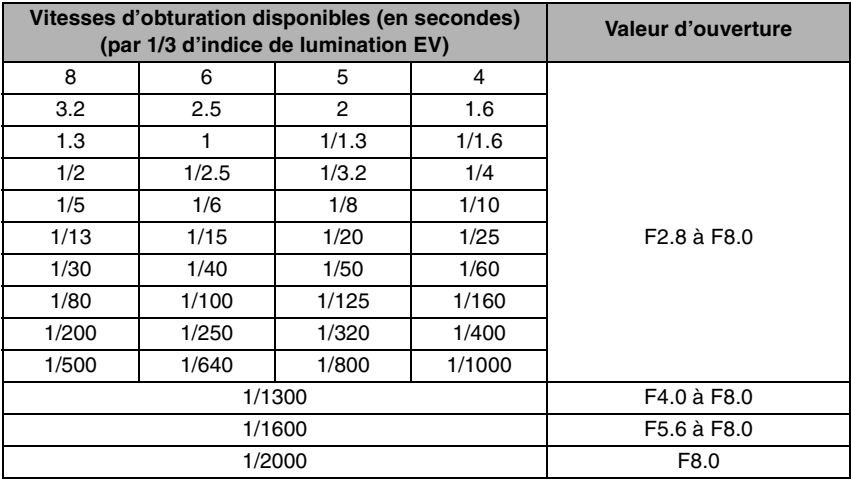

#### **Réglage manuel de l'exposition**

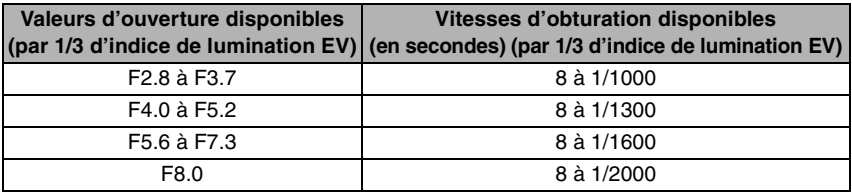

₩ **Prises de vues en mode macro**

# $\boldsymbol{\nabla}$

Ce mode permet des vues très rapprochées du sujet (comme des plans rapprochés de fleurs). Vous pouvez prendre des photos en approchant l'objectif jusqu'à 5 cm (0,16 pied) du sujet (grand-angle).

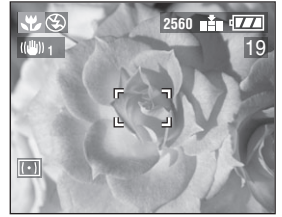

#### ■ Plage de la mise au point

• Normal

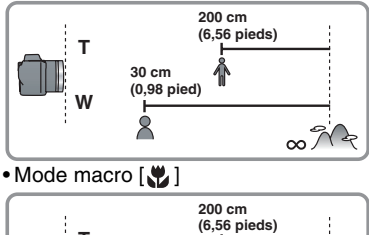

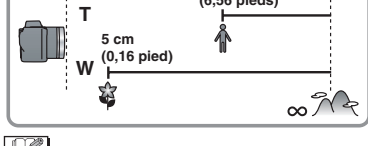

- En mode macro, il est recommandé d'utiliser un trépied.
- Lorsque l'appareil photo se trouve à une distance du sujet qui déborde des limites de l'objectif, il se peut que la mise au point ne soit pas adéquate même si l'indication de mise au point est affichée.
- Vous pouvez aussi utiliser le réglage décalé (page 33).
- La portée du flash va de 30 cm (0,98 pied) à 7 m (23,0 pieds) environ. (Cela s'applique lorsque la sensibilité ISO est réglée sur [AUTO]. Toutefois, le mode flash devrait être réglé sur n'importe quel mode sauf synchro lente/Réduction yeux rouges  $[4 \text{ s} \text{ } \text{\o}$ ].)

#### **Enregistrement d'images animées**

# 圓

Il est possible d'enregistrer des images en mouvement accompagnées de son.

### **1 Choisissez [DEBIT IMGS].**

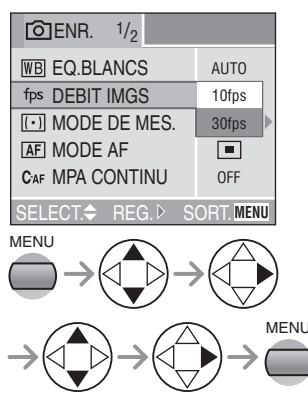

#### $\bullet$  [10fps] :

Il est possible de faire un enregistrement d'images animées plus long, mais la qualité sera moindre que celui enregistré à [30fps]. Cette petite taille convient mieux aux images devant être transmises par courriel.

 $\bullet$  [30fps] :

Les mouvements défilent en douceur, mais la taille du fichier est grande.

- fps (images par seconde) ; c'est le nombre d'images enregistrées en 1 seconde.
- Fermez le menu en appuyant sur le déclencheur à mi-course ou sur la touche [MENU] après avoir effectué les réglages.

#### **2 Enfoncez le déclencheur à mi-course.**

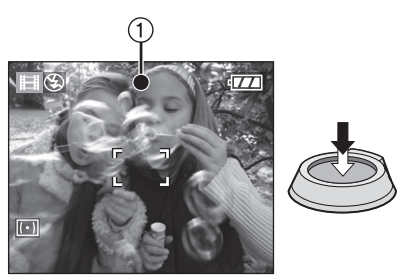

- Quand l'indicateur de mise au point  $(1)$ s'allume, le sujet est au point.
- Le temps d'enregistrement qui reste (approximatif) s'affiche à l'écran.

#### **3 Enfoncez complètement le déclencheur pour lancer l'enregistrement.**

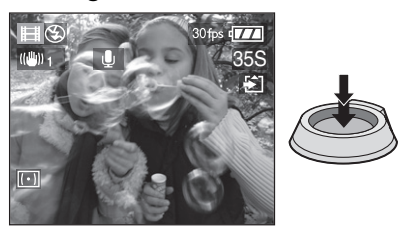

- L'enregistrement sonore à partir du microphone incorporé démarre immédiatement.
- Pour interrompre l'enregistrement, enfoncez de nouveau le déclencheur à fond.
- Si la carte mémoire se remplit en cours d'enregistrement, l'enregistrement s'interrompt.

#### ∫ **Durées d'enregistrement disponibles**

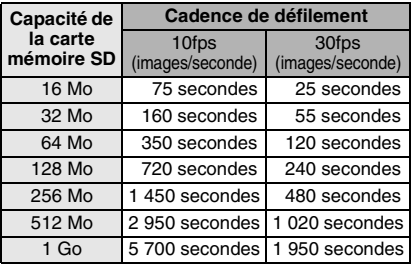

• Les durées potentielles d'enregistrement ne sont que des approximations.

 $\frac{1}{2} \frac{1}{2} \frac{$ 

- La taille de l'image est fixée à 320×240 pixels.
- Les images animées ne peuvent pas être enregistrées sans son.
- Après l'enregistrement d'images animées sur la carte MultiMediaCard, l'indicateur d'accès à la carte peut rester allumé pendant un certain temps ; toutefois, cela n'est le signe d'aucune anomalie. Le fichier est téléchargé à la carte MultiMediaCard.
- Après le lancement de l'enregistrement, les paramètres de la mise au point, du zoom et de l'ouverture sont verrouillés (dès la première image).
- L'enregistrement d'images animées peut s'interrompre brusquement avec des cartes de petite capacité.
- Lorsque des images animées enregistrées sur cet appareil sont lues par un autre appareil, la qualité des images et du son peut laisser à désirer; il est même possible que leur visualisation ne soit pas possible.
- Les images animées enregistrées à la cadence de défilement [DEBIT IMGS] de [30fps] ne peuvent pas être lues par des appareils qui ne reconnaissent pas cette cadence.
- La prévisualisation ne peut pas être utilisée.
- La fonction de stabilisation ne peut servir en [MODE2].
- Éloignez l'appareil de tout équipement magnétisé ou générant une onde électromagnétique (four à micro-ondes, téléphone cellulaire, jeu vidéo, etc.) ; autrement, les images et le son pourraient subir de la distorsion.

### **SCN1 SCN2 Mode scène**

Rubriques du menu

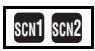

Appuyez sur la touche [MENU] pour afficher le menu scène. Si [AUTO] est sélectionné dans le menu [CONFIG.]. réglez la molette de sélection sur [SCN1] ou [SCN2] pour afficher automatiquement le menu scène.

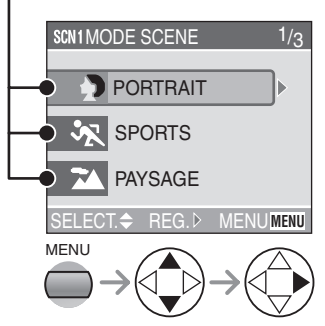

- Par défaut, [SCN1] est réglé sur le mode portrait et [ **scn2** ] sur le mode sports.
- Lorsque le levier du zoom est déplacé vers la position T, cela a pour effet d'afficher la page suivante du menu (et vice versa).
- Sur pression de la touche [MENU] pendant l'affichage du menu scène, il est possible de régler le menu [CONFIG.] (page 22) ainsi que celui du mode d'enregistrement (page 65).
- $\bullet$ : [PORTRAIT] (page 57)
- $\sqrt[4]{}$ : [SPORTS] (page 57)
- **TA: IPAYSAGE1** (page 58)
- **DED**: [PAYSAGE NOCT.] (page 58)
- **★●: [PORTRAIT NOCT.] (page 59)**
- : [PANORAMIQUE] (page 59)
- **: 9:** : [FEU D'ARTIFICE] (page 60)
- $\blacktriangledown$ : [FETE] (page 61)
- $\mathbb{R}$  : [NEIGE] (page 62)
- $\Box$ • Les fonctions suivantes ne peuvent être
- paramétrées dans le mode scène.
- Équilibre des blancs (page 66)
- Sensibilité ISO (page 68)
- Mode photométrique (page 70)
- Effet couleur (page 73)
- Réglage de l'image (page 73)

### **Mode portrait**

Ce mode permet de faire ressortir le sujet sur un arrière-plan flou et de régler l'exposition et la carnation.

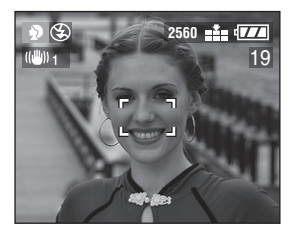

#### ■ Technique pour le mode portrait

Pour hausser l'efficacité de ce mode :

- **1** Tournez la commande du zoom vers le téléobjectif.
- **2** Cadrez le sujet serré.
- **3** Choisissez un arrière-plan éloigné.

- Ce mode convient surtout à l'extérieur le jour.
- L'équilibre des blancs est plus efficace à l'extérieur, le jour. Lors de prises de vues à l'intérieur, la carnation peut changer.
- La sensibilité ISO est réglée sur [AUTO].
- Si vous désirez changer l'exposition ou la teinte, compensez l'exposition (page 41).

### **Mode sport**

Ce mode est idéal pour figer un sujet en mouvement (activités sportives à l'extérieur).

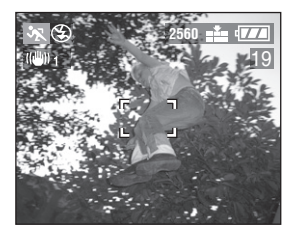

■ Technique pour le mode sport

Pour figer le mouvement du sujet, la vitesse d'obturation doit être plus rapide que d'habitude. Ce mode est le plus efficace à l'extérieur par beau temps.

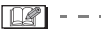

- Ce mode est le plus efficace à l'extérieur au soleil, à une distance de 5 m (16,4 pieds) ou plus du sujet.
- L'équilibre des blancs est plus efficace à l'extérieur, le jour. Lors de prises de vues à l'intérieur, la carnation peut changer.
- La sensibilité ISO est réglée sur [AUTO].

### **Mode paysage**

Ce mode permet de prendre des photos d'un paysage sur une vaste étendue. La mise au point est établie de manière à permettre la mise au point sur un sujet éloigné de préférence.

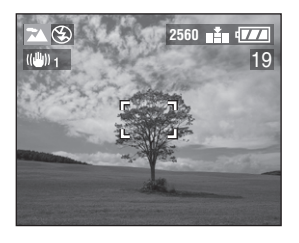

 $\Box$ 

- La plage de mise au point se situe entre 5 m (16.4 pieds) et  $\infty$ .
- La sensibilité ISO est réglée sur [AUTO].
- Le flash est désactivé [  $\left( \bullet \right)$ ].
- Le réglage de la lampe d'assistance pour la mise au point automatique est désactivé.

#### **Mode paysage nocturne**

Ce mode permet de prendre des photos de scènes nocturnes en recourant à une vitesse de pose très lente.

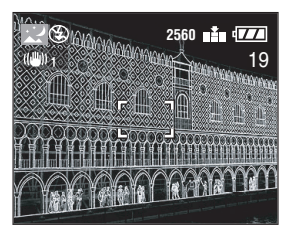

#### ■ Technique pour le mode paysage **nocturne**

• En raison de la vitesse de pose très lente (maximum d'environ 8 secondes), il convient d'utiliser un trépied.

- La plage de mise au point se situe entre 5 m (16.4 pieds) et  $\infty$ .
- Il se peut que l'obturateur demeure fermé (8 secondes au maximum) à la suite d'une prise de vue à vitesse de pose lente; cela est tout à fait normal.
- Les photos prises dans des lieux sombres peuvent laisser apparaître du bruit vidéo.
- La sensibilité ISO est réglée sur [ISO100].
- Le flash est désactivé [  $\Box$ ].
- Les paramétrages de la lampe d'assistance pour la mise au point automatique et la mise au point automatique continue sont désactivés.

#### **Mode portrait nocturne**

Ce mode permet la prise de vue nocturne. L'utilisation du flash et d'un long temps de pose donnera au sujet une apparence d'éclairage naturel.

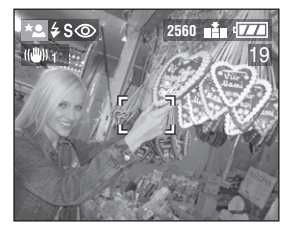

#### ∫ **Technique pour le mode portrait nocturne**

- Ouvrez le flash (page 37).
- Comme la vitesse d'obturation est lente (1 seconde au maximum), l'usage d'un trépied est recommandé.
- Assurez-vous que le sujet reste immobile 1 seconde après le déclenchement du flash.
- Effectuez la prise de vue avec le sujet à la portée du flash [environ 3,5 m (11,5 pieds) au maximum].
- Il est recommandé de placer le zoom à la position grand-angle (W).
- 
- La plage de mise au point est de 2 m (6,56 pieds) à 5 m (16,4 pieds).
- Après usage, rentrez toujours le flash.
- Il se peut que l'obturateur demeure fermé (1 seconde au maximum) à la suite d'une prise de vue à vitesse de pose lente; cela est tout à fait normal.
- Les photos prises dans des lieux sombres peuvent laisser apparaître du bruit vidéo.
- Le flash est réglé sur le mode Synchro lente/Réduction yeux rouges  $[480]$ .
- La sensibilité ISO est réglée sur [AUTO].
- Le paramétrage de la mise au point continue est désactivé.

### **Mode panoramique**

Ce mode permet de photographier des sujets, tel une voiture ou un coureur, en suivant leur mouvement, afin que l'arrière-plan devienne flou sous l'effet du défilement. C'est ce qu'on appelle « effet panoramique ». Cet effet est facilité par le mode panoramique.

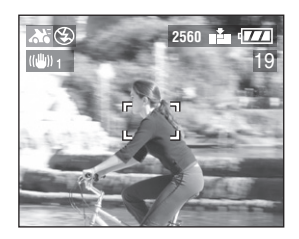

∫ **Technique pour le mode panoramique** Pour obtenir de bons résultats en mode panoramique, choisissez un sujet qui passe horizontalement et photographiez-le en le suivant.

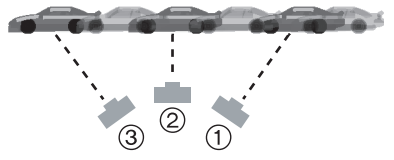

- 1 Déplacez lentement l'appareil de manière à suivre le sujet en mouvement.
- 2 Tout en déplaçant l'appareil, appuyez sur le déclencheur.
- 3 Continuez de déplacer l'appareil.
- Observez attentivement les détails suivants :
	- Utilisez le viseur optique (page 26).
	- Choisissez un sujet qui se déplace rapidement.
	- Faites à l'avance la mise au point sur l'endroit où passera le sujet (page 64).
	- Combinez ce mode à la prise de vue en rafale (page 43). Choisissez ensuite la meilleure photo parmi celles de la rafale.
- En mode panoramique, la vitesse d'obturation est moins élevée que d'habitude pour faciliter la captation de l'effet de flou sur l'arrière-plan. Par conséquent, de petits mouvements se produisent facilement.
- La fonction panoramique n'est pas très efficace dans les situations suivantes.
	- Des scènes très éclairées comme en plein jour l'été. Il est alors recommandé d'utiliser un filtre ND (DMW-LND72, vendu séparément) (page 102).
	- Lorsque la vitesse d'obturation est plus rapide que 1/100 de seconde.
	- Lorsque le sujet se déplace lentement et que la vitesse de rotation de l'appareil est trop lente (l'arrière-plan n'est alors pas assez flou).
- Le stabilisateur de l'image est réglé dans le [MODE1]. Dans le mode panoramique, seuls les mouvements verticaux peuvent faire l'objet d'une compensation.
- La sensibilité ISO est réglée sur [ISO80].
- Les paramétrages de la lampe d'assistance pour la mise au point automatique et la mise au point automatique continue sont désactivés.

#### 66 **Mode feux d'artifices**

Dans ce mode, il est possible de prendre de belles photos de feux d'artifices. La vitesse d'obturation ou l'exposition est automatiquement réglée à cette fin.

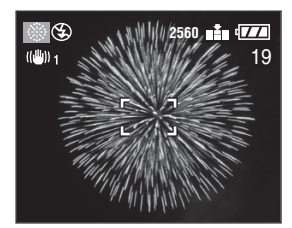

#### ■ Technique pour le mode feux **d'artifices**

Il est recommandé de faire la mise au point préalable en suivant les instructions

ci-dessous pour réussir vos photos.

- **1** Réglez le mode de mise au point sur le mode manuel (page 63).
- **2** Orientez l'appareil vers un objet à une distance égale à celle du feu d'artifices.
- **3** Faites glisser le commutateur de la mise au point sur la position  $[\nabla]$  (page 64).
- **4** Lorsque l'indicateur de mise au point s'allume (page 30), orientez l'appareil vers l'endroit où le feu d'artifices explosera.
- **5** Au moment opportun, enfoncez le déclencheur.
- Lors d'un zoom avant ou arrière, recommencez les étapes 2 à 5 puisque la mise au point doit être refaite.
- Il est recommandé de monter l'appareil sur un trépied.

• La plage de mise au point est de 5 m (16.4 pieds) à  $\infty$ .

(Il est recommandé de suivre les étapes 1 à 5 à la page précédente pour prendre des photos avec la mise au point préalable.)

- La sensibilité ISO est réglée à [ISO100].
- Les paramétrages de la lampe d'assistance pour la mise au point automatique et la mise au point automatique continue sont désactivés.
- Le flash est désactivé [  $\Box$  ].

#### **Mode réception**

Cette fonction permet de prendre des photos claires et nettes dans une pièce sombre (à l'occasion d'un mariage, d'un banquet, etc.).

La vitesse d'obturation ou l'exposition est automatiquement réglée en fonction de l'éclairage ambiant.

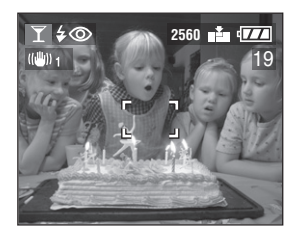

#### ■ Technique pour le mode réception

• Du fait que la vitesse d'obturation est lente, il convient de tenir l'appareil fermement de manière à prévenir tout mouvement.

- Le mode flash du flash incorporé peut être réglé sur Toujours activé/Réduction yeux rouges  $\left[\frac{1}{2}\right]$  ou Synchro lente/ Réduction yeux rouges  $[48]$ .
- La sensibilité ISO est réglée à [AUTO].

### **Mode neige**

Dans ce mode vous pouvez prendre des photos malgré la présence d'une surface réfléchissante telle une pente de ski enneigée. L'exposition et l'équilibre des blancs sont réglés de manière à faire ressortir le blanc de la neige.

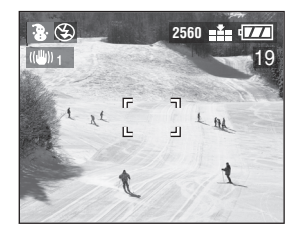

 $\Box$ • La sensibilité ISO est réglée à [AUTO].

# **Prises de vues avec mise au point manuelle**

# **PASMCEE** SCN1 SCN2

Cette fonction sert à fixer la mise au point ou lorsque la distance entre le sujet et l'appareil est connue et que la mise au point automatique n'est pas désirée.

**1 Choisissez [ASSISTAN.MF] (aide à la mise au point manuelle) dans le menu de configuration [CONFIG.] (en mode enregistrement) (page 22) et réglez-le à [ON].**

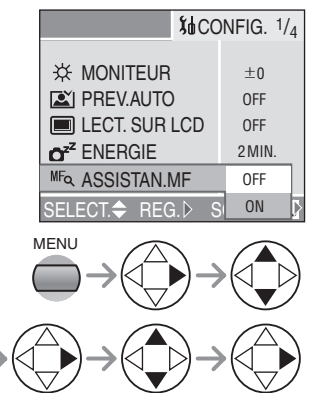

• Fermez le menu en appuyant sur la touche [MENU] après avoir effectué les réglages.

- **2 Faites glisser l'interrupteur de mise au point vers [MF] et faites tourner la bague de mise au point** 
	- 1 **pour faire le point sur le sujet.**

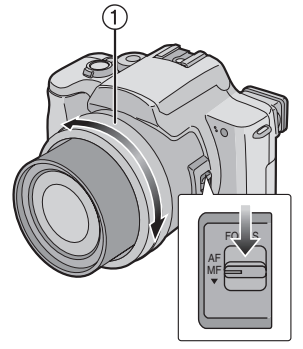

- AF : Mise au point automatique
- MF : Mise au point manuelle
- $\bullet$   $\blacktriangledown$  : Mise au point automatique une seule fois
- **3 La zone d'aide à la mise au point manuelle apparaît au centre de l'écran.**

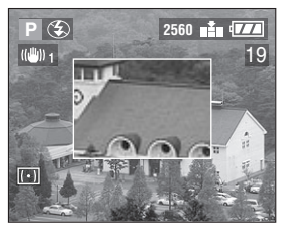

- Vous pouvez aussi régler [ASSISTAN.MF] à [OFF] au menu [CONFIG.] (en mode d'enregistrement).
- Lorsque vous cessez de tourner la bague de mise au point, la zone d'aide à la mise au point manuelle disparaît après environ 2 secondes.

#### ∫ **Technique de mise au point manuelle**

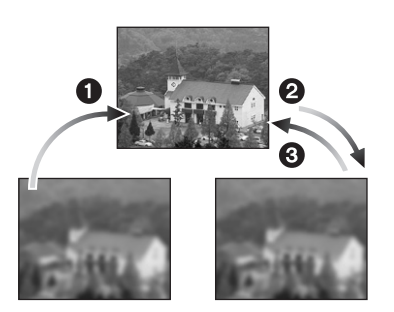

- **1** Tournez lentement la baque de mise au point.
- 2 Lorsque le suiet est au point, tournez-la encore un peu.
- 3 Effectuez une mise au point précise en tournant la bague dans le sens inverse.

#### ■ Mise au point automatique une seule **fois**

Vous pouvez effectuer une mise au point automatique en abaissant l'interrupteur de mise au point à [4] en mode de mise au point manuelle.

Cette fonction est utile pour prédéterminer la mise au point.

# FOL R AF MF

#### ∫ **Mise au point préalable**

Cette technique permet de faire une mise au point préalable lorsqu'il serait difficile de la faire automatiquement en raison du mouvement rapide du sujet. [Par exemple, [PANORAMIQUE] dans le mode scène (page 59)]

Cette fonction convient lorsque la distance du sujet à l'appareil est connue.

#### $\Box$ ------------

- Vous pouvez également utiliser la mise au point manuelle en mode images en mouvement [FH]. Dès le début de l'enregistrement, la mise au point se fixe.
- Si la mise au point a été réglée alors que le zoom était en position grand-angle, il est possible que l'image ne soit plus au point en position téléobjectif. Si c'est le cas, refaites la mise au point sur le sujet.
- Si vous choisissez la mise au point manuelle, la mise au point automatique n'est pas disponible (page 71).
- La zone d'aide à la mise au point manuelle n'apparaît que dans la plage du zoom optique.

# **Menu du mode enregistrement**

# **SOMPLET** SCN1 SCN2

Les réglages de la teinte, de la qualité de l'image, etc., vous permettent de profiter d'une grande souplesse pour vos prises de vues.

• Réglez la molette de sélection sur le mode d'enregistrement désiré.

Rubriques du menu

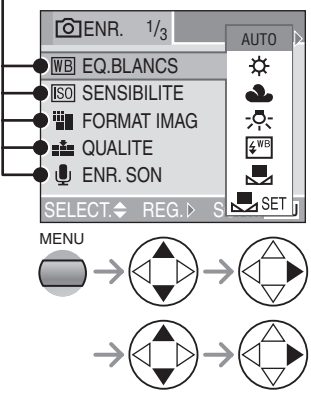

- Lorsque le levier du zoom est déplacé vers la position T, cela a pour effet d'afficher la page suivante du menu (et vice versa).
- Pour quitter le menu, appuyez sur la touche [MENU] ou enfoncez le déclencheur à mi-course.
- [FLASH EXTERNE] et [RAF. FLASH EXT.] ne s'affichent que si un flash externe est connecté.
- WR : [EQ.BLANCS] (page 66)
- $\overline{|\text{SO}|}$ :  $\overline{|$  SENSIBILITE] (page 68)
- **iii** : [FORMAT IMAG] (page 68)
- $\sum$  : [QUALITE] (page 69)
- $\mathbb{I}$  : [ENR. SON] (page 69)
- $\sqrt{|\cdot|}$ : [MODE DE MES.] (page 70)
- **AF**: [MODE AF] (page 70)
- C<sub>AF</sub>: [MPA CONTINU] (page 71)
- AF\*: [LAMPE D'ASS.AF] (page 72)
- : [ZOOM NUM.] (page 72)
- $\overline{\mathcal{A}}$ : [EFFET COUL.] (page 73)
- **DC:** [REGL.IMAGE] (page 73)
- $(\langle \mathbf{I} \mathbf{I} \mathbf{I} \rangle)$ : [STABILISAT.] (page 74)
- **DHD**: [ANIM. PHOTO] (page 74)
- $\prod$  : [CONVERSION] (page 77)
- $\frac{1}{2}$ : [FLASH EXTERNE] (page 79)
- $\Box$  : [RAF. FLASH EXT.] (page 80)

#### **Équilibre des blancs**  $\overline{\mathsf{W}}$ R **[EQ.BLANCS]**

Vous pouvez obtenir une couleur blanche naturelle sous un éclairage dont la teinte tend vers le rouge ou le bleu en raison du soleil, d'un éclairage halogène ou pour toute autre raison.

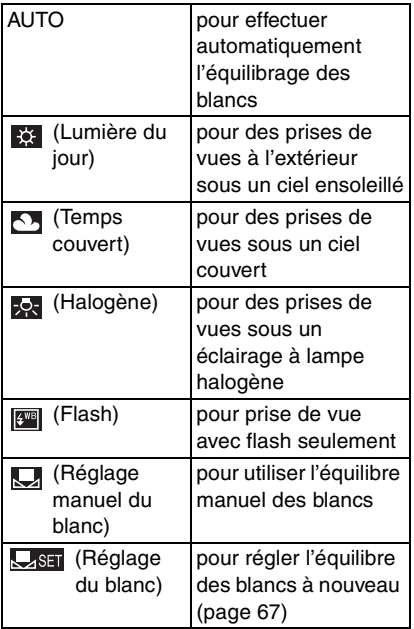

• Dans tous les modes sauf le mode [AUTO], il est possible de procéder à un réglage fin de l'équilibre des blancs.

∫ **Équilibre automatique des blancs** L'utilisation du réglage automatique de l'équilibre des blancs dans des conditions d'éclairage extrêmes peut donner des teintes bleutées ou rougeâtres aux images. Lorsque le sujet est entouré de nombreuses sources de lumière, le réglage automatique de l'équilibre des blancs peut ne pas fonctionner correctement. Dans ce cas, choisissez le mode de réglage d'équilibre des blancs désiré, sauf le mode [AUTO].

- 1 Plage de lumières contrôlées par le mode d'équilibre des blancs de l'appareil
- 2 Ciel bleu
- 3 Ciel couvert (pluie)
- 4 Écran de télé
- 5 Soleil
- 6 Tube fluorescent blanc
- 7 Ampoule à incandescence
- 8 Lever et coucher du soleil
- 9 Bougies

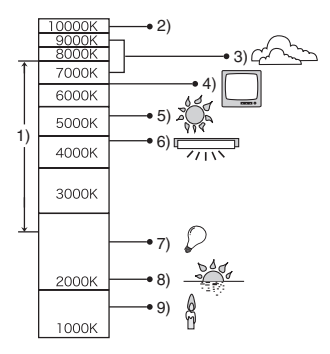

K=Température de couleur (Kelvin)

∫ **Équilibrage manuel des blancs (réglage du blanc )**

Utilisez ce mode pour procéder à un réglage manuel de l'équilibre des blancs.

- **1** Réglez à  $\left[\bigcup_{n=1}^{\infty}$  l puis appuyez sur  $\blacktriangleright$ .
- **2** Pointez l'appareil photo sur une feuille de papier blanc ou un objet similaire de manière qu'elle remplisse complètement de blanc le cadre à l'écran, puis appuyez  $sur \blacktriangleright$ .

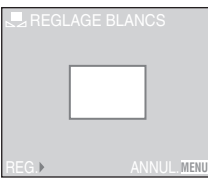

#### ∫ **Réglage fin de l'équilibre des blancs**

Si vous ne pouvez obtenir la teinte désirée, effectuez un réglage fin de l'équilibre des blancs de la façon suivante.

- **1** Réglez le mode d'équilibre des blancs à  $\frac{1}{2}$  |  $\frac{1}{2}$  |  $\frac{1}{2}$  |  $\frac{1}{2}$  |  $\frac{1}{2}$  |  $\frac{1}{2}$  |  $\frac{1}{2}$  |  $\frac{1}{2}$  |  $\frac{1}{2}$  |  $\frac{1}{2}$  |  $\frac{1}{2}$  |  $\frac{1}{2}$  |  $\frac{1}{2}$  |  $\frac{1}{2}$  |  $\frac{1}{2}$  |  $\frac{1}{2}$  |  $\frac{1}{2}$  |  $\frac{1}{2}$  |  $\frac{1$
- **2** Appuyez sur ▲ à plusieurs reprises jusqu'à ce que [REG.BAL.BL.] s'affiche.

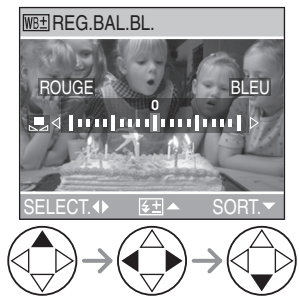

- **3** Procédez au réglage fin de l'équilibre des blancs.
	- IBLEU] : Appuyez lorsque la teinte est rougeâtre.
	- $\blacktriangleleft$  [ROUGE] : Appuyez lorsque la teinte est bleuâtre.

## **À propos de l'équilibre des blancs**

• Lorsque vous prenez une photo avec flash, l'équilibre des blancs se règle automatiquement [sauf pour  $\sqrt{23}$ ] (Lumière du jour) et [  $\sqrt{2^{m}}$ ] (Flash)], mais l'équilibre des blancs pourra être déréglé si l'éclairage du flash est insuffisant.

#### **À propos du réglage fin de l'équilibre des blancs**

- L'icône d'équilibre des blancs devient rouge ou bleue.
- Il est possible de régler la valeur séparément pour chacun des modes au moyen de [EQ.BLANCS].
- Les résultats obtenus lors d'un réglage fin de l'équilibre des blancs se reflètent sur l'image lorsque la prise de vue se fait avec flash.
- Lorsque l'équilibre des blancs est fait en mode de réglage du blanc [Laser], le niveau de réglage est fixé à « 0 ».
- Lorsque l'effet couleur est réglé sur [COOL], [WARM], [B/W] ou [SEPIA] (page 73), il n'est pas possible de procéder à un réglage fin de l'équilibre des blancs.

**Sensibilité ISO [SENSIBILITE] I**sol

# PASMS

Le réglage ISO établit la sensibilité de l'appareil à la lumière. Le réglage ISO peut être augmenté lorsque vous désirez prendre des photos dans des lieux sombres.

• Lorsque vous choisissez le réglage [AUTO], la sensibilité ISO se règle automatiquement entre [ISO80] et [ISO200] en fonction de la luminosité (Elle peut être réglée entre [ISO100] et [ISO400] lors de l'utilisation du flash. Toutefois, la sensibilité est fixeé à [ISO100] lorsque le mode flash est réglé à Synchro lente/Réduction yeux rouges  $[4 \text{ s.} \odot]$ .

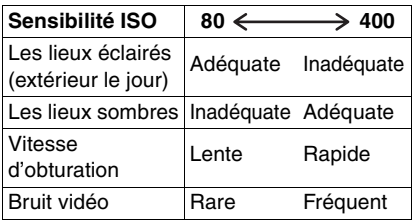

- 
- En mode images animées [HH] ou scène (page 56), la sensibilité ISO est réglée à [AUTO]. Avec [PAYSAGE NOCT.] ou [FEU D'ARTIFICE] dans le mode scène, la sensibilité est fixée à [ISO100] tandis que dans le mode [PANORAMIQUE], elle est établie à [ISO80].
- En mode réglage automatique de l'exposition avec priorité à l'ouverture ou avec priorité à la vitesse d'obturation ou encore dans le mode de réglage manuel de l'exposition, la sensibilité ISO ne peut pas être réglée à [AUTO].
- Afin de prévenir le bruit vidéo, il est recommandé de réduire la sensibilité ISO, de régler [REDUCT. DU BRUIT] dans [REGL.IMAGE] sur [HIGH] ou encore de régler tous les paramètres sauf [REDUCT. DU BRUIT] à [LOW] pour prendre des photos (page 73).
- Reportez-vous à la page 53 pour la vitesse d'obturation.

**Format de l'image [FORMAT IMAG]**

# **ASM**  $\ddot{\text{C}}$  **SCN1** SCN2

Lorsque vous sélectionnez une taille plus petite (640×480 pixels), il est possible de sauvegarder un plus grand nombre de photos sur une même carte. Cela est également utile si les photos doivent être transmises par courriel ou intégrées à un site Web en raison de la petite taille du fichier. Par contre, une taille plus grande  $(2560\times1920$  pixels) permet de tirer des photos très claires et nettes.

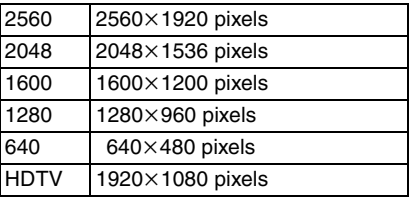

- Pour les instructions concernant le visionnement d'images enregistrées dans le mode [HDTV] sur un téléviseur haute définition (format 16:9), reportez-vous à la page 93.
- Les deux extrémités des images enregistrées dans le mode [HDTV] peuvent être rognées à l'impression. Il est donc recommandé de vérifier l'image au préalable (page 108).

 $\begin{aligned} \mathcal{L}_{\mathcal{A}}(\mathcal{A}) & = \mathcal{L}_{\mathcal{A}}(\mathcal{A}) \mathcal{L}_{\mathcal{A}}(\mathcal{A}) & = \mathcal{L}_{\mathcal{A}}(\mathcal{A}) \mathcal{L}_{\mathcal{A}}(\mathcal{A}) & = \mathcal{L}_{\mathcal{A}}(\mathcal{A}) \mathcal{L}_{\mathcal{A}}(\mathcal{A}) & = \mathcal{L}_{\mathcal{A}}(\mathcal{A}) \mathcal{L}_{\mathcal{A}}(\mathcal{A}) & = \mathcal{L}_{\mathcal{A}}(\mathcal{A}) \mathcal{L}_{\mathcal{A}}(\mathcal{A}) & = \mathcal{L$ 

- Dans le mode images animées [EH], la taille des images est fixée à  $320\times240$  pixels.
- Les images peuvent être affichées en « mosaïque » selon les caractéristiques de la scène ou l'état de l'enregistrement.
- Le nombre maximum d'images enregistrables dépend du sujet.
- L'indication du nombre d'images restantes pourrait ne pas correspondre aux images enregistrées.
- Reportez-vous à la page 16 pour des indications quant au nombre d'images enregistrables.

Ľ. **Qualité de l'image [QUALITE]**

#### PASMR **SCN1 SCN2**

Vous pouvez choisir parmi 3 types de qualité d'image (taux de compression) selon l'usage de la photo.

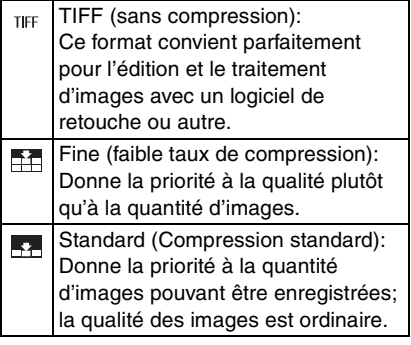

- □■
- Lorsque la qualité d'image est réglée à [TIFF], une image JPEG de qualité standard est créée en même temps.
- Les images peuvent être affichées en « mosaïque » selon les caractéristiques de la scène ou l'état de l'enregistrement.
- Le nombre maximum d'images enregistrables dépend du sujet.
- L'indication du nombre d'images restantes pourrait ne pas correspondre aux images enregistrées.
- Les fonctions suivantes ne peuvent pas être utilisées pour les images enregistrées en format [TIFF].
- Prise de vue en rafale avec réglage automatique de l'exposition
- Prise de vue en rafale
- [ENR. SON]
- [TOURNER]
- [DOUBL. SON]
- [REDIMEN.]
- [CADRAGE]
- Reportez-vous à la page 16 pour des indications quant au nombre d'images enregistrables.

**Enregistrement sonore [ENR. SON]**

# **AIS MIC SCN1** SCN2

Il est possible de prendre des photos accompagnées d'un enregistrement sonore.

- Lorsque vous réglez [ENR. SON] à [ON], l'icône [ **U** ] s'affiche.
- 5 secondes après avoir effectué la mise au point et enfoncé le déclencheur, l'enregistrement sonore s'interrompt automatiquement. Il n'est pas nécessaire de continuer à enfoncer le déclencheur.
- Le son est capté par le microphone incorporé à l'appareil.
- Si vous appuyez sur la touche [MENU] durant l'enregistrement sonore, celui-ci sera annulé. Aucun enregistrement sonore n'est possible.
- Aucun enregistrement sonore n'est possible dans le mode de prise de vue en rafale avec réglage automatique de l'exposition, le mode de prise de vue en rafale ou lorsque la qualité est réglée à [TIFF].
- Lorsque du son est enregistré avec chaque image, le nombre total d'images logeant sur chaque carte diminue légèrement.

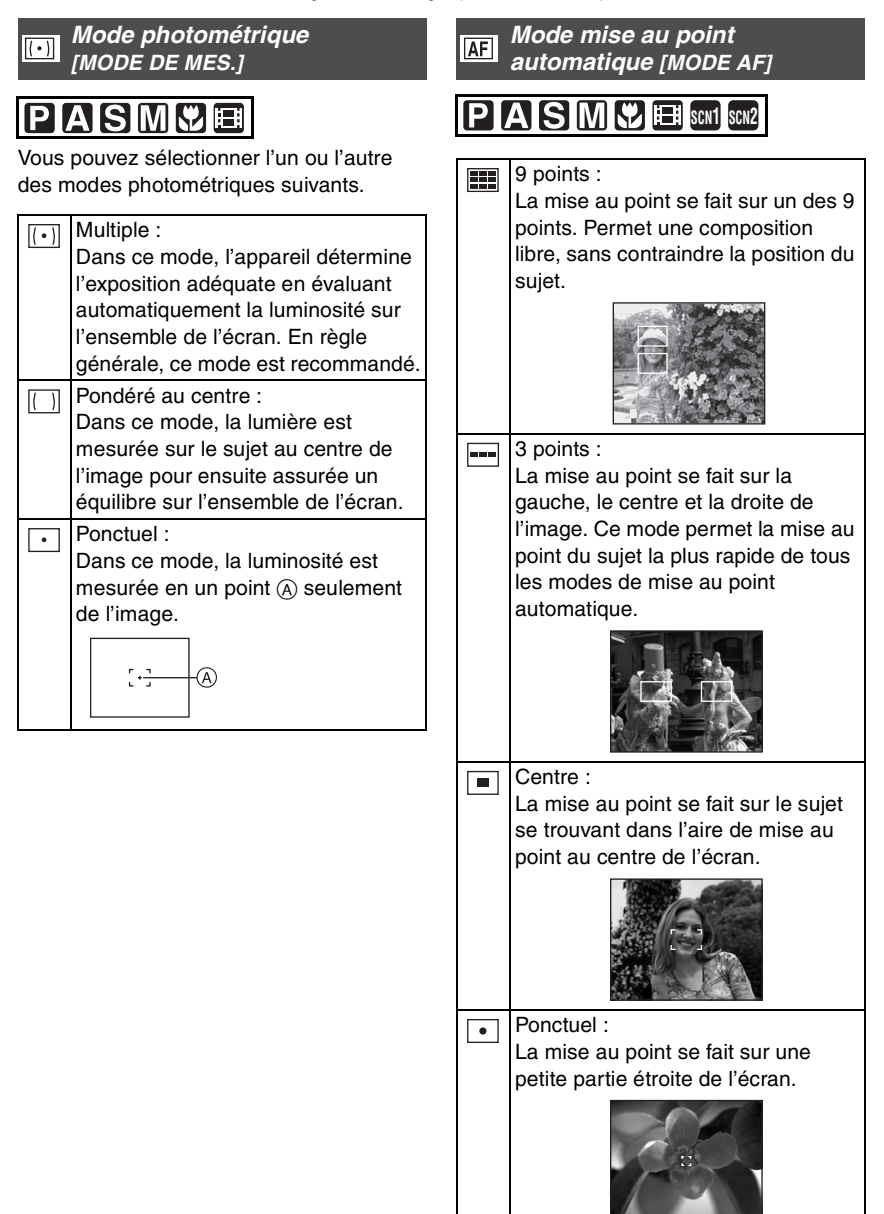

- 
- Lors de la mise au point dans le mode 3 points, l'image est figée, ce qui n'est le signe d'aucune anomalie.
- Avec le zoom numérique ou lors de prises de vues dans des endroits sombres, l'aire de mise au point est réglée au point central de l'écran sur une aire plus large que d'habitude.
- Lorsque plusieurs points (maximum de 9 points) s'allument en même temps, la mise au point s'effectue sur tous les points.

L'aire de mise au point n'est pas préréglée car elle est déterminée par l'appareil au moment de la mise au point. Pour déterminer l'aire de mise au point, commutez le mode de mise au point automatique au mode centre.

#### **Mise au point automatique**   $C<sub>AF</sub>$ **continue [MPA CONTINU]**

# **SMC EE** SCN1 SCN2

Ce mode rend plus facile la composition de l'image en faisant automatiquement la mise au point sur le sujet.

Lorsque le mode de mise au point automatique est réglé sur le mode centre ou ponctuel, le temps requis pour la mise au point quand le déclencheur est enfoncé à mi-course est réduit.

• Lorsque ce mode est activé, l'indication  $[$   $CAF$   $]$  s'affiche.

 $\cdots \cdots \cdots \cdots \cdots \cdots \cdots \cdots \cdots$ 

 $|\mathbb{R}|$ 

- Si vous choisissez la mise au point manuelle, la mise au point automatique continue n'est pas disponible.
- La batterie s'affaiblit plus rapidement en mode de mise au point automatique continue.
- Le temps requis pour effectuer la mise au point peut être long après avoir fait passer le zoom de grand-angle à téléobjectif ou après être passé brusquement d'un sujet éloigné à un sujet rapproché.
- Si la mise au point s'effectue difficilement, enfoncez à nouveau le déclencheur à mi-course.

#### **Lampe d'assistance pour la mise au point automatique [LAMPE D'ASS.AF]**

# **PASM & EI SCN1 SCN2**

Cette lampe facilite la mise au point dans un endroit sombre en éclairant le sujet.

Lorsque le déclencheur est enfoncé à mi-course dans un endroit sombre ou dans d'autres situations, l'aire de mise au point paraît plus large que la normale et la

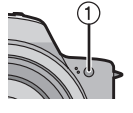

lampe d'assistance pour la mise au point  $(1)$  est activée.

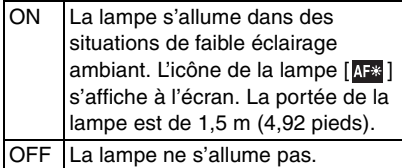

--------

- Veuillez prendre les précautions suivantes avec la lampe d'assistance pour la mise au point automatique.
- Ne regardez pas la lampe en face de près lorsqu'elle est allumée.
- Retirez le parasoleil.
- Ne recouvrez pas la lampe des doigts.
- Lorsque la lampe est utilisée, la batterie se décharge plus rapidement que d'ordinaire.
- Il n'est pas possible d'utiliser la lampe d'assistance pour la mise au point automatique lorsque le mode scène est sur [PAYSAGE], [PAYSAGE NOCT.], [PANORAMIQUE] ou [FEU D'ARTIFICE] (page 56) et lorsque [CONVERSION] (page 77) est réglé sur  $[\mathbb{R}]\cup[\mathbb{R}].$
- Si vous ne voulez pas utiliser la lampe même si la scène est sombre, réglez [LAMPE D'ASS.AF] sur [OFF]. Par contre, l'obtention d'une mise au point adéquate sera plus difficile.
- L'aire de mise au point est réglée au point central de l'écran seulement lorsque la lampe d'assistance pour la mise au point est activée.
- Un vignettage peut apparaître sur le pourtour de la lampe d'assistance car celle-ci peut être partiellement bloquée par l'objectif. Cependant, ceci ne cause pas de problème de fonctionnement.

### **Zoom numérique [ZOOM NUM.]**

# **SIMCLE** SCN1 SCN2

Alors qu'il est possible d'agrandir le sujet d'un facteur 12 avec le zoom optique, le zoom numérique permet de quadrupler ce facteur, le portant à 48.

#### ∫ **Plage du zoom numérique**

Lorsque vous poussez le zoom à la position téléobjectif, l'affichage du zoom peut s'arrêter momentanément. Ce phénomène n'est le signe d'aucune anomalie. Vous pouvez accéder à la plage du zoom numérique en poussant le zoom à la position téléobjectif ou en relâchant la commande du zoom et en la poussant à nouveau à la position téléobjectif.

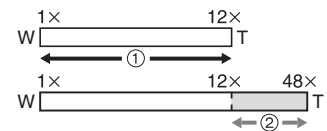

- 1 Zoom optique
- 2 Zoom numérique

 $\Box$ 

- L'utilisation du zoom numérique dégrade la qualité de l'image.
- Dans la plage du zoom numérique, la fonction de stabilisation peut perdre de son efficacité.
- L'utilisation d'un trépied est fortement recommandée avec le zoom numérique.
- Le rapport de grossissement indiqué n'est qu'approximatif.
- Avec le zoom numérique, l'aire de mise au point est réglée uniquement au point central de l'écran sur une aire plus large que d'habitude.
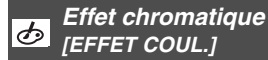

# **SM**

Vous pouvez utiliser 4 types d'effets chromatiques selon l'apparence du sujet.

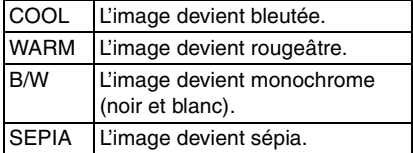

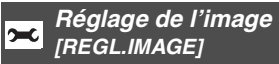

# **SMS**

Utilisez cette fonction selon la situation de la prise de vue et l'atmosphère de la photo.

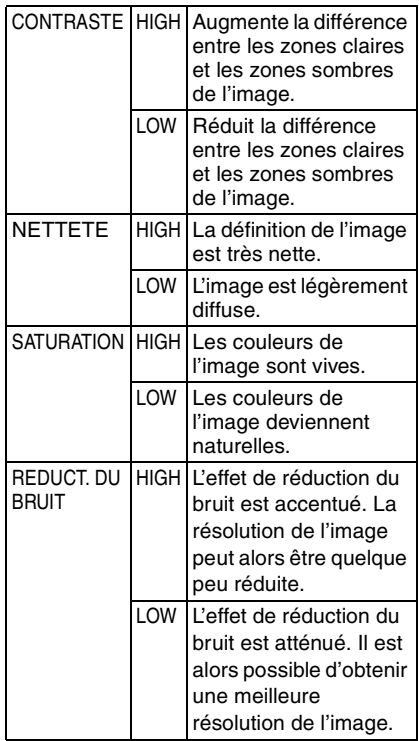

 $\Box$  $\frac{1}{2} \left( \frac{1}{2} \right) \left( \frac{1}{2} \right) \left( \frac$ 

• Les photos prises dans des lieux sombres peuvent laisser apparaître du bruit vidéo. Pour éviter le bruit vidéo, il est recommandé de régler [REDUCT. DU BRUIT] dans [REGL.IMAGE] à [HIGH] ou encore de régler tous les paramètres sauf [REDUCT. DU BRUIT] à [LOW] pour prendre des photos.

 $\sim$  100  $\sim$ 

# **Stabilisateur optique de l'image [STABILISAT.]**

# **ASMYE**

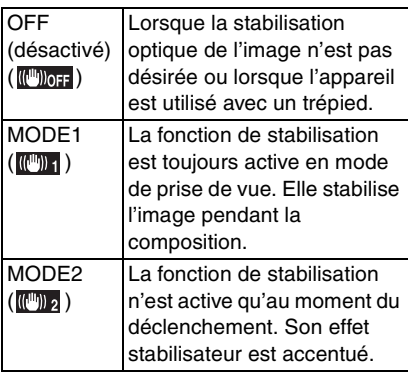

#### • La fonction de stabilisation peut ne pas fonctionner suffisamment dans les cas suivants.

– Lorsque l'appareil est trop agité.

 $\Box$  - -

- Dans la plage du zoom numérique.
- En suivant des sujets en mouvement rapide.
- Lorsque la vitesse d'obturation est très lente dans des conditions très sombres ou autrement.
- En mode images animées [ $\Box$ ], [MODE2] ne peut être paramétré.

#### **Effet d'animation [ANIM. PHOTO] File**

# **IAISME** SCN1 SCN2

Vous pouvez créer des fichiers animés d'une durée de 20 secondes en faisant défiler des images prises une à une.

#### Exemple :

Prenez des images successives d'un personnage en le déplaçant petit à petit entre les images, puis faites défiler les images : le sujet semble s'animer.

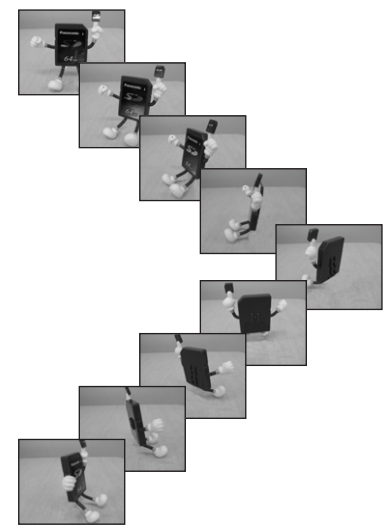

• Vous pouvez visionner des animations ainsi créées de la même façon que des images animées (page 81).

# **1 Choisissez [ANIM. PHOTO].**

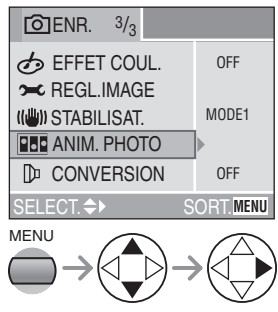

- Pour créer un fichier d'animation, groupez des images enregistrées dans [SAISIE IMAGE] par [CREER IMAGE EN MVT].
- Aucun enregistrement sonore n'est possible.
- Aucun doublage sonore n'est possible (page 88).

# **2 Choisissez [SAISIE IMAGE].**

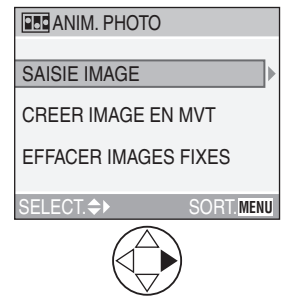

• Par défaut, la taille des images est fixée  $\hat{a}$  320 $\times$ 240 pixels.

### **3 Saisissez des images en vue d'une animation.**

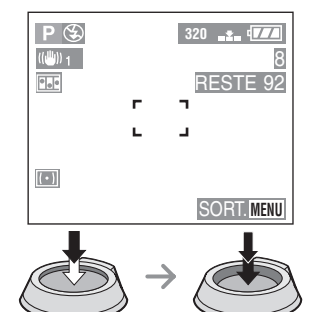

- Pour visualiser l'image saisie, appuyez sur  $\nabla$  ; pour afficher l'image précédente ou suivante, appuyez sur  $4/2$ .
- Appuyez sur la touche [ m ] pour supprimer les images inutiles.
- Vous pouvez prendre jusqu'à 100 images. Le nombre d'images enregistrables affiché n'est qu'une approximation.

# **4 Sélectionnez [CREER IMAGE EN MVT].**

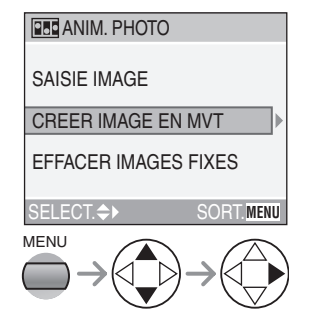

**5 Choisissez [DEBIT IMAGE] et réglez le nombre d'images par seconde.** 

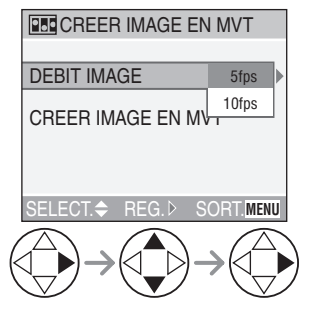

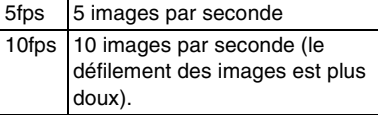

# **6 Choisissez [CREER IMAGE EN MVT].**

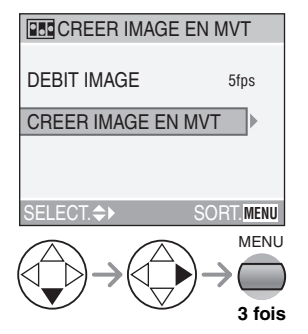

• Le numéro de fichier s'affiche après la création de l'animation.

∫ **Suppression de toutes les images fixes ayant servi à l'animation** Lorsque vous choisissez [EFFACER IMAGES FIXES] à l'écran de l'animation, une fenêtre de confirmation apparaît. Choisissez [OUI] à l'aide de la touche ▼,  $puis$  appuyez sur  $\blacktriangleright$ .

#### 

- Les images avec son, prises en rafale ou prises en rafale avec réglage automatique de l'exposition ne peuvent pas servir à l'animation.
- Il n'est pas possible de visualises l'animation image par image (page 35).
- Lorsque la commande [CREER IMAGE EN MVT] est exécutée, une animation est créée à partir des images fixes saisies à cette fin. Supprimez les images inutiles.
- Les animations peuvent ne pas être lues sur d'autres appareils.
- Le son n'est pas enregistré sur une animation. Cependant, certains bruits peuvent être entendus si l'animation est lue sur un équipement qui n'est pas doté d'une fonction de mise en sourdine.

# **Convertisseur de focale [CONVERSION]**

# **SMC**  $\mathbb{E}$  scn1 scn2

Le convertisseur de focale téléobjectif (DMW-LTZ10, offert en option) permet d'accentuer l'effet du zoom (1,5 fois). Le convertisseur de focale grand-angle (DMW-LWZ10, offert en option) offre une meilleure profondeur de champ (0,8 fois).

### **1 Enlevez le protège-objectif et la bague de l'objectif.**

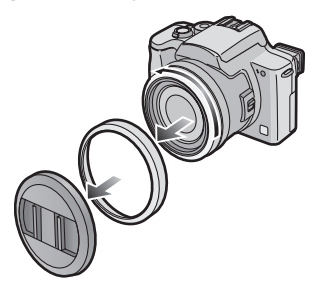

- Assurez-vous que l'appareil est à [OFF] et que l'objectif est rangé.
- **2 Fixez le convertisseur de focale téléobjectif** 1 **ou le convertisseur de focale grand-angle** 2**.**

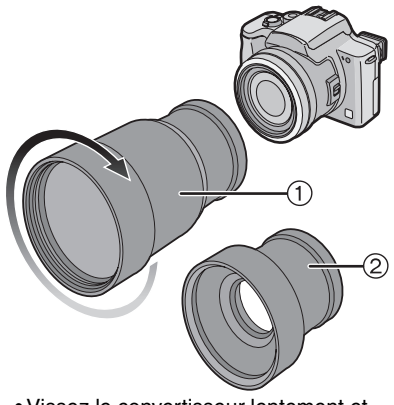

• Vissez le convertisseur lentement et avec soin.

# **3 Mettez l'appareil en marche et choisissez [CONVERSION].**

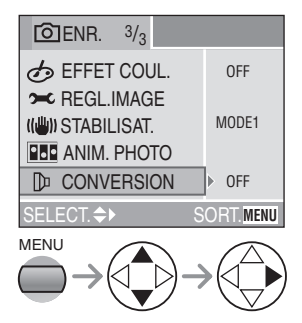

**4 Réglez-le à [ ] (grand-angle) ou à [ ] (téléobjectif).**

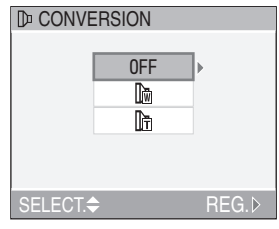

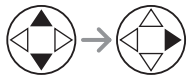

• [OFF]:

Lorsque vous ne fixez pas de convertisseur de focale.

 $\cdot$  [  $\mathbb{R}$  ]:

Lorsque vous fixez le convertisseur de focale grand-angle.

 $\cdot$  [ ]:

Lorsque vous fixez le convertisseur de focale téléobjectif.

• Fermez le menu en appuyant sur le déclencheur ou la touche [MENU] après avoir effectué les réglages.

### ∫ **Plages de mise au point des convertisseurs de focale**

Avec le convertisseur de focale téléobjectif :

- Normal: 4,6 m (15,1 pieds) à  $\infty$
- Mode macro [ $\P$ ]:

4.6 m (15.1 pieds) à  $\infty$ 

Avec le convertisseur de focale grand-angle :

- Normal: 17 cm (0,56 pied) à  $\infty$
- Mode macro  $\left[\frac{10}{11}\right]$ : 1 cm (0,03 pied) à  $\infty$

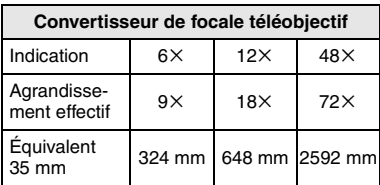

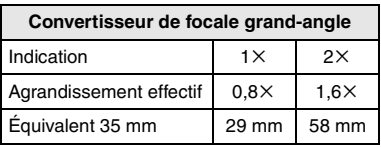

- Avec le convertisseur de focale téléobjectif, la portée du zoom se limite à 6 grossissements ou plus. Le zoom numérique est disponible.
- Avec le convertisseur de focale grandangle, la portée du zoom varie de 1 à 2 fois. Le zoom numérique n'est pas disponible.
- Si le facteur de zoom excède la plage admissible indiquée plus haut, l'icône de conversion clignote en rouge.

#### 

- Assurez-vous que le protège-objectif est enlevé avant de fixer le convertisseur de focale.
- **Avec un convertisseur de focale :**
	- Le flash incorporé à l'appareil ne peut pas être activé.
	- **Pour utiliser un trépied, fixez d'abord au convertisseur l'adaptateur pour trépied fourni, puis fixez le trépied à l'adaptateur.**
	- **Lorsque le réglage [CONVERSION] est à [OFF], le rendement du convertisseur est insuffisant.**
- **Avec le convertisseur de focale téléobjectif :**
- **L'usage d'un trépied est recommandé.**
- La fonction de stabilisation peut être insuffisante.
- L' indicateur de mise au point peut s'allumer si l'appareil est agité, même si le sujet n'est pas au point.
- Le temps requis pour la mise au point peut s'allonger.
- Si un flash externe est utilisé avec la lentille de conversion grand-angle installée sur l'appareil photo, il est recommandé de sélectionner le mode manuel sur le flash. Consulter le manuel d'utilisation du flash externe pour plus de détails.
- Il n'est pas possible d'utiliser la lampe d'assistance pour la mise au point automatique si [CONVERSION] est réglé sur  $[\frac{1}{2}]$  ou  $[\frac{1}{2}]$  (page 72).
- Lisez le mode d'emploi du convertisseur de focale pour plus de détails.

**Flash externe [FLASH EXTERNE]**

# **PASMIT** SCN1 SCN2

Après avoir installé le flash externe (modèle DMW-FL28, vendu séparément), la portée de l'illumination sera beaucoup plus grande qu'avec le seul flash incorporé.

**1 Fixez le flash externe au sabot contact** 1 **et mettez l'appareil en marche.**

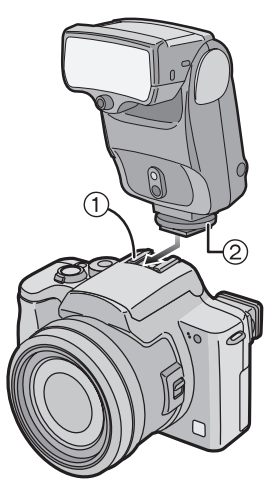

• Serrez fermement la vis de blocage 2 du flash externe.

**2 Choisissez [PRESET] (préréglé) ou [MANUAL] (manuel) et mettez le flash externe en marche.**

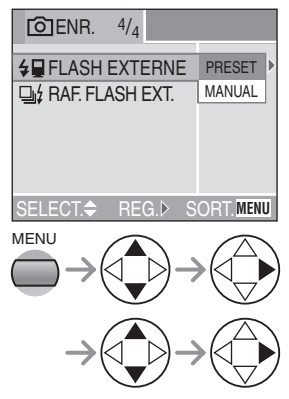

• Fermez le menu en appuyant sur le déclencheur ou la touche [MENU] après avoir effectué les réglages.

# ∫ **Changez le réglage du flash externe**

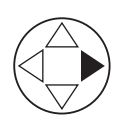

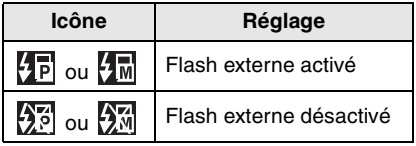

# ∫ **Paramétrage du flash externe**

#### • [PRESET]

- Lorsque vous choisissez préréglé [PRESET] pour utiliser le flash externe, la valeur d'ouverture et la sensibilité ISO se règlent respectivement à [F2.8] et à [ISO100] dans l'appareil, quel que soit le mode d'enregistrement. Réglez le flash externe à [AUTO] et choisissez le même réglage que celui de l'appareil.
- Le réglage normal recommandé est [PRESET] (préréglage).
- [MANUAL]
	- En réglage [MANUAL] (manuel), la valeur d'ouverture, la vitesse d'obturation et la sensibilité ISO de l'appareil peuvent être réglées individuellement, même lorsqu'on utilise le flash externe.
- Lorsque vous choisissez [MANUAL], réglez l'appareil au réglage automatique de l'exposition avec priorité à l'ouverture ou à l'exposition manuelle, puis réglez le flash externe à la même valeur d'ouverture et à la même sensibilité ISO. (Le flash externe ne peut pas contrôler adéquatement la lumière en raison du changement de valeur d'ouverture du réglage automatique de l'exposition avec priorité à l'obturation et du réglage manuel de l'exposition.)

 $\Box$ 

--------------• Certains flashes externes sur le marché ont des connecteurs à haute tension où à

polarité inversée.

De tels flashes peuvent endommager l'appareil ou ne pas fonctionner normalement. Assurez-vous d'utiliser le flash externe Panasonic (DMW-FL28).

- Lors de l'utilisation d'un flash externe, assurez-vous qu'il soit conçu pour fonctionner avec un appareil photo numérique et que la tension de déclenchement soit basée sur la norme ISO 10330 (moins de 24 volts).
- La portée du flash (DMW-FL28) est d'environ 10 m (32,8 pi) sous [ISO100].
- Lorsqu'un flash externe est connecté, la vitesse d'obturation se situe entre 1/60 et 1/ 250 dans le mode normal, et entre 1 et 1/250 dans le mode [PORTRAIT NOCT.] (page 56).
- Le mode flash externe se règle dans l'appareil dès que le flash est fixé, même si ce dernier n'est pas activé. Lorsque vous

n'utilisez pas le flash, enlevez-le de l'appareil ou réglez-le à flash externe désactivé.

- Lorsque vous fixez le flash externe, le flash incorporé à l'appareil ne peut pas être activé.
- L'appareil muni du flash externe devient instable.
- Enlevez le flash externe pour transporter l'appareil.
- Lorsque le flash est fixé à l'appareil, ne tenez pas l'ensemble par le flash car l'appareil peut se détacher.
- Avec le flash externe, après avoir réglé l'équilibre des blancs à [  $\sqrt{2}$ ] (Flash), réglez avec précision l'équilibre des blancs (page 67).
- Si vous prenez des photos rapprochées au grand-angle, il se peut que le bas de l'image soit dans l'ombre.
- Lisez le mode d'emploi du flash externe pour plus de détails.

#### **Mode de prises de vue en**  ן ∤י⊡ **rafale avec flash externe [RAF. FLASH EXT.]**

# **SCALLER SCALL** SCN2

Dans ce mode, il est possible de prendre plusieurs photos à la fois (en rafale) avec un flash externe.

- Réglez [RAF. FLASH EXT.] sur [ON].
- Appuyez sur la touche du mode de prise de vue simple/en rafale pour sélectionner le mode en rafale.
- Une pression prolongée du déclencheur permet alors de prendre jusqu'à 3 photos consécutives.

### ∫ **Cadence**

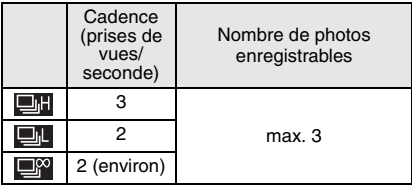

 $\Box$ 

• Selon le flash externe utilisé ainsi que les conditions d'utilisation, il pourrait être impossible de prendre des photos dans ce mode ou le montant de lumière pourrait être insuffisant pour la deuxième ou la dernière image.

**80**

# **Visualisation de photos avec piste sonore et d'images animées**

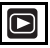

∫ **Photos avec piste sonore Choisissez l'icône d'image avec son [ ] et faites jouer le son.**

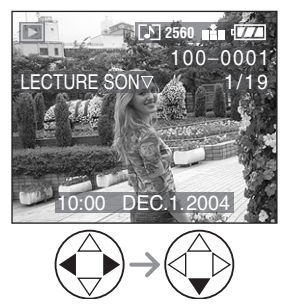

#### ∫ **Images animées**

**Choisissez l'image avec l'icône d'image en mouvement [** $\equiv$ ] et lancer la **visualisation des images animées.** 

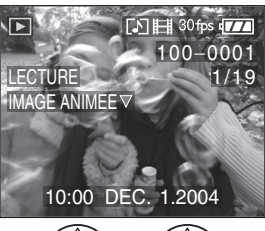

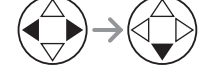

• Le curseur affiché pendant la visualisation correspond à l'indicateur  $\triangle$ / $\nabla$ / $\blacktriangle$ / $\blacktriangleright$ .

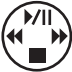

• Lorsque la visualisation d'image en mouvement s'arrête, la visualisation normale peut être rétablie en appuyant  $\mathbf{s}$ ur  $\blacktriangledown$ .

# ∫ **Avance rapide/marche arrière rapide**

Pendant la visualisation, maintenez la pression sur  $\blacktriangleleft/\blacktriangleright$ .

- $\blacktriangleright$  : Avance rapide
- 2 : Marche arrière rapide
- Dès que la touche est relâchée, le mode visualisation normale des images en mouvement est réactivé.

### ∫ **Pour faire une pause**

Appuyez sur  $\triangle$  pendant la visualisation.

• Appuyez de nouveau sur  $\triangle$  pour annuler la pause.

- Le son est reproduit par le haut-parleur. Pour régler le volume sonore, consultez la page 24.
- Les images avec piste sonore ne peuvent être ni redimensionnées (page 89), ni recadrées (page 90).
- La fonction zoom est annulée pendant la visualisation ou la pause d'images en mouvement.
- L'appareil peut prendre en charge des fichiers de format QuickTime Motion JPEG.
- Certains fichiers QuickTime Motion JPEG enregistrés par un ordinateur ou autrement peuvent refuser de jouer dans cet appareil.
- Il est possible que des images animées enregistrées avec un autre appareil ne puissent être visualisées ou que leur qualité soit détériorée.
- Si une carte mémoire de grande capacité est utilisée, il se peut que la marche arrière rapide soit plus lente qu'à l'ordinaire.

# **Menu de lecture [LECT.]**

# **Rotation de l'image [TOURNER]**

 $\blacksquare$ 

Vous pouvez effectuer des rotations de l'image par sauts de 90°.

C'est une façon commode d'afficher des images verticales sur un téléviseur.

# ∫ **Exemple Rotation dans le sens horaire (** $\leftrightarrow$ **)**

**Originale** 

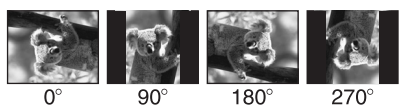

# **1 Choisissez [TOURNER].**

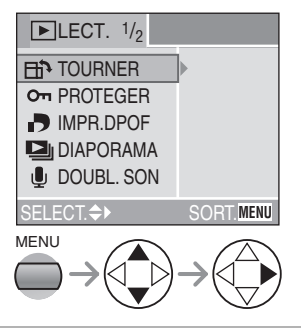

# **2 Sélectionnez l'image et visualisez-la.**

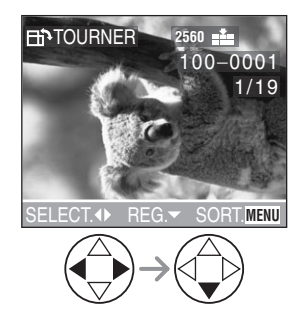

**3 Choisissez le sens de rotation de l'image.** 

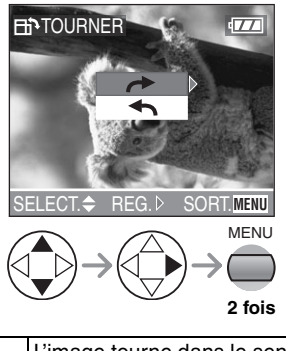

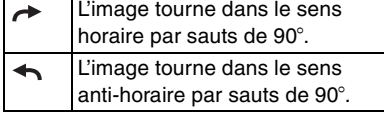

- La rotation des images fixes ne peut s'effectuer qu'en visualisation normale. Lors de la visualisation d'images tournées par rotation en mode zoom ou « mosaïque », elles s'affichent non tournées.
- Les images protégées et les images enregistrées avec la qualité réglée à [TIFF] ne peuvent faire l'objet d'une rotation.
- Les images tournées ne s'affichent sur un ordinateur que s'il est doté d'un système d'exploitation ou d'un logiciel compatibles avec Exif.
- Exif est le format de fichiers d'images fixes auxquels des renseignements ou d'autres données peuvent être ajoutés, institué par JEITA [Japan Electronics and Information Technology Industries Association].

**Sélection de l'image devant**  Ð **être imprimée et du nombre de copies [IMPR.DPOF]**

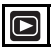

Le système DPOF (Digital Print Order Format— instructions numériques pour commande d'impression) permet à l'utilisateur de choisir les photos à faire imprimer par des imprimantes photo compatibles. Le système DPOF permet aussi à l'utilisateur de régler le nombre de copies à imprimer pour chaque image. Plusieurs services commerciaux de photos utilisent maintenant le système DPOF.

# **1 Choisissez [IMPR.DPOF], puis [SIMPLE], [MULTI] ou [ANNUL.].**

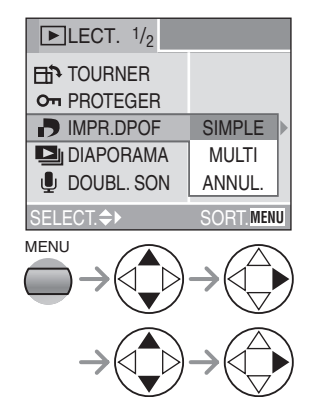

# ∫ **Mode simple**

**Sélectionnez l'image et le nombre de copies.** 

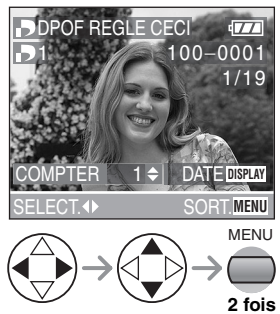

- Le nombre de copies peut être fixé entre 0 et 999.
- L'icône du nombre de copies [ $\Box$ ] s'affiche.
- Lorsque le nombre de copies est réglé à « 0 », le réglage DPOF est annulé.

# ∫ **Mode multi**

#### **Sélectionnez les images et le nombre de copies.**

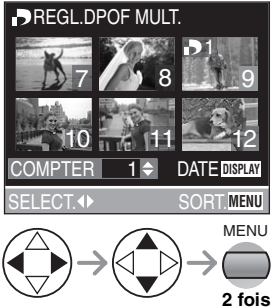

- Recommencez les étapes décrites plus haut.
- Le nombre de copies peut être fixé entre 0 et 999.
- L'icône du nombre de copies [D] s'affiche.
- Lorsque le nombre de copies est réglé à « 0 », le réglage DPOF est annulé.

#### ∫ **Annulation des instructions DPOF Choisissez [OUI] pour annuler tous les réglages.**

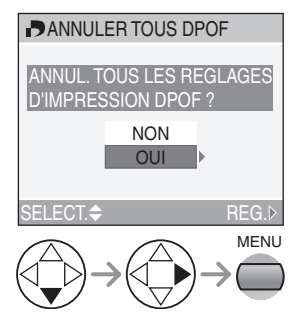

# ∫ **Pour imprimer la date**

Vous pouvez régler/annuler l'impression de la date de prise de vue pour chaque image en appuyant sur la touche [DISPLAY] lorsque vous réglez le nombre de copies.

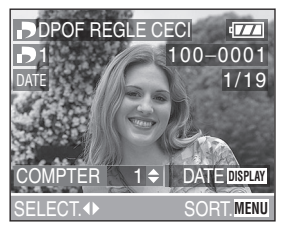

- L'icône d'impression de la date [DATE] s'affiche.
- Lorsque vous commandez une impression dans un magasin de photos, assurez-vous de commander l'impression de la date, si désiré.
- La date peut ne pas s'imprimer, selon la boutique de photo ou l'imprimante, même si l'impression de la date a été réglée. Pour de plus amples renseignements, consultez la boutique ou le mode d'emploi de l'imprimante.
- Les réglages DPOF sont utiles lorsque vous imprimez des images avec des imprimantes qui reconnaissent le système DPOF (page 98).
- DPOF est l'abréviation de Digital Print Order Format (instructions numériques pour commande d'impression). Cette fonction permet l'écriture des instructions d'impression ou autre sur les images sur la carte et permet l'utilisation de celles-ci par un appareil compatible.
- Le réglage DPOF d'impression ne s'appliquera pas au réglage DPOF de diaporama.
- Si le fichier n'est pas conforme aux normes DCF, le réglage DPOF d'impression ne peut pas s'effectuer. DCF désigne la norme universelle des systèmes de fichiers [Design rule for Camera File system] établie par la Japan Electronics and Information Technology Industries Association (JEITA).
- Lors du réglage de la fonction DPOF d'impression, tous les réglages DPOF d'impression générés par un autre appareil seront réécrits.

**Prévention de l'effacement accidentel des images [PROTEGER]**

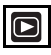

Vous pouvez protéger contre l'effacement toutes les photos que vous voulez conserver.

# **1 Choisissez [PROTEGER], puis [SIMPLE], [MULTI] ou [ANNUL.].**

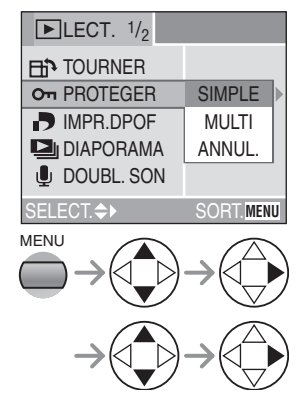

#### ∫ **Mode simple**

**Choisissez l'image et réglez/annulez la protection.** 

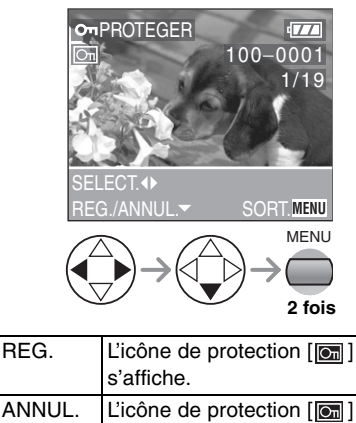

disaparaît.

**85**

#### ∫ **Protection de plusieurs images/ annulation de tous les paramètres** Effectuez la même opération que dans [Sélection de l'image devant être imprimée et du nombre de copies [IMPR.DPOF]] (pages 83– 84).

- $\Box$  $\mathcal{L}^{\mathcal{A}}\mathcal{A}^{\mathcal{B}}\mathcal{A}^{\mathcal{B}}\mathcal{A}^{\mathcal{B}}\mathcal{A}^{\mathcal{B}}\mathcal{A}^{\mathcal{B}}$
- Pour supprimer des photos protégées, il faut d'abord lever la protection.
- Même si cette fonction protège les photos contre un effacement accidentel, le formatage de la carte supprime irrémédiablement toutes les données qui y étaient enregistrées (page 92).
- Le réglage de protection peut ne pas fonctionner sur d'autres appareils.
- Le réglage du mécanisme de protection A de la carte mémoire SD à la position [LOCK] protège les images contre la suppression même si les images n'ont pas fait l'objet d'une protection.

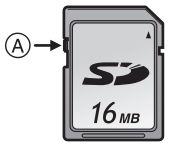

• La fonction de doublage audio ne peut être utilisée avec des images protégées (page 88).

#### **Visualisation de diaporama [DIAPORAMA]**

**1 Choisissez [DIAPORAMA], puis [TOUT] ou [DPOF].** 

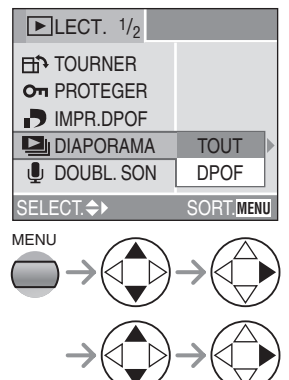

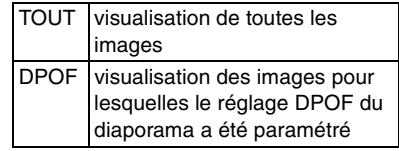

# **2 Choisissez les éléments suivants.**

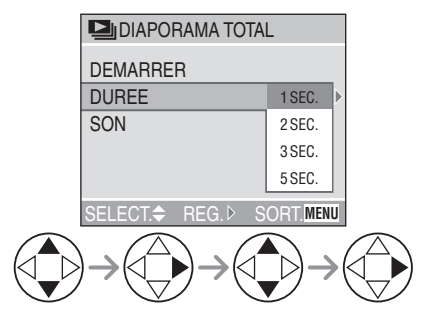

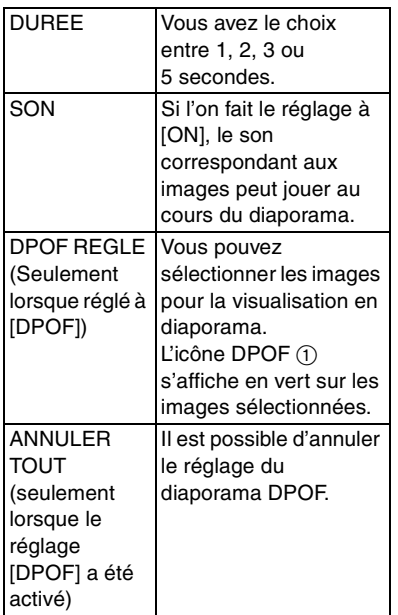

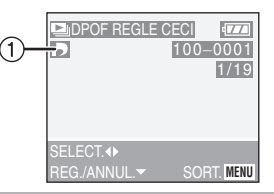

# **3 Choisissez [DEMARRER].**

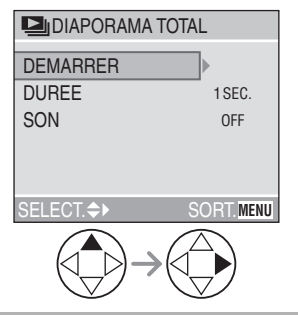

**4 Pour interrompre le diaporama, appuyez sur la touche [MENU].**

### ∫ **Diaporama SD**

Si le diaporama SD a été réglé avec le logiciel [SD Viewer for DSC] fourni sur le CD-ROM, l'écran de confirmation s'affiche lors de la visualisation.

Choisissez [OUI] et appuyez sur ▶ pour lancer le diaporama SD.

Choisissez [NON] et appuyez sur  $\blacktriangleright$  pour lancer la visualisation normale.

• Le réglage DPOF fait à l'aide du logiciel [SD Viewer for DSC] ne peut pas servir de réglage du diaporama. Veuillez refaire le réglage DPOF du diaporama sur l'appareil.

 $\Box$  $\cdots \cdots \cdots \cdots \cdots$ 

- Il n'est pas possible d'utiliser la fonction de diaporama dans le mode de visualisation d'images animées.
- Le réglage DPOF du diaporama n'est pas appliqué au réglage DPOF de l'impression.
- Le diaporama DPOF ne peut pas se dérouler sans réglage DPOF du diaporama.
- Durant le réglage du diaporama DPOF d'images à l'impression DPOF, l'icône DPOF et le nombre de copies s'affichent en vert à l'écran.
- Lorsque seule l'impression DPOF est réglée, l'icône DPOF et le nombre de copies s'affichent en blanc ; ils ne sont pas affichés pendant le diaporama DPOF.
- Lorsque [SON] est activée et qu'une image avec piste sonore est visualisée, le son est reproduit pendant 5 secondes dans le mode enregistrement sonore ou 10 secondes dans le mode doublage audio.
- Lors du réglage du diaporama DPOF, supprimez tous les réglages DPOF générés par un autre appareil.

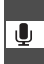

**Ajout d'une piste sonore à des images enregistrées [DOUBL. SON]**

# $\blacksquare$

Il est possible d'ajouter un accompagnement sonore à une image enregistrée.

- **1 Choisissez [DOUBL. SON]. U** DOUBL, SON **FIN** TOURNER SORT.**MENU D** IMPR.DPOF SELECT. On PROTEGER **DIAPORAMA**  $\blacksquare$ LECT.  $1/2$ MENU
- **2 Choisissez l'image et démarrez l'enregistrement sonore.**

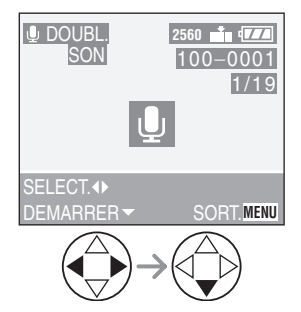

• Lorsque du son a déjà été enregistré, la fenêtre de confirmation s'affiche. Appuyez sur  $\Psi$  pour confirmer [OUI], puis appuyez sur  $\blacktriangleright$  pour démarrer l'enregistrement sonore (l'enregistrement précédent sera effacé).

- La fonction de doublage sonore ne peut être utilisée avec les images suivantes. –Images animées
- 
- –Images protégées
- –Images enregistrées avec qualité réglée à [TIFF]

# **3 Arrêt de l'enregistrement sonore.**

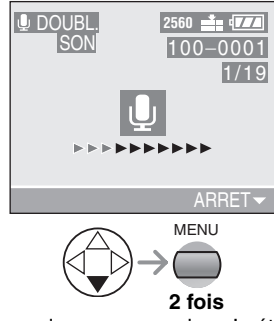

• Même si aucune pression n'a été exercée sur la touche  $\Psi$ , l'enregistrement s'interrompt automatiquement après environ 10 secondes.

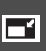

### **Redimensionnement des images [REDIMEN.]**

# $\overline{\mathbf{D}}$

Cette fonction est utile pour réduire la taille d'un fichier d'image, si vous devez le joindre à un courriel ou le télécharger vers un site Web.

# **1 Choisissez [REDIMEN.].**

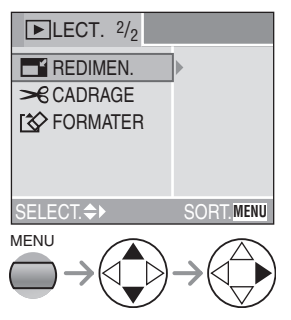

# **2 Choisissez l'image et réglez-la.**

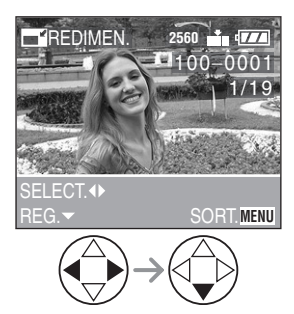

- Les images suivantes ne peuvent pas être redimensionnées.
- –Les images qui ne dépassent pas  $640\times480$  pixels
- –Les images enregistrées au format [HDTV] (TVHD)
- –Images enregistrées avec qualité réglée à [TIFF]
- –Les images animées
- –Les animations
- –Les images avec enregistrement sonore
- –Les images tournées (elles peuvent être redimensionnées après avoir été retournées).

### **3 Choisissez la taille et réglez-la.**

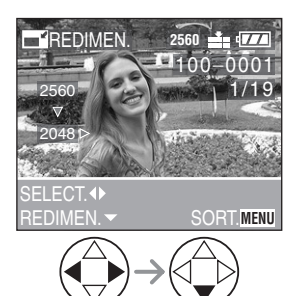

- Des tailles plus petites que celle de l'image enregistrée sont affichées.
- [2048]: 2048×1536 pixels
- [1600]: 1600×1200 pixels
- $•$  [1280]: 1280 $\times$ 960 pixels
- $\cdot$  [640]: 640 $\times$ 480 pixels

# **4 Choisissez [OUI] ou [NON] et réglez-le.**

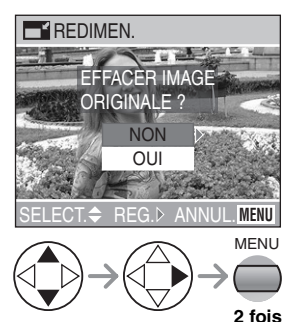

- Lorsque vous choisissez [OUI], l'image est remplacée.
- Si l'image originale est protégée contre l'effacement, il n'est pas possible d'écraser l'image redimensionnée.

 $\sqrt{2}$ 

- Il pourrait ne pas être possible de redimensionner des images enregistrées sur d'autres appareils.
- Les images redimensionnées ne peuvent pas être ramenées à leurs dimensions originales.

**Recadrage des images [CADRAGE]**

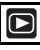

Utilisez cette fonction pour rogner les parties non désirées d'une image.

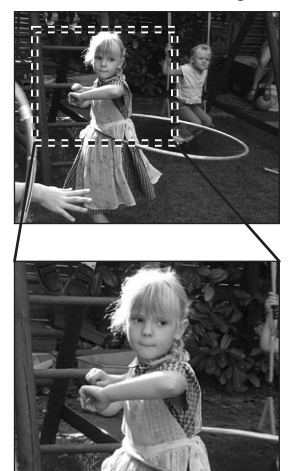

# **1 Choisissez [CADRAGE].**

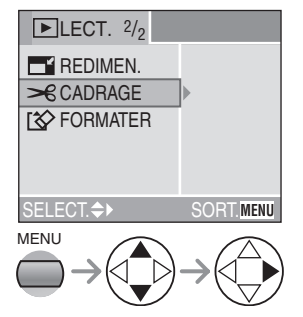

# **2 Choisissez la photo à recadrer.**

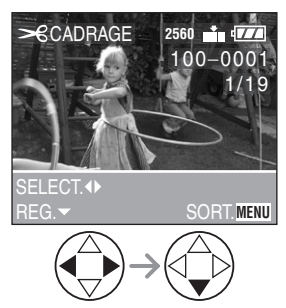

- Les images suivantes ne peuvent pas être recadrées.
	- –Les images plus petites que  $640\times480$  pixels
	- –Les images enregistrées au format [HDTV] (TVHD)
	- –Images enregistrées avec qualité réglée à [TIFF]
	- –Les images animées
	- –Les animations
	- –Les images avec enregistrement sonore
	- –Les images tournées (elles peuvent être recadrées après avoir été retournées).

# **3 Agrandissez ou rapetissez la photo.**

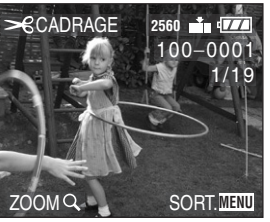

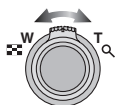

# **4 Décalez l'image et appuyez à fond sur le déclencheur pour régler.**

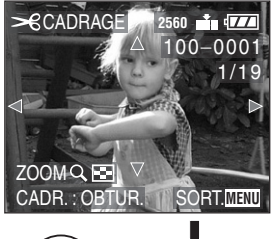

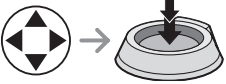

# **5 Choisissez [OUI] ou [NON] et réglez-le.**

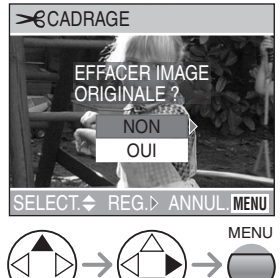

- **2 fois**
- Lorsque vous choisissez [OUI], l'image est remplacée.
- Si l'image originale est protégée contre l'effacement, il n'est pas possible d'écraser l'image recadrée.

-------------

- Il pourrait ne pas être possible de recadrer des images enregistrées sur d'autres appareils.
- La taille des images recadrées peut être inférieure à celle des originales selon l'importance du recadrage.
- La qualité de l'image peut s'être dégradée après le recadrage.
- Il n'est pas possible de récupérer une image recadrée après qu'elle ait été effacée.

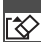

#### **Formatage de la carte mémoire [FORMATER]**

# **1 Choisissez [FORMATER].**

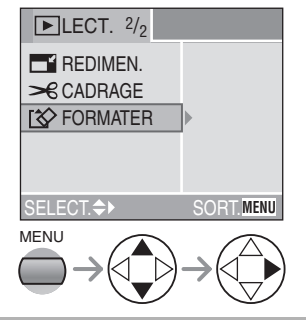

# **2 Choisissez [OUI] pour formater.**

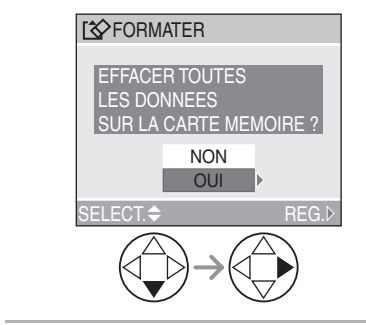

- $\square$ • En règle générale, il n'est pas nécessaire de reformater la carte mémoire. Formatez la carte lorsque le message [ERREUR CARTE MEMOIRE] s'affiche.
- Si la carte a été formatée avec un ordinateur ou autrement, il sera nécessaire de la reformater sur l'appareil.
- **Une fois le formatage terminé, aucune des images ni aucune des données qui y étaient enregistrée ne peut être récupérée. Assurez-vous que toutes les données ont été transférées au PC avant d'effectuer le formatage.**
- Ne mettez pas l'appareil hors marche pendant le formatage de la carte.
- Lors du formatage de la carte, utilisez une batterie suffisamment chargée (page 12) ou l'adaptateur secteur (DMW-CAC1, vendu séparément).
- Lorsque le mécanisme de verrouillage est à la position verrouillée [LOCK], il est impossible de formater la carte.
- Si la carte ne peut être formatée, communiquez avec un centre de service Panasonic.

Pour de I'aide, composez le 1 800 561-5505 ou visitez notre site Internet à www.panasonic.ca

# **Visualisation des images sur un téléviseur**

### ∫ **Visualisation des images à l'aide du câble AV (fourni)**

• Mettez l'appareil photo et le téléviseur hors marche.

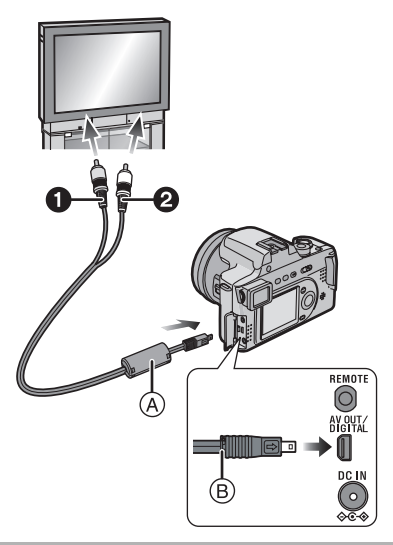

- **1 Raccordez le câble AV** (A) (fourni) **à la prise [AV OUT/DIGITAL] de l'appareil.**
	- Raccordez le câble AV avec la marque [ $\Rightarrow$ ] vers soi.
	- Tenez la partie ® pour brancher ou débrancher le câble AV.
- **2 Branchez le câble AV dans les prises d'entrée vidéo et audio du téléviseur.**
	- $\bigcirc$  Jaune : dans la prise d'entrée vidéo
	- 2 Blanc : dans la prise d'entrée audio
- **3 Mettez le téléviseur en marche et sélectionnez la source d'entrée externe appropriée.**
- **4 Mettez l'appareil photo en marche et réglez la molette de sélection du mode d'opération à visualisation**  $[\triangleright]$ ].

#### ∫ **Visualisation des images à l'étranger** Lors du réglage de [SORTIE VIDEO] au menu, vous pouvez sélectionner NTSC ou PAL selon le système de télévision utilisé à l'étranger.

- Même lorsque [SORTIE VIDEO] est réglé sur [PAL], le signal de sortie demeure NTSC en mode de prise de vue.
- Visualisation des images sur un **téléviseur acceptant la carte mémoire SD**

Il est possible de visualiser le contenu d'une carte mémoire SD sur un téléviseur acceptant la carte mémoire SD. Si vous visualisez les images en réglant la taille d'affichage au téléviseur à haute définition (TVHD) à l'aspect 16:9, leur qualité sera meilleure.

#### $\Box$  $\label{eq:4} \begin{array}{lllllllllllllll} \mathbf{1}_{\mathbf{1}} & \mathbf{1}_{\mathbf{1}} & \mathbf{1}_{\mathbf{1}} & \mathbf{1}_{\mathbf{1}} & \mathbf{1}_{\mathbf{1}} \\ \mathbf{1}_{\mathbf{1}} & \mathbf{1}_{\mathbf{1}} & \mathbf{1}_{\mathbf{1}} & \mathbf{1}_{\mathbf{1}} & \mathbf{1}_{\mathbf{1}} & \mathbf{1}_{\mathbf{1}} \\ \mathbf{1}_{\mathbf{1}} & \mathbf{1}_{\mathbf{1}} & \mathbf{1}_{\mathbf{1}} & \mathbf{1}_{\mathbf{1}} & \mathbf{$

- N'utilisez que le câble AV fourni.
- Reportez-vous également au manuel d'utilisation du téléviseur.

# Avant de connecter l'appareil à l'aide du câble **USB [**  $\overline{UBB}$  **: MODE USB]**

Choisissez le système de communication USB correspondant au système d'exploitation de votre ordinateur ou de votre imprimante avant de les raccorder à l'appareil à l'aide du câble USB (fourni).

Faites les réglages [MODE USB] au menu [CONFIG.] (page 22).

#### **1 Choisissez [MODE USB]. 2 Choisissez [PC] ou**  PC OFF **MENU** SORT. **XR RESTAURER** SELECT.AN **NTSC** AUTO MENU **USB MODE USB HELL HAUTE LUMIERE**  $\rightarrow$  SORTIE VIDEO **ISCNI MENU SCENE**  $\int_{a}^{b}$  CONFIG.  $3/4$  MODE USB

# **[PictBridge (PTP)].**

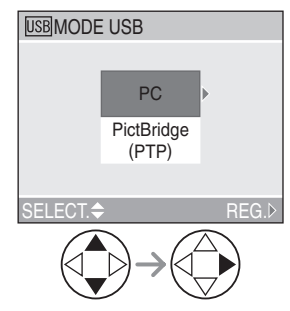

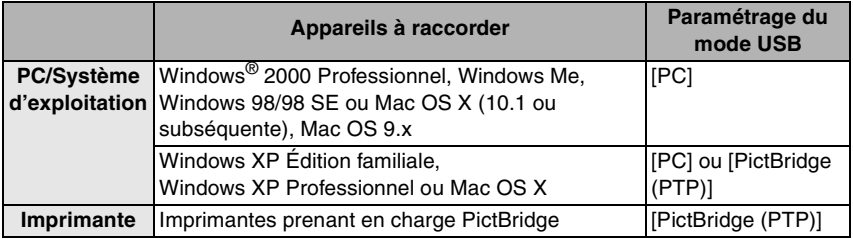

• Lors de la sélection de [PC], l'appareil est relié en système de communication USB de grande capacité.

• Lors de la sélection de [PictBridge (PTP)], l'appareil est relié en sytème de communication PTP (Picture Transfer Protocol).

### ∫ **Lorsque vous utilisez Windows 98/98 SE**

Si l'ordinateur fonctionne sous Windows 98/98 SE, installez le pilote USB avant d'effectuer le raccordement. (Si vous utilisez Windows Me/2000/XP, Mac OS 9.x ou Mac OS X, vous n'avez pas de pilote USB à installer.)

#### ∫ **Lorsque vous utilisez Windows 2000 Professionnel, Windows Me, Windows 98/98 SE ou Mac OS 9.x**

Même si [PictBridge (PTP)] a été sélectionné dans [MODE USB], le raccordement à un ordinateur fonctionnant sous les systèmes d'exploitation suivants n'est pas possible : Windows 2000 Professionnel, Windows Me, Windows 98/98 SE ou Mac OS 9.x.

- Lorsque vous raccordez l'appareil à un ordinateur, ne réglez pas le [MODE USB] à [PictBridge (PTP)]. (À la sortie de l'usine, l'appareil est réglé à [PC].)
- Lorsque vous raccordez l'appareil à un ordinateur utilisant l'un des systèmes d'exploitation ci-dessus et que vous réglez [MODE USB] à [PictBridge (PTP)], les messages illustrés à droite s'affichent à l'écran de l'appareil.

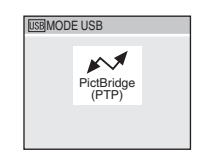

Les messages suivants s'affichent à l'écran de l'ordinateur pour chaque système d'exploitation. Choisissez [ANNUL.] pour fermer la fenêtre et mettez votre ordinateur hors marche.

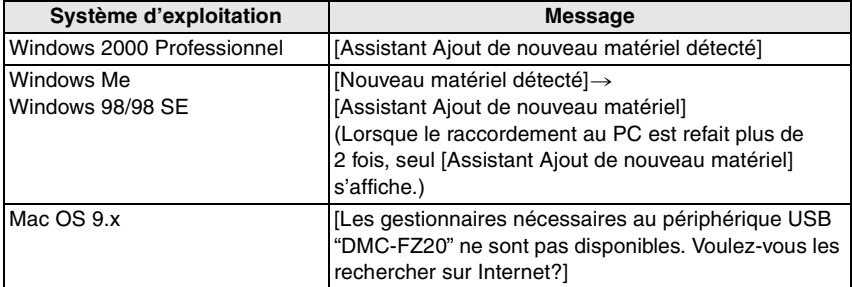

# **Raccordement à un ordinateur**

- Si l'ordinateur fonctionne sous Windows 98/98SE, installez le pilote USB avant de raccorder l'appareil photo à l'ordinateur.
- Si vous utilisez Windows Me/2000/XP, Mac OS 9.x ou Mac OS X, vous n'avez pas de pilote USB à installer.

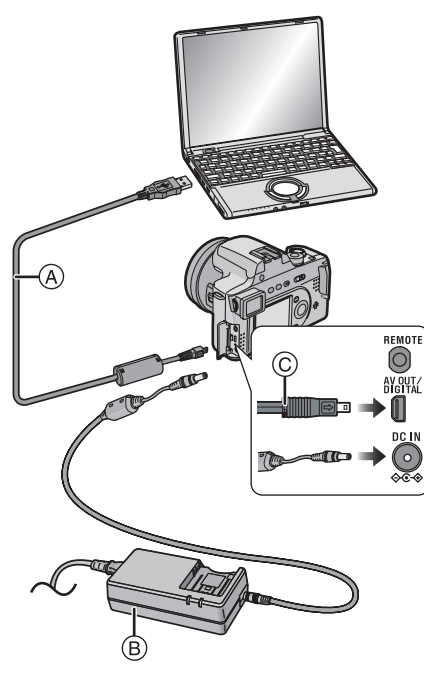

- A : Câble de connexion USB (fourni)
- $B$ : Adaptateur secteur (DMW-CAC1, vendu séparément)
- **1 Mettez l'appareil en marche puis réglez [MODE USB] en fonction du système d'exploitation utilisé.**
	- Sélectionnez [PC] ou [PictBridge (PTP)]. Reportez-vous à « Avant de connecter l'appareil à l'aide du câble USB » à la page 94.
	- Si [PictBridge (PTP)] a été sélectionné dans [MODE USB] et que Windows XP ou Mac OS X est utilisé, la connexion se fait dans le mode PTP.

**2 Raccordez l'appareil photo à l'ordinateur au moyen du câble USB**  $\widehat{A}$  (fourni).

- Raccordez le câble USB avec la marque  $[\Rightarrow]$  vers soi.
- Tenez la partie (c) pour brancher ou débrancher le câble USB.

Selon le paramétrage du mode USB, les affichages à l'écran peuvent être différents. Reportez-vous à la page 97.

# ∫ **PC**

#### **[Windows]**

L'appareil s'affiche dans le répertoire [Poste de travail].

• Lors de la première connexion de l'appareil à l'ordinateur, le pilote requis est automatiquement installé pour que la fonction prêt-à-l'emploi de Windows puisse reconnaître l'appareil photo; une fois installé, le pilote apparaît dans [Poste de travail].

# **[Macintosh]**

Le pilote s'affiche sans titre à l'écran.

### ∫ **PictBridge (PTP) [Windows]**

L'icône de l'appareil s'affiche dans le répertoire [Poste de travail].

• Lors de la première connexion de l'appareil à l'ordinateur, le pilote requis est automatiquement installé pour que la fonction prêt-à-l'emploi de Windows puisse reconnaître l'appareil photo ; une fois installé, le pilote est placé dans le dossier [Poste de travail].

# **[Macintosh]**

Les images peuvent être lues avec les logiciels « image capture » ou « iPhoto ».

---------------

 $\sqrt{2}$ 

• Lorsque le niveau de charge de la batterie devient insuffisant pendant la communication, les données enregistrées pourraient être endommagées. Lors du raccordement de l'appareil photo à votre ordinateur, assurez-vous que la charge de la batterie est suffisante (page 12) ou utilisez l'adaptateur secteur (DMW-CAC1, vendu séparément).

- Lorsque la puissance de la batterie diminue pendant la communication, le voyant d'état clignote et une tonalité d'avertissement se fait entendre. Le cas échéant, arrêtez la communication. Mettez alors l'appareil hors marche et rechargez la batterie.
- Reportez-vous à la page 95 lors du raccordement à un ordinateur fonctionnant sous un système d'exploitation autre que Windows XP ou Mac OS X et que [MODE USB] est sur [PictBridge (PTP)].
- Ne déconnectez pas le câble USB pendant que l'indication [ACCÈS] est affichée.
- N'utilisez que le câble USB fourni.
- Pour de plus amples renseignements, reportez-vous au manuel d'utilisation séparé concernant le raccordement à un ordinateur.
- Reportez-vous également au manuel de l'utilisateur de l'ordinateur.

### ∫ **À propos du paramètre [PictBridge (PTP)]**

- Selon le PC utilisé, il peut y avoir un certain délai avant que l'écran de communication ne s'affiche.
- Seul le téléchargement des images à partir de l'appareil photo est possible ; aucune image ne peut être sauvegardée sur la carte mémoire ni effacée.
- Si la carte mémoire contient 1000 images ou plus, il se pourrait qu'il ne soit pas possible de les importer.
- Lorsque le fonctionnement du PC est rétabli du mode de veille lors de son raccordement à l'appareil photo au moyen de câbles USB, il se peut que la communication ne puisse se faire adéquatement.

# **Raccordement à une imprimante conforme aux normes PictBridge**

En raccordant l'appareil directement à une imprimante prenant en charge PictBridge par l'intermédiaire du câble USB (fourni), vous pouvez choisir l'image à imprimer et lancer l'impression.

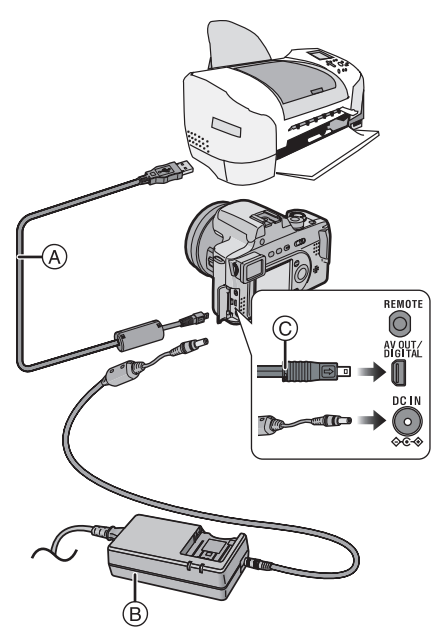

- A : Câble de connexion USB (fourni)
- $(B)$ : Adaptateur secteur (DMW-CAC1, vendu séparément)
- **1 Mettez l'appareil en marche puis réglez [MODE USB] à [PictBridge (PTP)] (page 94).**

# **2 Mettez l'imprimante en marche.**

# **3 Raccordez l'appareil photo à l'imprimante au moyen du câble USB** A **(fourni).**

- Raccordez le câble USB avec la marque  $[\rightarrow]$  vers soi.
- Tenez la partie © pour brancher ou débrancher le câble USB.

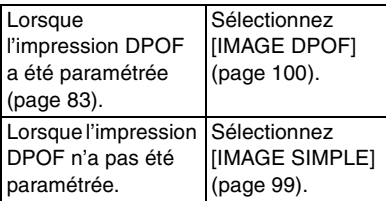

 $\Box$ 

- Lorsque la puissance de la batterie diminue pendant la communication, le voyant d'état clignote et une tonalité d'avertissement se fait entendre. Le cas échéant, interrompez la communication. Mettez alors l'appareil hors marche et rechargez la batterie. Il est aussi possible d'utiliser l'adaptateur secteur (DMW-CAC1, vendu séparément).
- Réglez au préalable les paramètres de l'impression – telle la qualité de l'impression – sur l'imprimante. Renseignez-vous auprès de votre revendeur sur les modèles correspondants. (Il est recommandé de lire attentivement le manuel de l'utilisateur de l'imprimante.)
- L'impression de certaines photos peut prendre un certain temps. Aussi, est-il recommandé de s'assurer que la charge de la batterie est suffisante (page 12) ou utilisez l'adaptateur secteur (DMW-CAC1, vendu séparément).
- L'impression terminée, débranchez le câble USB et le cordon d'alimentation.
- N'utilisez que le câble USB fourni.
- Préparez l'imprimante en y réglant les paramètres tels que la taille du papier et la qualité d'impression. (Reportez-vous au manuel de l'utilisateur de l'imprimante.)
- Raccordez l'appareil photo à une imprimante (page 98).

# ∫ **Une seule image**

# **1 Choisissez la photo à imprimer.**

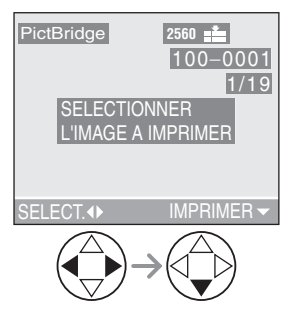

• Un message s'affiche pendant environ 2 secondes.

# **2 Établissez les paramètres de l'impression.**

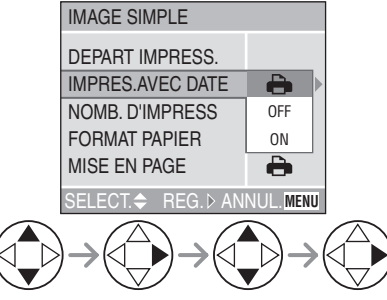

• Les rubriques qui ne sont pas prises en charge par l'imprimante s'affichent en gris et ne peuvent pas être sélectionnées.

• Lors de l'impression d'images à un format ou une mise en page non prise en charge par l'appareil photo, réglez [MISE EN PAGE] et [FORMAT PAPIER] à [ $\bigtriangleup$ ], puis réglez le format du papier sur l'imprimante. (Pour plus de détails, reportez-vous au manuel de l'utilisateur de l'imprimante.)

# ∫ **[IMPRES.AVEC DATE]**

- Les paramètres de l'imprimante ont A la priorité. OFF La date n'est pas imprimée. ON La date est imprimée.
- Si l'imprimante ne prend pas en charge l'impression de la date, il ne sera pas possible de l'imprimer sur la photo.

# ∫ **[NOMB. D'IMPRESS.]**

Réglez le nombre de copies.

### ∫ **[FORMAT PAPIER]**

(Formats papier possibles avec l'appareil)

Les rubriques sont indiquées aux écrans 1/2 et 2/2. Appuyez sur  $\blacktriangledown$  pour sélectionner la rubrique désirée.

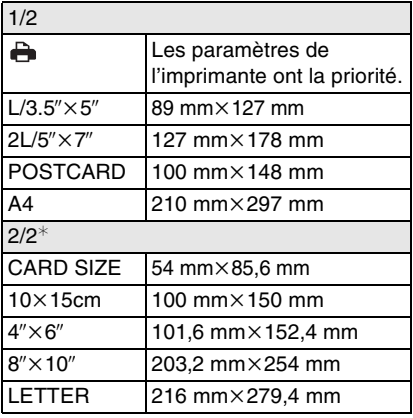

¢Ces rubriques ne s'affichent pas si l'imprimante ne prend pas en charge les formats papier.

## ∫ **[MISE EN PAGE]**

(Mises en page possibles sur l'appareil)

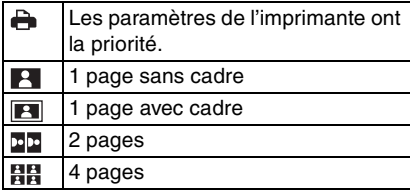

### **3 Sélectionnez [DEPART IMPRESS.], puis lancez l'impression.**

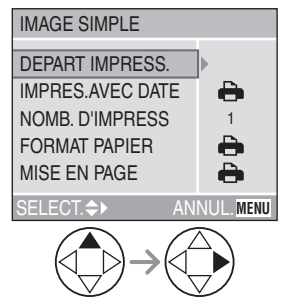

• Il est possible d'annuler l'impression en appuyant sur la touche [MENU].

### ∫ **Image DPOF**

• Établissez au préalable les paramètres de l'impression DPOF (page 83).

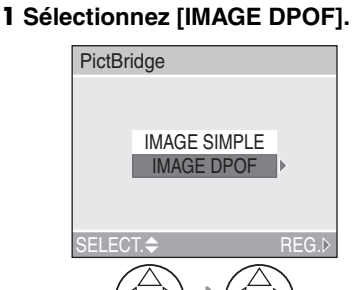

- Si l'impression se fait selon de nouveaux paramètres, déconnectez le câble USB puis reconnectez-le à l'imprimante.
- Il est possible de changer le paramétrage de l'impression DPOF en appuyant sur la touche [MENU] (page 83).

# **2 Sélectionnez [DEPART IMPRESS.], puis lancez l'impression.**

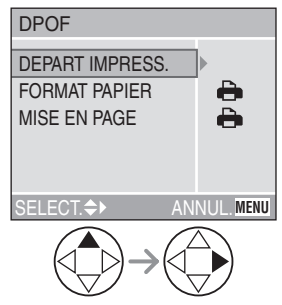

- Reportez-vous à la page 99 pour le paramétrage de l'impression.
- Il est possible d'annuler l'impression en appuyant sur la touche [MENU].

## ∫ **Réglage de la date au préalable dans le cas d'une impression DPOF**

Lorsque l'imprimante prend en charge l'impression de la date par paramétrage DPOF, il est recommandé de paramétrer l'impression de la date au préalable lors du paramétrage de l'impression DPOF (page 84). La date de l'enregistrement peut être imprimée en sélectionnant [IMAGE DPOF] pour lancer l'impression.

 $\Box$ 

- Le paramétrage de la date sur l'imprimante peut avoir priorité sur celui établi sur l'appareil photo. Il convient donc de vérifier ce paramétrage sur l'imprimante.
- Si l'imprimante ne prend pas en charge l'impression de la date, il ne sera pas possible de l'imprimer sur la photo.

# **Mise en page de l'impression**

• **Lors de l'impression répétée d'une photo sur une même page**

Par exemple, si vous désirez imprimer la même photo 4 fois sur une même page, réglez [MISE EN PAGE] sur [日日], puis réglez le nombre de copies pour la photo à 4 sous [NOMB. D'IMPRESS.].

• **Lors de l'impression de différentes images sur une même page (impression DPOF seulement)**

Par exemple, si vous désirez imprimer 4 différentes photos sur une même page, réglez [MISE EN PAGE] sur [HH], puis réglez le nombre de copies à 1 sous [COMPTER] dans le réglage de l'impression DPOF (page 83) pour chacune des 4 photos.

### **Impression avec PictBridge**

- Ne déconnectez pas le câble USB si l'icône d'avertissement de déconnexion du câble  $[\&]$  est affiché.
- Si le voyant [ $\bigcirc$ ] s'allume en jaune pendant l'impression, vérifiez le fonctionnement de l'imprimante.
- Si l'imprimante ne prend pas en charge les fichiers TIFF, l'impression d'images de qualité TIFF n'est pas possible.
- Avec le protocole d'impression DPOF, si le nombre total d'impression est élevé, les images sont imprimées plusieurs fois. (L'indication du nombre restant d'impression est différent du réglage. Cependant, cela n'est le signe d'aucune anomalie.)

Autres

# **Utilisation du filtre protecteur/filtre ND**

Le filtre protecteur (DMW-LMC72, vendu séparément) est un filtre transparent qui ne modifie ni les couleurs, ni la luminosité, si bien qu'on peut le laisser en place en tout temps pour protéger l'objectif de l'appareil. Le filtre ND (DMW-LND72, vendu séparément) réduit la quantité de lumière à environ 1/8 (il équivaut à réduire la valeur d'ouverture de 3 paliers) sans déranger l'équilibre des coloris.

# **1 Enlevez le protège-objectif et la bague de l'objectif.**

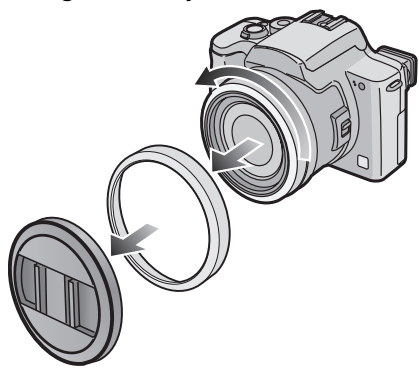

**2 Fixez l'adaptateur du parasoleil (page 18).** 

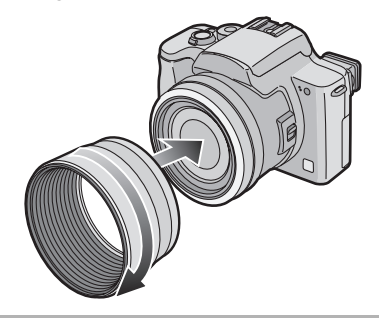

**3 Mettez en place le filtre protecteur**  A **ou le filtre ND** B**.** 

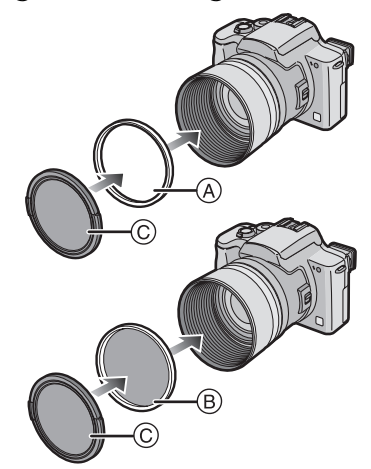

• Capuchon  $\odot$  (fourni avec le filtre protecteur d'objectif)

# $\Box$

- Le protège-objectif fourni avec l'appareil ne peut pas être utilisé avec le filtre protecteur ni avec le filtre ND.
- Vous ne pouvez pas utiliser en même temps le filtre protecteur et le filtre ND.
- Lorsque vous utilisez le flash, le filtre protecteur ou le filtre ND peut produire du vignettage.
- Une chute peut endommager le filtre protecteur ou le filtre ND. Assurez-vous de ne pas les laisser tomber en les fixant à l'appareil.
- Le capuchon fourni avec le filtre protecteur d'objectif peut aussi servir avec le filtre ND.
- **ND**u**« Neutral Density » (densité neutre)**

#### Autres

# **Utilisation du déclencheur à distance**

Le déclencheur à distance (DMW-RS1, vendu séparément) fonctionne de la même façon que le déclencheur de l'appareil. Il sert à éviter de faire bouger l'appareil, conjointement avec le trépied.

# **1 Branchez le déclencheur à distance dans la prise [REMOTE] de l'appareil photo.**

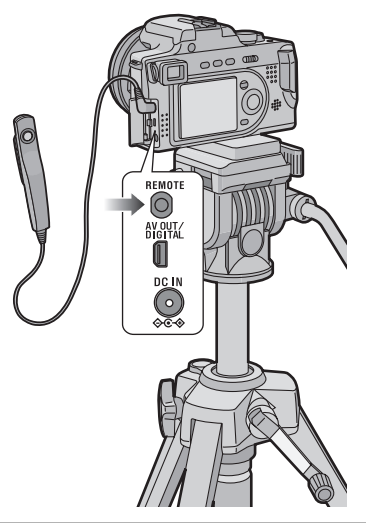

**2 Effectuez la mise au point sur le sujet et prenez la photo.**

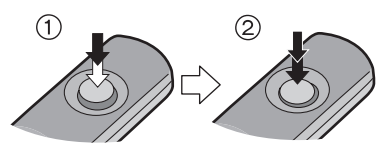

- 1: Enfoncez le déclencheur à mi-course pour effectuer la mise au point.
- 2: Enfoncez le déclencheur à fond pour prendre la photo.

#### $\Box$

- Le déclencheur à distance ne fonctionne pas dans les conditions suivantes.
- Lorsque le mode économie d'énergie a été désactivé
- Lorsque le recadrage de certaines parties de l'image a été délimité (page 91)

# **Affichages à l'écran**

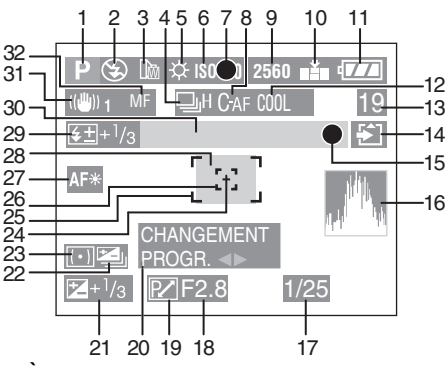

# ∫ **À l'enregistrement**

- 1 Mode d'enregistrement
- 2 Flash (page 37)
- 3 Convertisseur de focale (page 77)
- 4 Rafale (page 43) **U**: Enregistrement sonore (page 55, 69)
- 5 Équilibre des blancs (page 66)
- 6 Sensibilité ISO (page 68)
- 7 Indicateur de mise au point (page 30)
- 8 Mise au point automatique continue (page 71)
- 9 Format des images (page 68)
- 10 Qualité de l'image (page 69) ((6) : Indicateur d'instabilité de l'image (page 32)
- 11 Indicateur de l'état de la batterie (page 12)
- 12 Effet chromatique (page 73)
- 13 Image/Durée restante en mode d'images animées : ex. : 11S
- 14 Indicateur d'accès à la carte (page 15)
- 15 Indicateur d'enregistrement
- 16 Histogramme (page 28)
- 17 Indication de la vitesse d'obturation (page 30)
- 18 Indication de la valeur de l'ouverture (page 30)

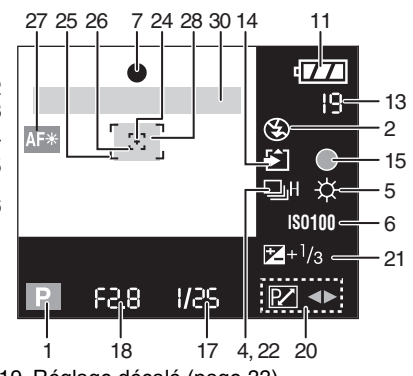

- 19 Réglage décalé (page 33)
- 20 Indicateur de réglage décalé (page 33)
- 21 Compensation de l'exposition (page 41)
- 22 Prises de vues en rafale avec réglage automatique de l'exposition (page 42)
- 23 Mode photométrique (page 70)
- 24 Indicateur de photométrie ponctuelle (page 70)
- 25 Aire de mise au point automatique (page 30)
- 26 Aire de mise au point ponctuelle (page 70)
- 27 Lampe d'assistance pour la mise au point automatique (page 72)
- 28 Retardateur (page 40) **3.**
- 29 Réglage de l'illumination du flash (page 39) **4司**: Flash externe (page 79)
- 30 Zoom/zoom numérique (pages 36, 72)  $\Box$ T T 30X
- 31 Stabilisateur optique (page 74)
- 32 Indicateur de la mise au point manuelle  $(naae<sub>63</sub>)$
- La date et l'heure actuelles s'affichent au bas de l'écran pendant 5 secondes environ lors de la mise en marche de l'appareil, le réglage de l'horloge et après la commutation du mode de visualisation au mode d'enregistrement.

**104**

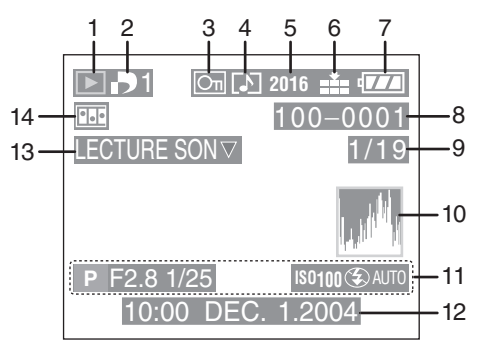

# ∫ **À la visualisation**

- 1 Mode visualisation
- 2 DPOF (pages 83, 87) (Blanc) : Réglage DPOF pour l'impression  $\Box$  (Vert) : Réglage DPOF pour diaporama (Vert avec le nombre de copies) :

Réglage DPOF pour impression et diaporama

- 3 Image protégée (page 85)
- 4 Image avec son (page 81)
- 5 Format des images (page 68) **:** : mode images animées
- 6 Qualité de l'image (page 69) **IDGS** / **ROGS** : mode images animées
- 7 Indicateur de l'état de la batterie (page 12)
- 8 Numéro de dossier/fichier
- 9 Numéro de page/total images
- 10 Histogramme (page 28)
	- Les informations s'affichent sur pression de la touche [DISPLAY].
- 11 Informations sur l'enregistrement (Mode d'enregistrement/valeur d'ouverture/Vitesse d'obturation/ Sensibilité ISO/Flash/Équilibre des blancs)
	- Les informations s'affichent sur pression de la touche [DISPLAY].
- 12 Date et heure enregistrées
- 13 Lecture sonore (page 81)

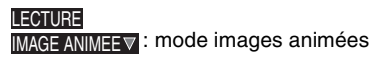

14 Animation (page 74)

# **Précautions à prendre**

### ∫ **Utilisation optimale de l'appareil photo**

#### **En transportant cet appareil, assurez-vous de ne pas le laisser tomber ni de le heurter.**

• Le boîtier peut être endommagé par un grand choc et l'appareil peut ne pas fonctionner normalement par la suite.

#### **Évitez d'approcher l'appareil photo de tout équipement magnétisé (four à micro-ondes, téléviseur, équipement de jeux vidéo, etc.).**

- Si vous utilisez l'appareil photo à proximité d'un téléviseur, les radiations électromagnétiques pourraient nuire au son et à l'image.
- N'utilisez pas l'appareil photo à proximité d'un téléphone cellulaire ; cela pourrait entraîner un bruit nuisible à l'image et au son.
- Le puissant champ magnétique de haut-parleurs ou de moteurs peut endommager les données enregistrées sur support magnétique et distordre les images.
- Les ondes électromagnétiques émises par un microprocesseur peuvent nuire à l'appareil photo numérique et perturber l'image et le son.
- Advenant le cas où le fonctionnement de l'appareil serait dérangé par un champ magnétique, coupez le contact, retirez la batterie ou débranchez l'adaptateur secteur (DMW-CAC1, vendu séparément) pour ensuite soit remettre la batterie en place, soit rebrancher l'adaptateur. Remettez l'appareil en marche.

### **N'utilisez pas l'appareil photo à proximité d'un émetteur radio ou de lignes à haute tension.**

• L'utilisation de l'appareil photo à proximité d'un émetteur radio ou de lignes à haute tension pourrait nuire à l'image ou au son. **N'utilisez que les câbles fournis. Si vous utilisez des accessoires en option, assurez-vous d'utiliser les câbles fournis avec les accessoires.**

#### **Ne répandez pas d'insecticides ou de substances chimiques volatiles sur l'appareil.**

- De telles substances répandues sur l'appareil pourraient déformer le boîtier ou endommager le fini.
- Évitez tout contact prolongé de l'appareil avec des matières plastiques ou du caoutchouc.

# **N'utilisez jamais de benzène, de solvant ou d'alcool pour nettoyer l'appareil.**

- Avant de nettoyer l'appareil, retirez la batterie ou débranchez le chargeur de la prise de courant.
- Cela pourrait déformer le boîtier et en endommager le fini.
- Essuyez le boîtier avec un linge doux et sec. Pour venir à bout des taches rebelles, nettoyez avec un linge humecté d'eau savonneuse, puis essuyez avec un linge sec.
- Si vous utilisez un linge nettoyant (avec produits chimiques), suivez les instructions du fabricant.
- Advenant le cas où de l'eau serait éclaboussée sur l'appareil, humectez d'eau douce un chiffon, essorez-le bien, et essuyez le boîtier de l'appareil. Ensuite, essuyez complètement le boîtier avec un linge sec.

#### **Autroc**

#### ∫ **Utilisation optimale de la batterie**

La batterie est une batterie au lithium-ion rechargeable. Sa capacité repose sur les réactions chimiques qui se produisent à l'intérieur. Ces réactions sont influencées par la température et l'humidité ambiantes ; si la température devient trop haute ou trop basse, la capacité de la batterie est réduite.

#### **Quand vous sortez, apportez une batterie de rechange**

- Prévoyez une autonomie de fonctionnement 3 à 4 plus longue que la durée prévue d'utilisation de l'appareil. L'autonomie offerte par la batterie peut être réduite dans des conditions de basse température (en plein air, l'hiver).
- En voyage, prévoyez toujours d'emporter avec vous le chargeur fourni.

#### **Si vous laissez tomber la batterie, assurez-vous que le boîtier et les contacts ne sont pas abîmés.**

• L'utilisation d'une batterie abîmée peut endommager l'appareil photo.

#### **Après usage, assurez-vous de retirer la carte et la batterie et débranchez la fiche de la prise secteur.**

- L'exposition à des températures extrêmes réduit la durée de vie de la batterie.
- Si la batterie est rangée dans un endroit poussiéreux ou enfumé; cela aurait pour effet de provoquer l'oxydation des contacts et de causer des problèmes de fonctionnement.

### **Éliminez une batterie inutilisable.**

- La batterie a une vie utile limitée.
- Ne jetez pas les batteries au feu car elles peuvent exploser.
- Les batteries inutilisables devraient être éliminées selon les directives de recyclage des autorités locales.

#### **Évitez que les contacts de la batterie ne touchent des objets métalliques (colliers, épingles à cheveux, etc.).**

• Cela peut provoquer un court-circuit ou engendrer une accumulation de chaleur susceptible de représenter un danger de brûlure grave.

#### ■ Chargeur

- L'utilisation du chargeur à proximité d'une radio peut perturber la réception. Gardez le chargeur à 1 m (3,28 pieds) ou plus de la radio.
- Le chargeur peut faire entendre un bruit lorsqu'il est en fonction. Cela est tout à fait normal.
- Après usage, débranchez le chargeur de la prise secteur. (S'il reste branché, une quantité minuscule de courant est consommée.)
- Assurez-vous que les bornes du chargeur et de la batterie sont toujours propres.

### ■ Condensation (viseur ou objectif **embué)**

#### **En cas de formation de condensation :**

- Mettez l'appareil hors marche et laissez-le en attente pendant environ 2 heures. Lorsque la température interne de l'appareil atteindra la température ambiante, la condensation se sera évaporée.
- Lorsque l'appareil photo est transporté d'un endroit froid à un endroit chaud, le placer dans un sac en plastique jusqu'à ce qu'il ait atteint la température ambiante afin d'éviter de la condensation.

De la condensation sur l'appareil peut causer des problèmes de fonctionnement. Prenez soin d'éviter la condensation et suivez les directives en sa présence.

# ∫ **Carte**

**Lorsque l'indicateur d'accès à la carte est allumé, n'ouvrez pas le logement de la carte/batterie pour en retirer la carte, ne mettez pas l'appareil hors marche ni ne secouez ou heurtez l'appareil. Évitez d'exposer la carte à une** 

**température élevée ou aux rayons directs du soleil ou encore de la laisser dans un endroit où peuvent être facilement générées des ondes électromagnétiques ou de l'électricité statique.**

### **Évitez de plier ou de laisser tomber la carte.**

• Cela pourrait l'endommager de même que les données qui y sont enregistrées.

### **Après usage, retirez la carte de l'appareil.**

- Placez la carte dans un sac lors du transport ou du rangement.
- Ne touchez pas les bornes de la carte avec les doigts. Protégez la carte de la saleté, de la poussière et de l'eau.

# ■ Organisation des dossiers

Lorsqu'une carte mémoire sur laquelle des données sont enregistrées est introduite dans un ordinateur, les dossiers ci-dessous s'affichent.

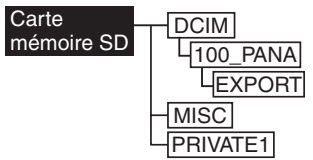

- Le dossier [100\_PANA] peut accepter jusqu'à 999 images.
- Il est possible d'enregistrer les fichiers avec inscriptions DPOF dans le dossier [MISC].
- Les fichiers créés avec la fonction d'animation sont conservés dans le dossier [PRIVATE1].
- Les images en mouvement créées avec la fonction d'animation sont conservées dans le dossier [100\_PANA] ou ailleurs.

# ∫ **Impression des images enregistrées en mode télé à haute définition**

Quand on imprime des images prises avec un réglage de taille d'image à [HDTV]  $(1920\times1080$  pixels), il se peut que le haut et le bas de l'image soient rognés.

### **Pour imprimer des images entières :**

Lorsque vous commandez les impressions dans une boutique de photo :

• Commandez des impressions entières, sans bords manquants.

Lorsque vous imprimez vous-mêmes les photos avec une imprimante :

- Si votre imprimante est dotée d'une fonction de recardrage ou qui supprime les bordures, annulez cette fonction lors de l'impression.
- Cette fonction varie selon l'imprimante. Consultez le mode d'emploi de l'imprimante pour plus de détails.
# **Affichage des messages**

# **[PAS DE CARTE MEMOIRE]**

Introduisez la carte mémoire.

#### **[CETTE CARTE MEMOIRE EST PROTEGEE]**

Levez la protection de la carte.

# **[AUCUNE IMAGE VALABLE A LIRE]**

Visualisez après une prise de vue ou après avoir inséré une carte contenant une image.

#### **[CARTE MEMOIRE PLEINE]/ [MEMOIRE INSUFFISANTE DANS LA CARTE]**

Introduisez une autre carte mémoire ou supprimez les données devenues inutiles.

# **[FERMER LE FLASH]**

Après usage, refermez le flash.

#### **[MOLETTE DE SELECTION EN MAUVAISE POSITION]**

Ce message s'affiche lorsque l'appareil photo est mis en marche alors que la molette de sélection n'est pas dans la position adéquate.

Réglez la molette à un mode adéquat.

# **[VEUILLEZ REGLER HORLOGE]**

Ce message s'affiche lors de la première utilisation de l'appareil photo ou après une longue période d'inactivité. Réglez l'horloge.

# **[CETTE IMAGE EST PROTEGEE]**

Après avoir levé la protection, il sera possible de supprimer ou de remplacer l'image.

# **[CETTE IMAGE NE PEUT PAS ETRE EFFACEE] / [CERTAINES IMAGES NE PEUVENT PAS ETRE EFFACEES]**

Les images non conformes à la norme DCF ne peuvent pas être supprimées.

#### **[NE PEUT PAS ETRE REGLE SUR CETTE IMAGE] / [REGLAGE IMPOSSIBLE SUR CERTAINES IMAGES]**

Les images non conformes à la norme DCF n'acceptent pas l'impression DPOF.

## **[AUCUNE AUTRE SELECTION D'EFFACEMENT NE PEUT ETRE EFFECTUE]**

Vous avez sélectionné un trop grand nombre d'images aux fins de suppression.

# **[ERREUR CARTE MEMOIRE FORMATER CETTE CARTE ?]**

L'appareil ne reconnaît pas le format de la carte. Reformatez la carte sur l'appareil.

#### **[ETEIGNEZ PUIS RALLUMEZ L'APPAREIL PHOTO]**

Ce message s'affiche en cas de défectuosité de l'appareil. Mettez l'appareil hors marche puis en marche. Si le problème persiste, communiquez avec votre détaillant ou un centre de service.

# **[ERREUR CARTE MEMOIRE]**

L'accès à la carte mémoire a échoué. Réintroduisez la carte dans son logement.

## **[ERREUR LECTURE]**

Erreur de lecture des données. Réessayez.

## **[ERREUR ECRITURE]**

Une erreur est survenue pendant l'écriture des données.

Coupez le contact et retirez la carte. Réinsérez la carte et remettez l'appareil en marche. Assurez-vous que l'appareil est hors marche avant de retirer ou d'insérer la carte, pour éviter de l'endommager.

# **Guide de dépannage**

Le rendement de l'appareil peut être optimisé en rétablissant les paramètres initiaux. Cette réinitialisation peut être effectuée dans le menu de configuration (page 22).

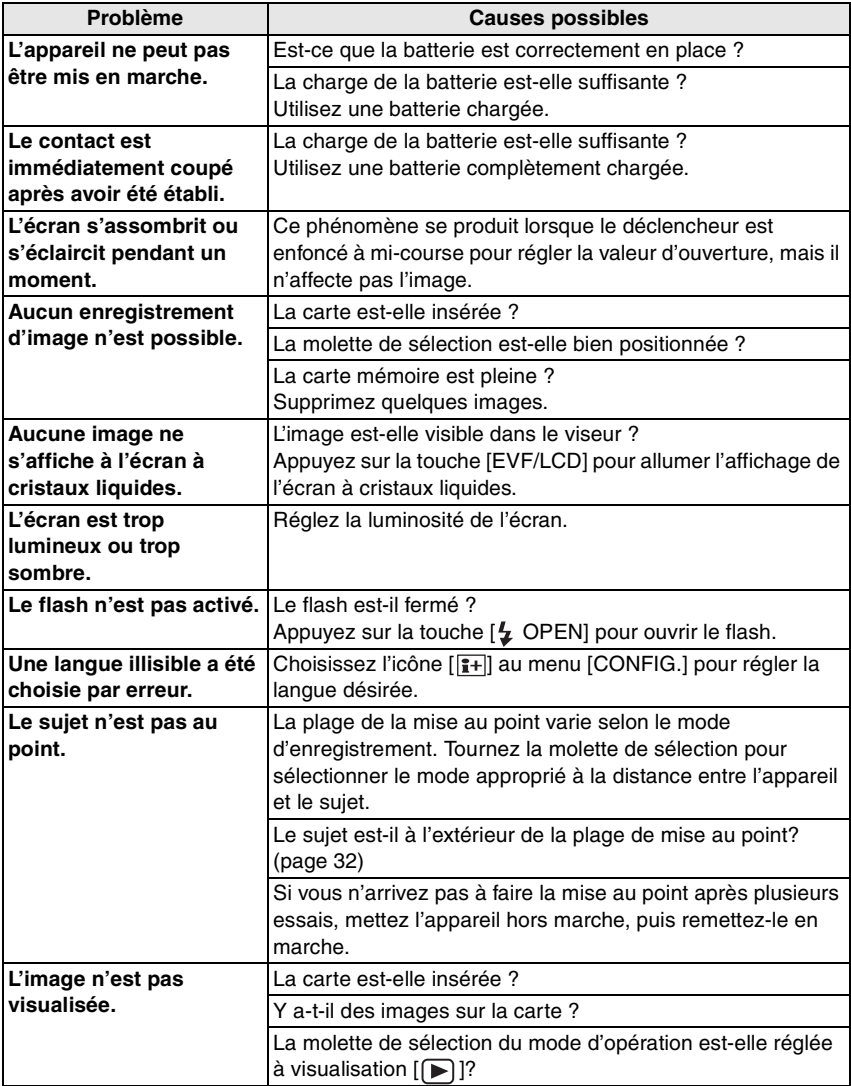

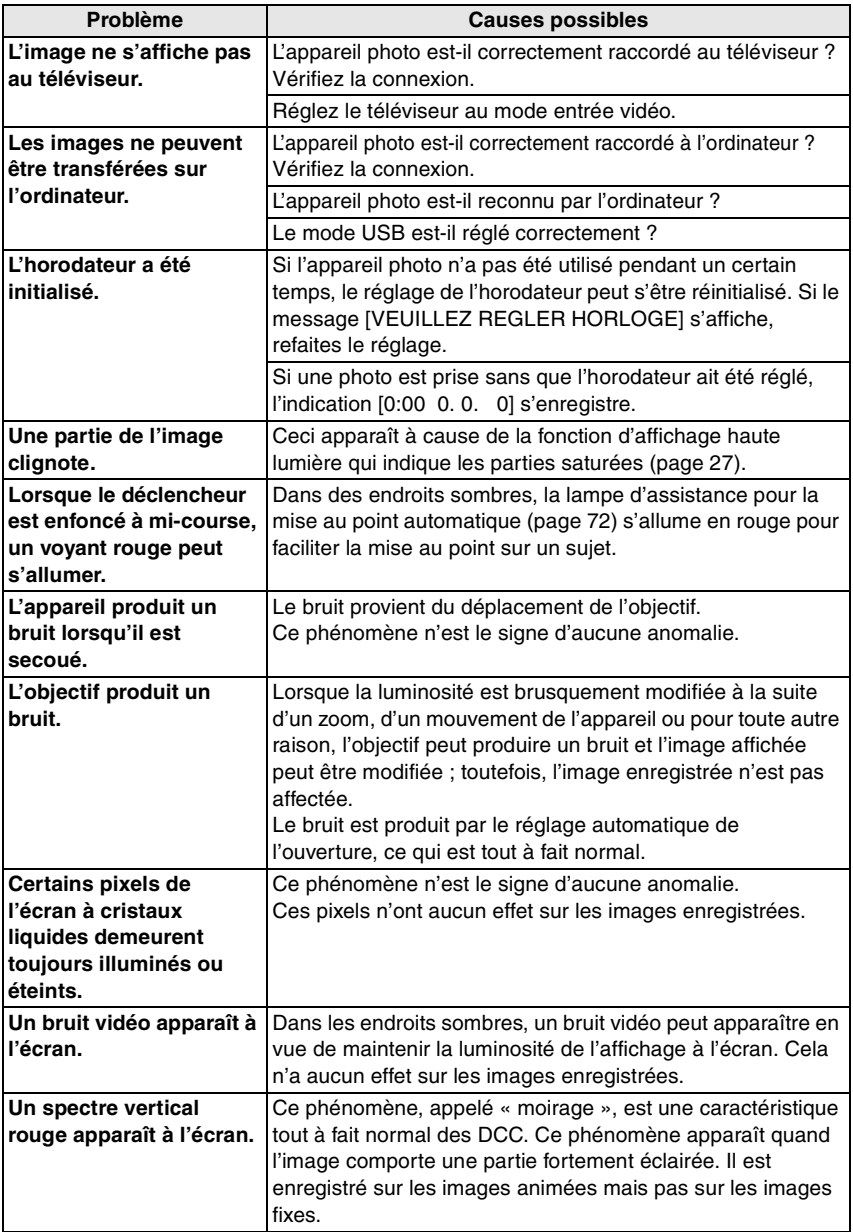

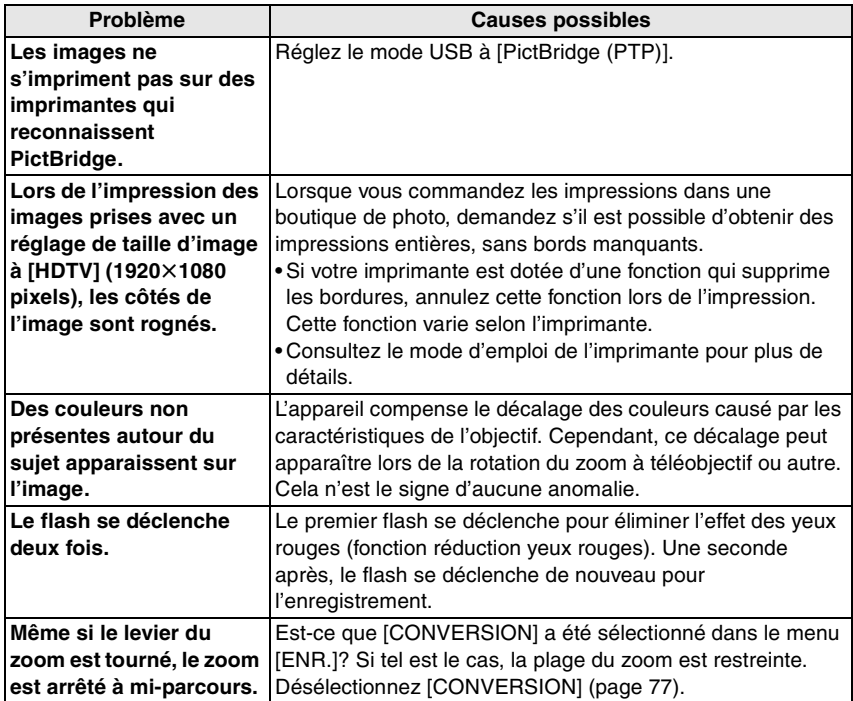

# **Spécifications**

Autres

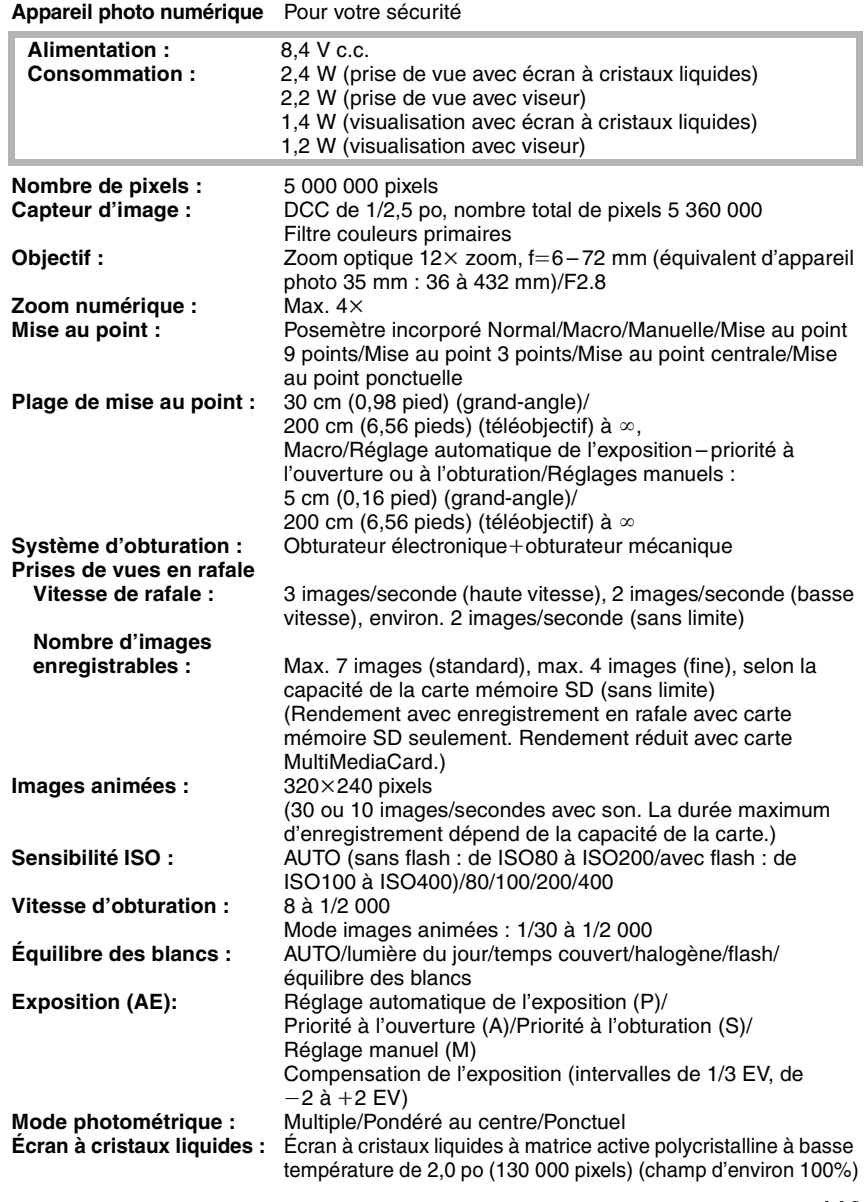

the control of the control of the

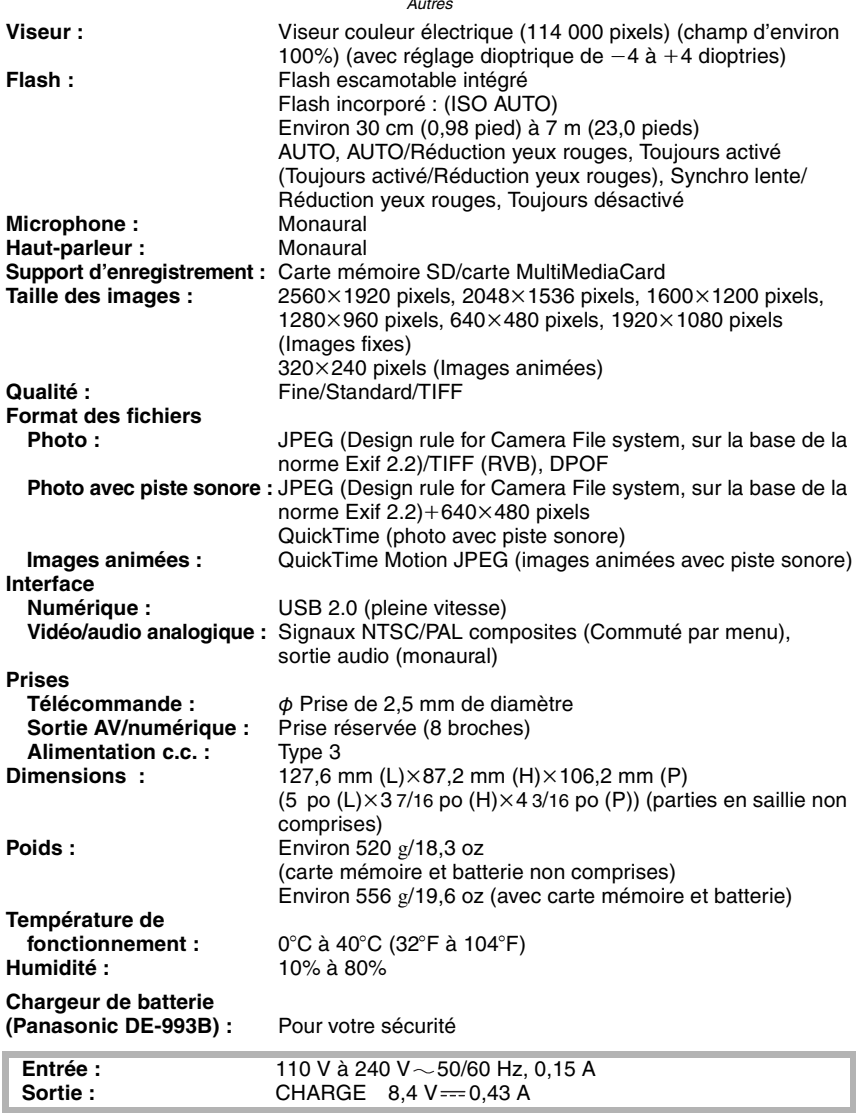

Autres

**Mobilité de l'équipement :** Mobile

**Batterie (lithium-ion) (Panasonic CGA-S002A) :** Pour votre sécurité

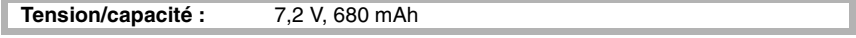

# Accessoires

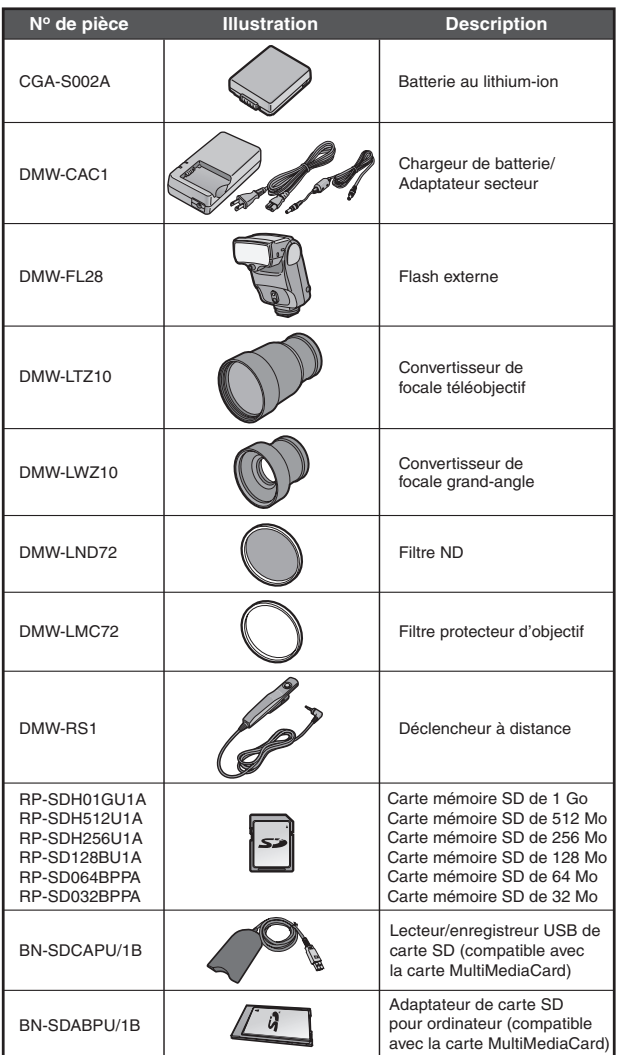

- \* Concernant la durée de recharge de la batterie et le nombre de photos enregistrables, se référer à la page 12.
- \* Les accessoires et(ou) les numéros de modèle peuvent varier selon les pays. Consultez le détaillant de la région.

# **Index**

# **A**

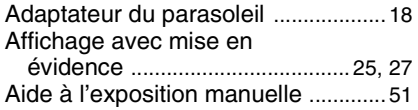

# **C**

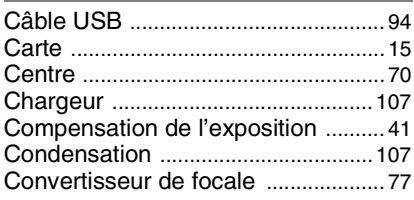

# **D**

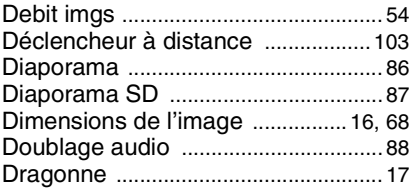

# **E**

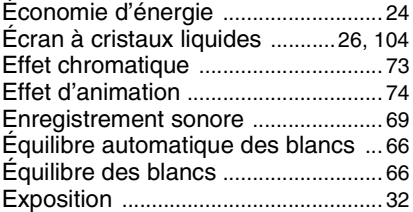

# **F**

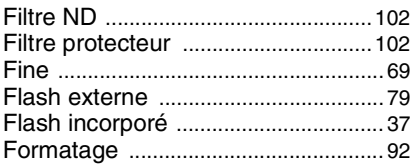

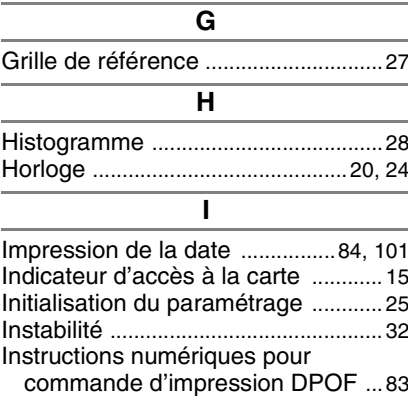

# **L**

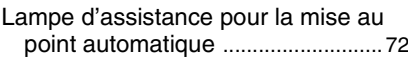

# **M**

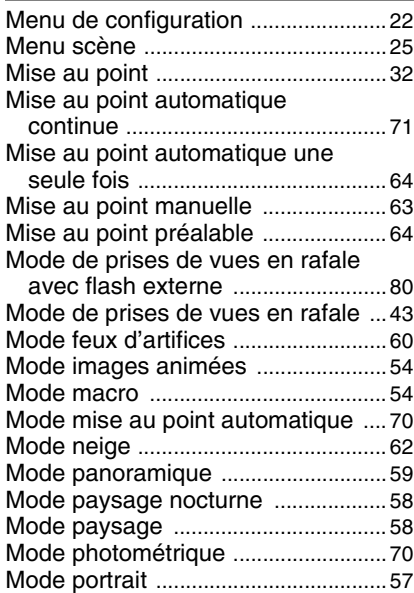

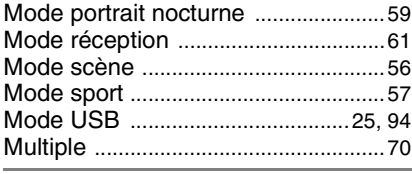

# **N**

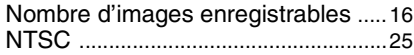

# **P**

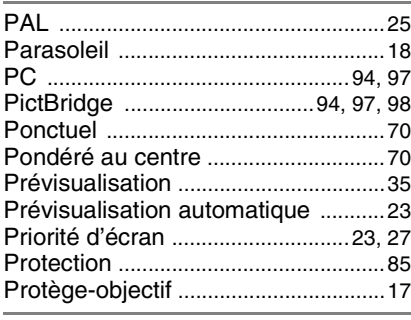

# **Q**

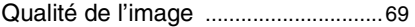

# **R**

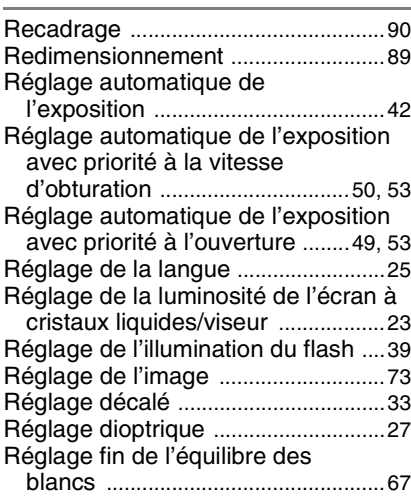

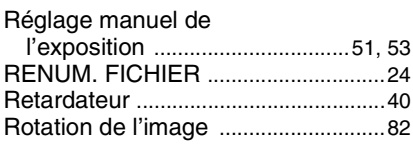

# **S**

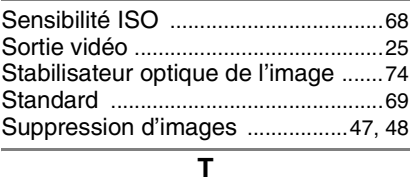

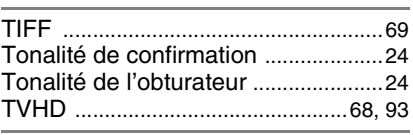

# **V**

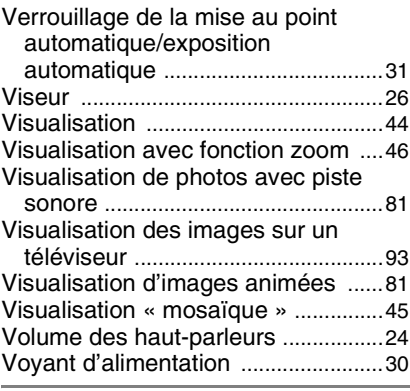

# **Z**

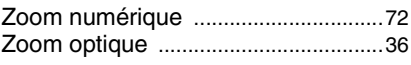

# **Chiffres**

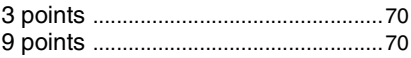

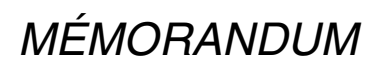

# MÉMORANDUM

# **Panasonic®**

**Panasonic Canada Inc.** 5770 Ambler Drive, Mississauga, Ontario L4W 2T3 (905) 624-5010 **www.panasonic.ca** C 2004 Matsushita Electric Industrial Co., Ltd.

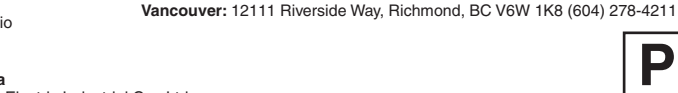

**Montréal:** 3075 Louis A. Amos, Lachine, Québec H8T 1C4 (514) 633-8684 **Toronto:** 5770 Ambler Drive, Mississauga, Ontario L4W 2T3 (905) 238-2181 **Calgary:** 6835 8th Street N.E., Calgary, Alberta T2E 7H7 (403) 295-3922

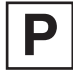

Imprimé au Japon VQT0M39 F0704Mn0(10000A) C

a componente del mondado maio de

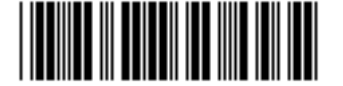